# **BAB III**

# **METODOLOGI DAN PERANCANGAN SISTEM**

## **3.1 Metode Pengumpulan Data**

Metode pengumpulan data merupakan suatu prosedur untuk memperoleh data yang diperlukan untuk penelitian. Metode pengumpulan data yang akan digunakan dalam penelitian ini, yaitu studi literatur dan studi lapangan. Dalam studi lapangan ini, mencakup dua tahapan yaitu observasi dan wawancara.

# **3.1.1 Studi Literatur**

Pada tahap studi literatur ini, tahap pengumpulan data dan informasi dengan mempelajari berbagai data literatur yang didapatkan dari sumber seperti buku-buku, jurnal, situs di internet, dan sumber bacaan lain yang berkaitan dengan topik penelitian.

# **3.1.2 Studi Lapangan**

Pada tahapan studi lapangan ini, dilakukan dengan cara melakukan kunjungan pada tempat di mana studi kasus didapatkan untuk melakukan pengumpulan data secara langsung. Hal ini meliputi:

1. Observasi

Penulis melakukan pengumpulan data secara langsung dengan melakukan observasi ke tempat penelitian, yaitu Koperasi Mandiri Sejahtera Politeknik Negeri Cilacap pada tanggal 12 April 2022. Hasil observasi yang didapatkan yaitu data dapat digunakan untuk mendukung berlangsungnya penelitian ini. Data yang didapatkan yaitu data anggota aktif dan pasif serta pengurus koperasi, data simpan pinjam dan data formulir permohonan anggota koperasi maupun peminjaman dana

2. Wawancara

Penulis melakukan wawancara pada tanggal 12 April 2022. Wawancara ini dilaksanakan dengan narasumber yaitu Bapak Ganjar Ndaru Ikhtiagung, S.E., M.M. selaku ketua koperasi dan Ibu Farendah Herwina, S.E. selaku bendahara koperasi. Hasil dari wawancara yang didapatkan penulis yaitu data dan informasi mengenai proses transaksi simpan pinjam, proses pendaftaran menjadi anggota dan pengajuan dana, serta permasalahan yang muncul dalam kedua proses tersebut.

Berdasarkan hasil wawancara dengan narasumber, disampaikan bahwa saat ini proses pendaftaran menjadi anggota dan permohonan peminjaman dana di koperasi masih menggunakan metode semi-manual. Hal ini menyebabkan banyaknya lembar formulir yang menumpuk dan

mengakibatkan kesulitan bagi bendahara dalam mencari dokumen asli dengan cepat. Selain itu, banyaknya kertas juga meningkatkan risiko kehilangan formulir tersebut. Masalah lainnya adalah akses terhadap informasi data transaksi simpan pinjam anggota yang tidak mudah dan cepat. Anggota koperasi tidak dapat melihat secara berkala jumlah simpanan dan pinjaman mereka, sehingga mereka harus menghubungi bendahara melalui chat atau telepon untuk menanyakan informasi tersebut. Situasi ini menyebabkan ketidakmerataan informasi mengenai simpan pinjam dalam koperasi, dan oleh karena itu, diperlukan pengembangan sistem agar proses transaksi menjadi lebih mudah dan informasi dapat diakses oleh seluruh anggota koperasi.

## **3.2 Metode Pengembangan Sistem**

Metode pengembangan sistem merupakan langkah–langkah metode yang dilakukan dalam penelitian. Metode Pengembangan Sistem yang digunakan dalam perancangan Sistem Informasi Simpan Pinjam Berbasis *Website* adalah metode *waterfall*. Metode tersebut dipilih karena mengikuti pendekatan yang terstruktur dan linear. Dengan metode ini, setiap tahap pengembangan dilakukan secara berurutan, mulai dari analisis kebutuhan hingga implementasi dan pengujian. Hal ini memungkinkan pengembangan sistem yang lebih terorganisir, mudah dipahami, dan meminimalkan risiko kesalahan karena setiap langkah sudah diuji dengan baik sebelum melanjutkan ke tahap berikutnya.

#### **3.2.1 Pengumpulan Kebutuhan**

Pada tahap pengumpulan kebutuhan ini dilakukan secara langsung ke tempat penelitian yaitu Koperasi Mandiri Sejahtera Politeknik Negeri Cilacap. Di tahap pengumpulan kebutuhan ini, dilakukan pengumpulan data yang menjadi kebutuhan dasar dari sistem yang akan dibuat yaitu data anggota dan pengurus koperasi, data anggota aktif dan pasif, data simpanan dan pinjaman dan data formulir permohonan menjadi anggota koperasi maupun peminjaman dana.

#### **1. Bahan Penelitian**

Bahan penelitian digunakan penulis untuk mengetahui data apa saja yang diperlukan untuk melakukan penelitian Sistem Informasi Simpan Pinjam Berbasis Website. Bahan penelitian didapatkan dari hasil wawancara dengan ketua dan bendahara Koperasi Mandiri Sejahtera.

## **A. Data Primer**

Data primer adalah data yang diperoleh secara langsung dari narasumber. Data primer yang dibutuhkan dalam Sistem Informasi Simpan Pinjam Berbasis Website sebagai berikut:

- 1) Proses Permohonan Menjadi Anggota Koperasi
- 2) Proses Pengajuan Permohonan Dana
- 3) Proses Transaksi Simpanan dan Pinjaman

## **B. Data Sekunder**

Data sekunder adalah data yang diakses oleh peneliti melalui data yang sudah ada dan mengolahnya untuk keperluan penelitian yang baru. Data sekunder yang dibutuhkan dalam proses pembangunan Sistem Informasi Simpan Pinjam Berbasis Website sebagai berikut:

- 1) Data Pengurus Koperasi
- 2) Data Anggota Koperasi
- 3) Data Simpanan dan Pinjaman
- 4) Data Laporan Aktif dan Pasif

# **2. Jalan Penelitian**

Penelitian ini berisi langkah-langkah yang akan diambil dalam pelaksanaan penelitian. Untuk mengembangkan Sistem Informasi Simpan Pinjam Berbasis Website, penulis menggunakan pemodelan *waterfall* agar lebih mudah dipahami. Berikut adalah tahap-tahap yang dilakukan:

1. Perencanaan:

Pada tahap ini, dilakukan perancangan dan pengembangan Sistem Informasi Simpan Pinjam Berbasis Website berdasarkan komunikasi sebelumnya untuk menentukan kebutuhan fungsional dan kebutuhan non-fungsional, seperti kebutuhan perangkat lunak dan perangkat keras.

2. Analisis Kebutuhan Perangkat Lunak:

Penulis melakukan analisis tentang proses pendaftaran anggota koperasi, proses pengajuan peminjaman dana, dan proses transaksi simpan pinjam di Koperasi Mandiri Sejahtera Politeknik Negeri Cilacap. Analisis ini didapatkan dari hasil observasi dan wawancara. Selanjutnya, dianalisis juga kebutuhan pengguna dan kebutuhan perangkat lunak yang akan digunakan dalam pengembangan Sistem Informasi Simpan Pinjam Berbasis Website.

3. Perancangan:

Setelah menganalisis kebutuhan sistem, langkah selanjutnya adalah mendesain perangkat lunak dengan menggunakan beberapa diagram seperti *Flowchart, Use Case Diagram, Sequence diagram,* dan ERD.

4. Implementasi:

Pada tahap ini, dilakukan pembuatan sistem *menggunakan Visual Studio Code* dengan bahasa PHP sebagai pengembang *website*. Penulis melakukan uji coba program untuk menemukan kesalahan dalam pengkodean, sehingga dapat diperbaiki dan meminimalisir kesalahan pada Sistem Informasi Simpan Pinjam Berbasis Website.

5. Pengujian:

Pengujian program dilakukan setelah uji coba program sebagai tahap akhir dari pembuatan Sistem Informasi Simpan Pinjam Berbasis Website. Pengujian sistem menggunakan metode pengujian *blackbox*, yang difokuskan pada kebutuhan fungsional dari perangkat lunak. Metode *blackbox* dilakukan untuk memperoleh gambaran kesesuaian antara *input* dan *output*.

6. Pemeliharaan:

Sistem Informasi Simpan Pinjam Berbasis Website dapat digunakan oleh anggota dan pengurus koperasi. Pemeliharaan mencakup koreksi dari *bug* yang ditemukan setelah melewati tahapan pengujian. Sistem akan diperbarui untuk mengatasi *bug* dan melakukan perubahan desain serta penambahan fitur sesuai permintaan pengguna.

#### **3. Alat Penelitian**

Dalam melaksanakan penelitian ini, penulis membutuhkan alat penelitian berupa perangkat keras dan perangkat lunak komputer. Kebutuhan perangkat keras dan perangkat lunak yang digunakan dalam pengembangan sistem ini adalah sebagai berikut:

#### **A. Analisis Kebutuhan Perangkat Lunak**

Kebutuhan perangkat lunak merupakan analisis kemampuan perangkat lunak dalam menjalankan sistem yang akan dibangun. Perangkat lunak yang dibutuhkan dalam perancangan sistem ini yaitu yang memiliki kemampuan untuk mengembangkan, menjalankan, serta mendokumentasikan sistem. Adapun kebutuhan perangkat lunak yang digunakan dapat dilihat pada **Tabel 3.**1

| No. | <b>Nama Perangkat Lunak</b>                      | Fungsi                                |
|-----|--------------------------------------------------|---------------------------------------|
| 1.  | Windows 11 Home Single                           | Merupakan sistem operasi untuk        |
|     | Language, 64 bit                                 | menjalankan sistem informasi          |
|     |                                                  | ini.                                  |
| 2.  | Microsoft Visual Studio                          | Merupakan perangkat lunak yang        |
|     | Code 2023-07-27t20                               | digunakan untuk peng-input-an         |
|     |                                                  | kode program untuk membuat<br>sistem. |
| 3.  | MySQL version 7.4.25                             | Merupakan DBMS (Database              |
|     |                                                  | Management System).                   |
| 4.  | draw.io                                          | Membuat<br>UML<br>(Unified)           |
|     |                                                  | Modeling Language).                   |
| 5.  | yEd Graph Editor 3.22                            | Membuat<br>ERD<br>( <i>Entity</i>     |
|     |                                                  | Relationship Diagram).                |
|     |                                                  |                                       |
| 6.  | Balsamiq Mockup 3.5.17                           | Membuat <i>Mockup</i> Aplikasi.       |
|     |                                                  |                                       |
| 7.  | 111.0.5<br><i>Chrome</i><br>Google<br>$(64-bit)$ | Web Browser                           |

**Tabel 3. 1 Kebutuhan Perangkat Lunak**

# **B. Analisis Kebutuhan Perangkat Keras**

Kebutuhan perangkat keras yang digunakan untuk perancangan Sistem Informasi Simpan Pinjam Berbasis Website adalah Perangkat keras dengan spesifikasi yang cukup untuk menjalankan perangkat lunak dapat dilihat pada **Tabel 3.**2.

| N <sub>0</sub> | <b>Kebutuhan Perangkat Keras</b> | Keterangan                 |
|----------------|----------------------------------|----------------------------|
| 1.             | Prosesor Intel(R) $Core(TM)$     | Sebagai inti komputer yang |
|                | i3-1005G1 CPU @ 1.20GHz          | memproses instruksi dasar  |
|                | $1.19$ GHz                       | menggerakkan komputer.     |
| 2.             | Random Access Memory             | Tempat<br>penyimpanan      |
|                | $(RAM)$ 8,00 GB                  | sementara.                 |
| 3.             | Solid State Drive 256 Gb         | penyimpanan<br>Tempat      |
|                |                                  | permanen                   |

**Tabel 3. 2 Kebutuhan Perangkat Keras**

# **C. Analisis Kebutuhan Pengguna**

Setiap aktor yang terlibat dalam penggunaan sistem memiliki fungsi utama sesuai dengan kebutuhan masing-masing pengguna yang dapat dilihat pada **Tabel 3.**3

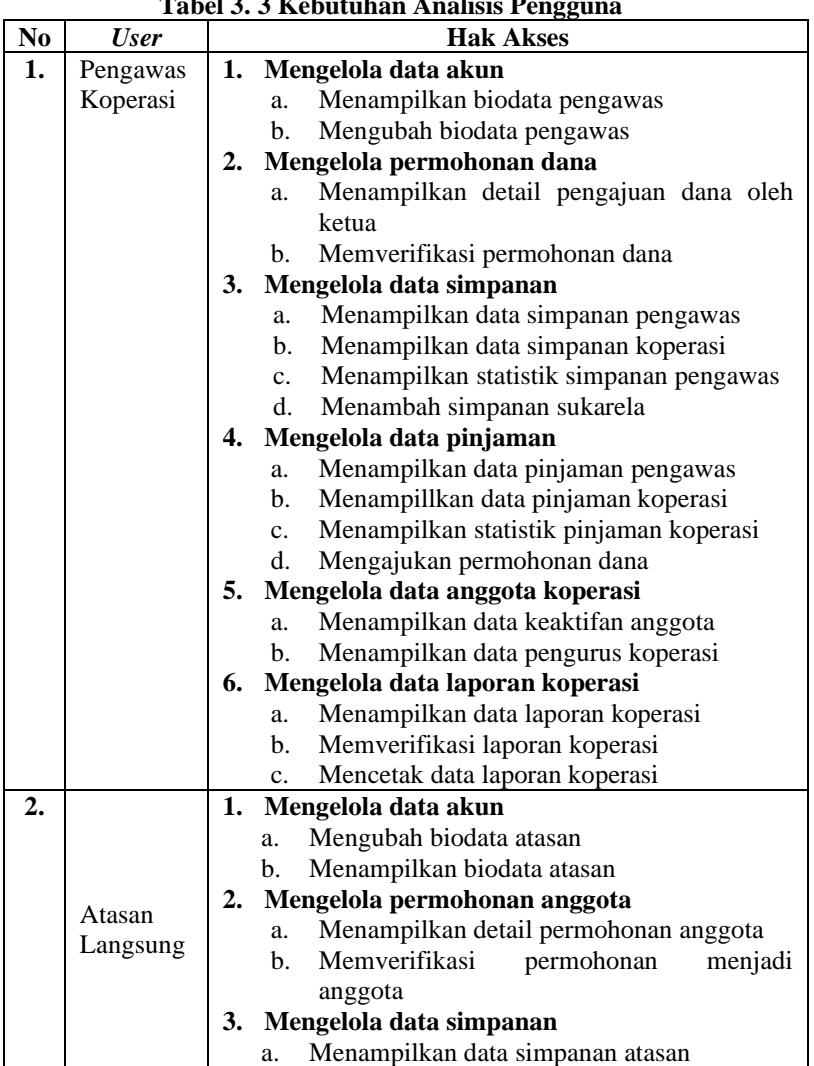

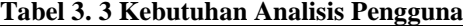

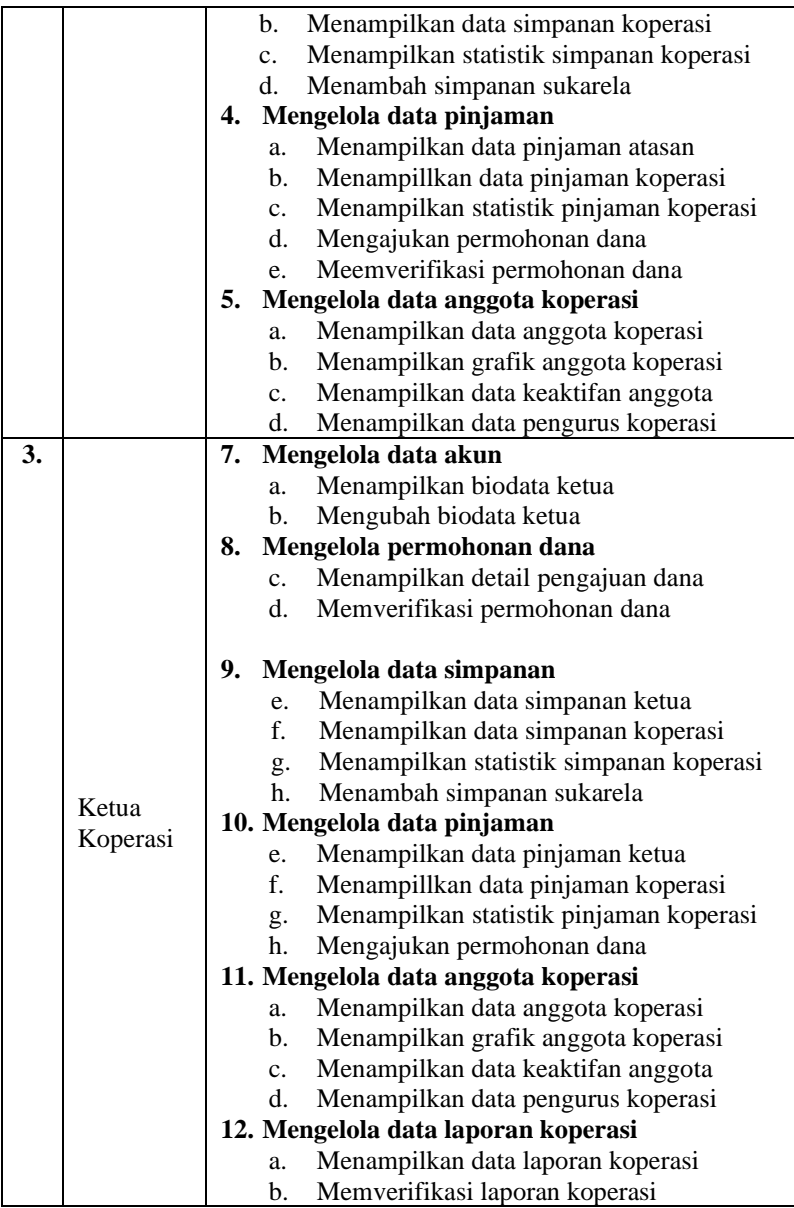

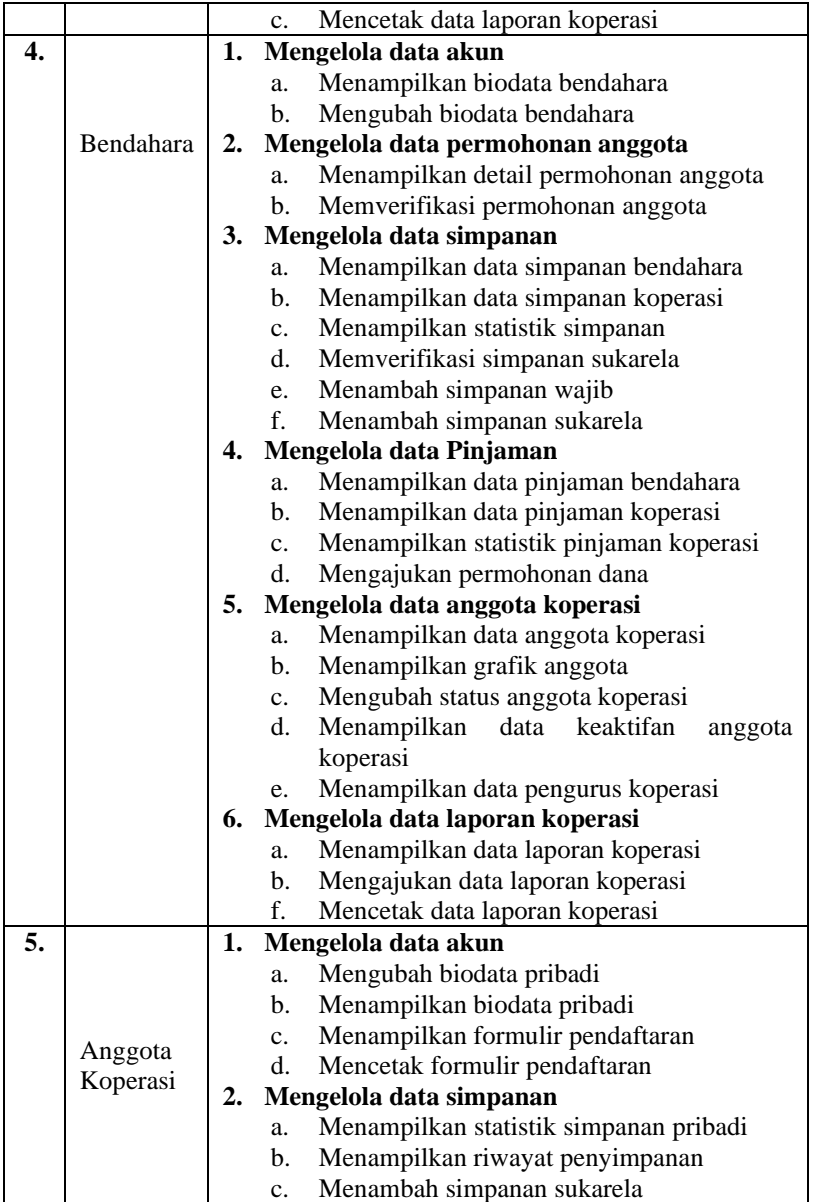

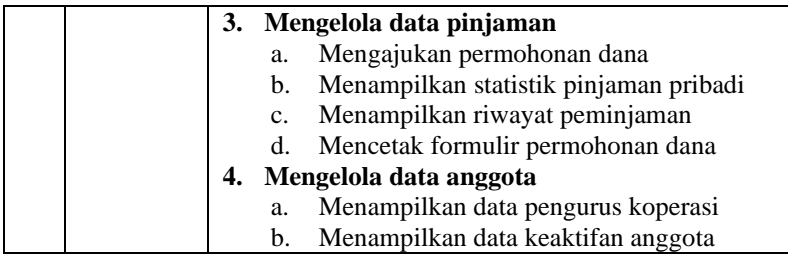

# **3.2.2 Pemodelan Sistem**

Setelah dilakukan analisa kebutuhan, maka pada tahap ini akan dibangun sebuah pemodelan sesuai dengan data yang didapatkan pada saat analisa kebutuhan. Pemodelan yang dibangun yaitu *flowchart* sistem yang sedang berjalan dan akan dikembangkan*, use case diagram*, *sequence diagram*, ERD, dan *mock-up* sistem.

# **A. Analisis Sistem yang Sedang Berjalan**

# **1.** *Flowchart* **Proses Pendaftaran Menjadi Anggota Koperasi**

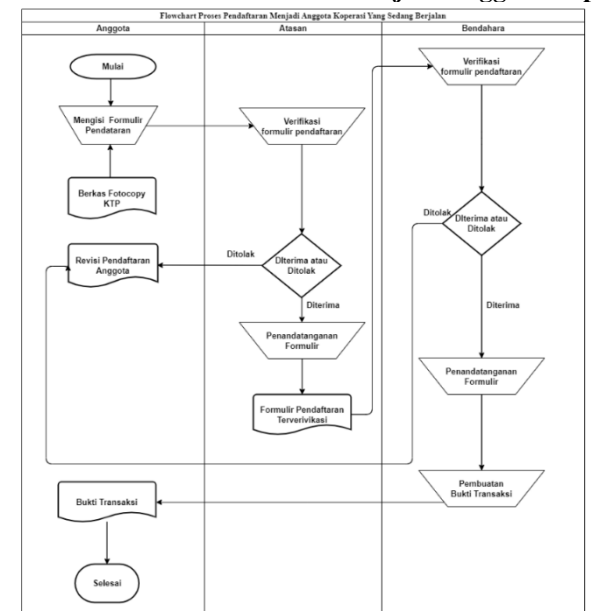

**Gambar 3. 1** *Flowchart* Permohonan Menjadi Anggota Koperasi

Proses pendaftaran anggota koperasi dimulai dengan anggota datang langsung ke koperasi dan mengisi formulir dengan menggunakan pena yang berisi informasi pribadi seperti nomor pegawai, nama lengkap, tempat dan tanggal lahir, alamat KTP, alamat domisili, nomor telepon, nomor KTP, pekerjaan/jabatan, jenis kelamin, serta melampirkan satu *fotocopy* KTP. Setelah mengisi formulir, lembar formulir tersebut akan diserahkan ke atasan untuk diverifikasi. Setelah proses verifikasi selesai, atasan akan menandatangani lembar formulir tersebut kemudian diteruskan ke bendahara. Bendahara akan melakukan verifikasi data dan memberikan pilihan terkait jenis pembayaran yang akan dilakukan oleh anggota, anggota harus membayar uang administrasi, simpanan pokok, simpanan wajib, dan simpanan sukarela sesuai ketentuan yang ditetapkan oleh koperasi. Setelah anggota menentukan jenis pembayaran dan melakukan transaksi maka bendahara akan menandatangani formulir tersebut dan memberikan bukti transaksi kepada anggota.

# **2.** *Flowchart* **Proses Peminjaman Dana Anggota Koperasi**

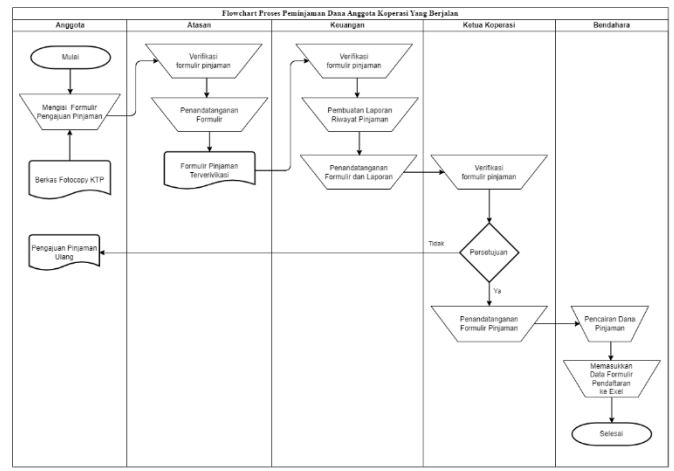

**Gambar 3. 2** *Flowchart* Proses Peminjaman Dana

Proses pengajuan dana dimulai dengan kedatangan anggota ke koperasi untuk mengisi formulir biodata diri kembali, termasuk nominal pinjaman, jangka waktu, dan alasan pengajuan dana. Setelah dilengkapi, formulir tersebut diserahkan untuk diverifikasi oleh atasan. Setelah verifikasi selesai, atasan menandatangani formulir dan dokumen tersebut diserahkan ke bagian keuangan untuk diverifikasi lebih lanjut. Bagian keuangan membuat laporan tentang riwayat peminjaman pemohon dan menyampaikannya kepada ketua koperasi setelah ditandatangani. Ketua koperasi mempertimbangkan formulir berdasarkan laporan tersebut. Jika permohonan ditolak, pemohon diberitahu alasan dan diberikan solusi untuk mengajukan ulang. Jika disetujui, formulir ditandatangani dan diserahkan ke bendahara. Bendahara memasukkan data ke dalam *microsoft excel* dan melakukan proses pencairan dana agar dapat digunakan oleh pemohon.

#### **B. Sistem Yang Akan Dikembangkan**

**1.** *Flowchart* **Proses Pendaftaran Menjadi Anggota Koperasi**

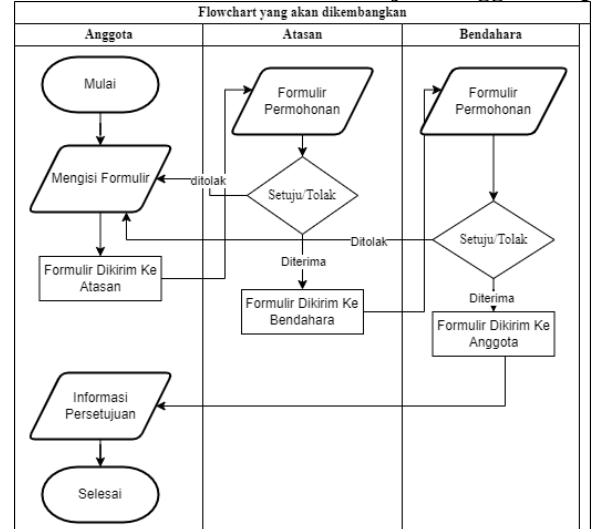

**Gambar 3. 3** *Flowchart* Proses Pendaftaran Anggota Koperaasi

Proses pendaftaran anggota koperasi dimulai dengan mengisi nama lengkap dan nomor *whatsapp* yang aktif untuk menerima kode OTP. Setelah kode OTP dimasukkan, anggota akan diminta mengisi formulir pendaftaran yang mencakup informasi seperti nomor pegawai, nama lengkap, tempat dan tanggal lahir, alamat KTP dan domisili, nomor telepon, nomor KTP, pekerjaan/jabatan, jenis kelamin, nama dan nomor rekening, serta mengunggah foto KTP. Selanjutnya, anggota harus memenuhi persyaratan keanggotaan koperasi yang meliputi pembayaran

uang administrasi, simpanan pokok, simpanan wajib, dan simpanan sukarela. Pembayaran dapat dilakukan melalui tiga opsi, yaitu tunai, nontunai, dan pemotongan pendapatan pada bulan berikutnya. Setelah semua formulir terisi lengkap, anggota dapat menekan *button* "ajukan" pada sistem untuk mengirimkan formulir. Kemudian, notifikasi *whatsapp* akan memberitahukan bahwa formulir telah diajukan. Formulir tersebut akan diverifikasi oleh atasan yang berhak untuk menyetujui atau menolak. Jika ditolak, anggota akan diminta untuk merevisi permohonan dan akan diberi informasi melalui *whatsapp* mengenai alasan penolakan yang ditampilkan pada *interface* permohonan. Jika formulir disetujui, atasan akan menekan *button* setuju, sebelum diteruskan ke bendahara untuk verifikasi. Jika bendahara menolak, proses yang sama akan berlaku seperti pada tahapan penolakan oleh atasan. Namun, jika disetujui, bendahara akan menekan button setuju. Setelah menjadi anggota koperasi, anggota tersebut dapat mengajukan permohonan untuk peminjaman dana.

#### **2.** *Flowchart* **Proses Pengajuan Peminjaman Dana**

Pada **Gambar 3.**5 dijelaskan bagaimana alur perancangan proses pengajuan peminjaman dana pada Koperasi Mandiri Sejahtera yang akan dikembangkan.

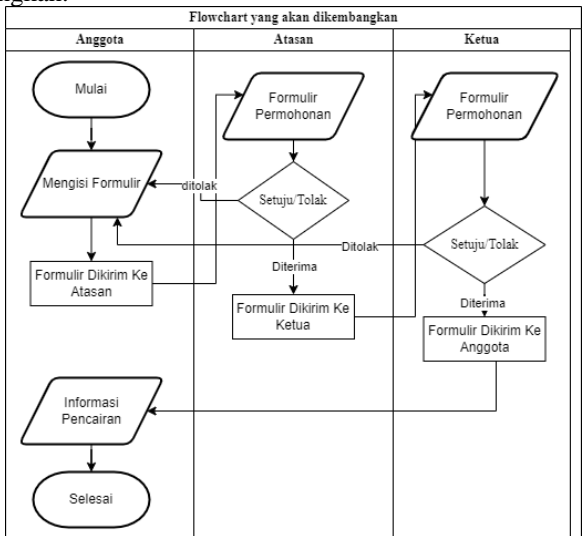

**Gambar 3. 4** *Flowchart* Proses Pengajuan Peminjaman Dana

Proses pengajuan dana dimulai dari anggota melengkapi formulir pada *form* pengajuan dana seperti nominal pinjaman, jangka waktu, dan alasan pengajuan dana. Jika semua data sudah dilengkapi, pilih *button* ajukan untuk mengajukan formulir. Kemudian notifikasi *whatsapp* akan muncul untuk memberikan informasi bahwa formulir telah diajukan. Formulir tersebut akan langsung diverifikasi oleh atasan yang berhak memilih keputusan diterima maupun ditolak. Jika ditolak, anggota akan diberitahu alasan dan solusinya yang diberitahukan melalui notifikasi *whatsapp* dan ditampilkan juga pada *interface* pengajuan. Jika disetujui, atasan akan memilih *button* setuju yang menerapkan fitur tanda tangan *digital* pada formulir kemudian diteruskan ke Ketua untuk memverifikasi kembali permohonan tersebut, proses validasi sama seperti atasan. Setelah proses pencairan berhasil, anggota akan menerima notifikasi *whatsapp* bahwa pencairan dana berhasil.

#### **C.** *Use Case Diagram*

Berikut adalah *use case* diagram Sistem Informasi Simpan Pinjam Berbasis *Website* dijelaskan pada **Gambar 3.**5.

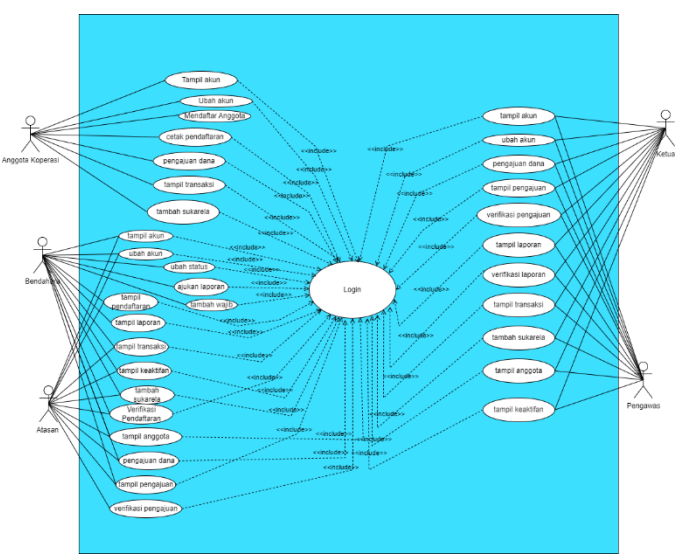

**Gambar 3. 5** *Use Case Diagram*

Pada **Gambar 3.**6 merupakan *use case diagram* Sistem Informasi Simpan Pinjam Berbasis *Website* di atas, terdapat 5 aktor yang memiliki hak akses. Aktor pada sistem ini terdiri dari pengawas, atasan, ketua, bendahara, dan anggota. Setiap aktor memiliki hak akses yang berbedabeda. Aktor-aktor tersebut diwajibkan masuk sebelum mengakses sistem tersebut.

Berikut hak akses yang dapat dijalankan oleh aktor pada sistem, antara lain:

- 1. Pengawas Koperasi memiliki hak akses untuk *login*, melihat data anggota, simpan pinjam, grafik transaksi, laporan koperasi, dan melihat grafik anggota, memverifikasi permohonan peminjaman dana oleh ketua koperasi, mengajukan peminjaman dana serta memverifikasi laporan koperasi.
- 2. Atasan langsung memiliki hak akses untuk *login*, melihat data simpan pinjam, grafik transaksi, laporan koperasi, data dan melihat grafik anggota, memverifikasi permohonan menjadi anggota dan dana, serta mengajukan peminjaman dana.
- 3. Ketua koperasi memiliki hak akses untuk *login*, melihat data simpan pinjam, grafik transaksi, laporan koperasi, data dan melihat grafik anggota, memverifikasi permohonan peminjaman dana, serta memverifikasi laporan koperasi.
- 4. Bendahara memiliki hak akses untuk *login*, melihat data simpan pinjam, grafik transaksi, laporan koperasi, data dan melihat grafik anggota, mengubah data simpan pinjam, data anggota, laporan koperasi dan mengubah status anggota, memverifikasi permohonan menjadi anggota, mengajukan permohonan dana serta mengajukan laporan koperasi.
- 5. Anggota koperasi memiliki hak akses untuk *login*, melihat data simpanan dan pinjaman, melihat grafik transaksi, mengajukan permohonan dana.

## **D.** *Sequence* **Diagram**

*Sequence* diagram menunjukkan perilaku dari objek di *use case diagram* dengan menggambarkan urutan langkah untuk menyelesaikan sebuah tugas dalam sebuah *timeline*.

# LU Losi 1: no pegawai, kata sand 2: klik tombol masul 2.1.1: auth(no pegawai, kata sandi) 2.1.2: retum(no pegawai, kata sandi)  $2.1.3$ 2.1.4: validasi authíno pegawai, kata sandi  $2.1.5$ : beranda

**Gambar 3. 6** *Sequence Diagram Login* Nomor Pegawai

**Gambar 3.**7 menjelaskan mengenai *sequence diagram* pada proses *login* yang dilakukan oleh aktor anggota koperasi yang meliputi anggota, bendahara, atasan, ketua dan pengawas. Proses *login* dimulai dari aktor menginputkan nomor pegawai dan kata sandi. Kemudian, UI masuk akan mengirimkan nomor pegawai dan kata sandi ke *controller login*. Dari UI masuk akan mengirimkan nomor pegawai dan kata sandi ke *controller login*, selanjutnya *controller login* akan mengambil data nomor pegawai dan kata sandi ke tabel tb\_pengguna dan tb\_pengguna akan memberikan *return* data pengguna ke *controller login*. Kemudian *controller login* melakukan verifikasi nomor pegawai dan kata sandi. Jika benar, maka aktor berhasil login dan masuk ke UI beranda, sedangkan jika salah, tampil notifikasi nomor pegawai atau kata sandi salah di UI masuk.

red Ry Visual Paradigm Co

#### **1.** *Sequence Diagram Login*

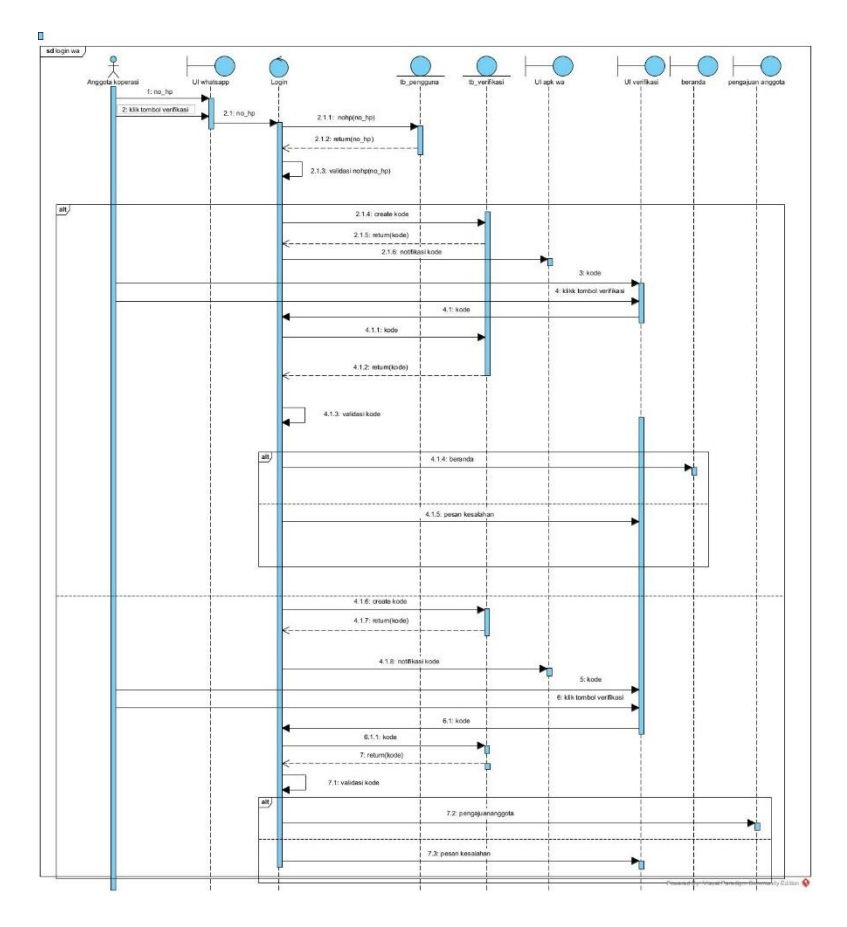

**Gambar 3. 7** *Sequence Diagram Login Whatsapp*

**Gambar 3.**8 menjelaskan mengenai *sequence diagram* pada proses login whatsapp yang dilakukan oleh anggota koperasi yang meliputi anggota, bendahara, atasan, ketua dan pengawas. Proses *login* dimulai dengan menekan tombol *whatsapp* pada UI masuk*,* maka sistem akan menampilkan UI *whatsapp* untuk menginputkan nomor *whatsapp* aktif, lalu UI *whatsapp* akan mengirimkan nomor *whatsapp* ke *controller Login* untuk dilakukan pemanggilan data nomor *whatsapp* pada tb\_pengguna, kemudian dilakukan validasi dari data yang ada pada tabel tb\_pengguna. Jika data sudah ada, maka *controller Login* membuat data yang selanjutnya disimpn di tb\_verifikasi, lalu dikirimkan ke UI apk *whatsapp*. Selanjutnya, anggota koperasi memasukkan kode verifikasi ke UI verifikasi, kemudian *controller login* akan melakukan verifikasi terhadap kode tersebut. Jika kode benar maka akan masuk ke halaman beranda. Jika salah maka akan muncul pesan kesalahan pada UI verifikasi. Selanjutnya, jika validasi nomor whatsapp belum ada pada tb\_pengguna, maka *controller* Login akan tetap membuat kode yang disimpan pada tb\_verifikasi yang dikirim ke UI apk *whatsapp*. Kemudian anggota koperasi memasukkan kode tersebut pada UI verifikasi, kemudian *controller login* akan melakukan verifikasi terhadap kode tersebut. Jika kode benar maka akan masuk ke halaman pengajuan anggota. Jika salah maka akan muncul pesan kesalahan pada UI verifikasi.

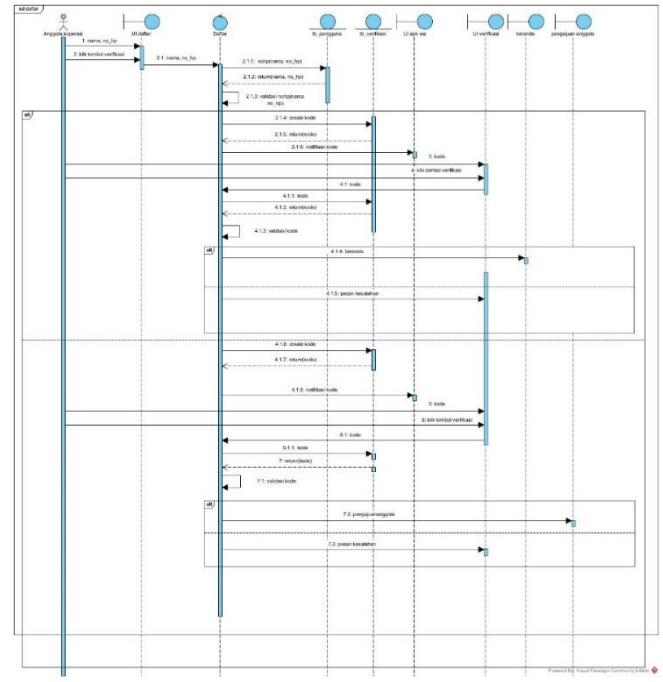

#### **2.** *Sequence Diagram* **Pendaftaran Menjadi Anggota Koperasi**

**Gambar 3. 8** *Sequence Diagram* Pendaftaran Anggota Koperasi

**Gambar 3.**9 menjelaskan mengenai *sequence diagram* pada proses pendaftaran menjadi anggota koperasi yang dilakukan oleh anggota. Proses pendaftaran dimulai dengan memilih *link* buat akun pada UI masuk, maka sistem akan menampilkan UI Daftar untuk menginputkan nama dan nomor *whatsapp* aktif, lalu UI Daftar akan mengirimkan nama dan nomor *whatsapp* ke *controller* Daftar untuk dilakukan pemanggilan data nama dan nomor *whatsapp* pada tb\_pengguna, kemudian dilakukan validasi dari data yang ada pada tabel tb\_pengguna. Jika data sudah ada, maka *controller* Daftar membuat data yang selanjutnya disimpan di tb\_verifikasi, lalu dikirimkan ke UI apk *whatsapp*. Selanjutnya, anggota koperasi memasukkan kode verifikasi ke UI verifikasi, kemudian *controller* Daftar akan melakukan verifikasi kode tersebut. Jika kode benar maka akan masuk ke halaman beranda anggota. Jika salah maka akan muncul pesan kesalahan pada UI verifikasi. Selanjutnya, jika validasi nama dan nomor *whatsapp* belum ada pada tb\_pengguna, maka *controller* Daftar membuat kode yang disimpan tb\_verifikasi yang dikirim ke UI apk *whatsapp*. Kemudian anggota memasukkan kode pada UI verifikasi, kemudian *controller* Daftar melakukan verifikasi kode. Jika kode benar maka masuk ke pengajuan anggota. Jika salah maka muncul pesan kesalahan pada UI verifikasi.

### **3.** *Sequence Diagram* **Mengajukan Permohonan Menjadi Anggota**

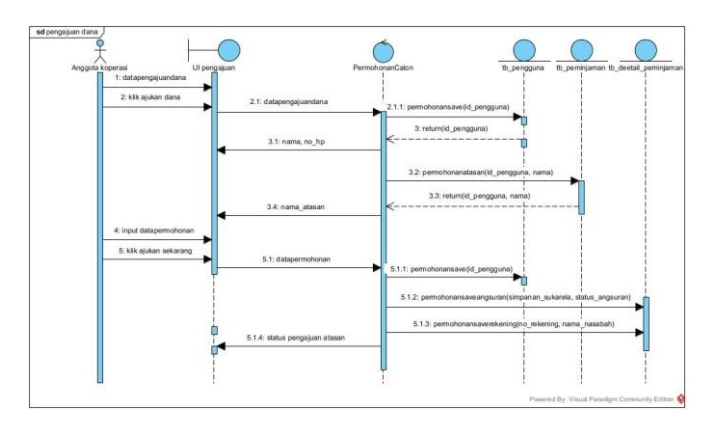

**Gambar 3. 9** *Sequence Diagram* Permohonan Menjadi Anggota

**Gambar 3.**10 menjelaskan mengenai *sequence diagram* yang dilakukan oleh anggota koperasi (pegawai), anggota koperasi memanggil data permohonan pada UI pengajuananggota, UI pengajuananggota mengirimkan data permohonan ke *controller*. Selanjutnya *controller* PermohonanCalon akan menjalankan fungsi permohonansave dengan parameter id pengguna ke tabel pengguna. Tabel pengguna akan memberikan data permohonan berdasarkan id pengguna ke permohonan *controller.* permohonancalon akan menampilkan nama dan no hp ke UI pengajuan anggota, selanjutnya permohonancalon menjalankan fungsi permohonanatasan dengan parameter id\_pengguna ke tabel\_atasan. Tabel atasan akan memberikan data permohonan atasan berdasar id pengguna, selanjutnya permohonancalon menampilkan nama atasan. Anggota koperasi kemudian memasukkan data permohonan ke UI pengajuananggota, yang dikirimkan ke *controller* PermohonanCalon. *Controller* PermohonanCalon akan menjalankan fungsi permohonansave untuk menyimpan data pada tb\_pengguna, lalu menjalankan fungsi permohonanangsuran dan permohonansaverekening yang akan disimpan pada tb\_permohonan. Setelah data berhasil disimpan, maka *controller* PermohonanCalon akan menampilkan status pengajuan pada UI pengajuan anggota

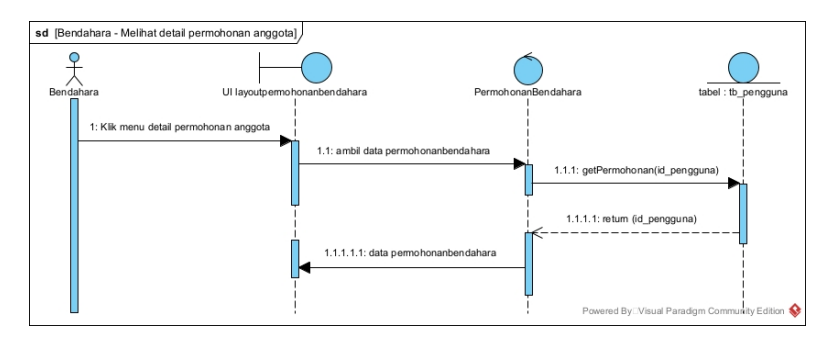

#### **4.** *Sequence Diagram* **Menampilkan Detail Permohonan Anggota**

#### **Gambar 3. 10** *Sequence Diagram* Tampil Permohonan Anggota

**Gambar 3.**11 menjelaskan *sequence diagram* untuk menampilkan detail permohonan anggota yang dilakukan oleh atasan dan bendahara. Aktor melakukan proses lihat data detail permohonan anggota yang diambil dari tabel data tb\_pengguna. Kemudian *controller* PermohonanBendahara akan mengambil data tersebut dari tabel tb\_pengguna. Lalu mengirimkan kembali data yang telah ditemukan ke *controller* PermohonanBendahara dan diteruskan ke UI.

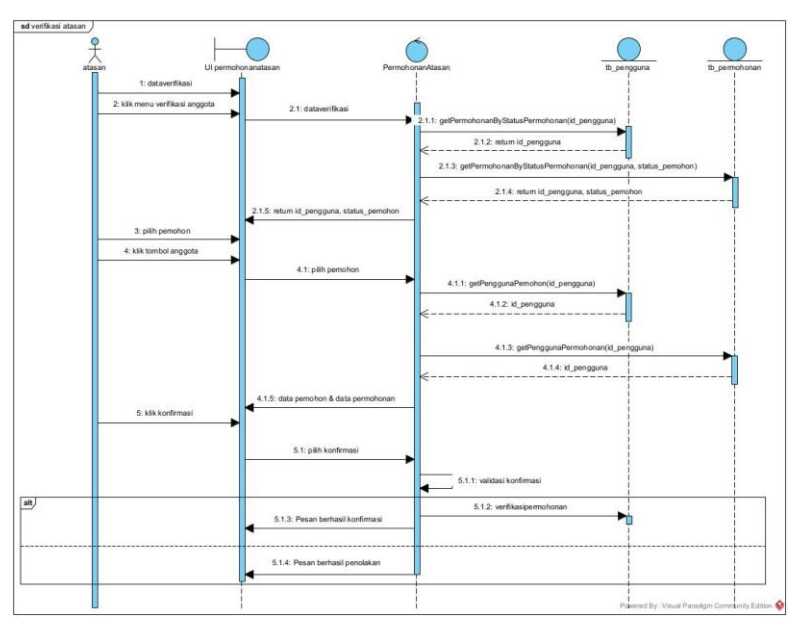

# **5.** *Sequence* **Diagram Memverifikasi Permohonan Menjadi Anggota**

**Gambar 3. 11** *Sequence Diagram* Memverifikasi Anggota oleh Atasan **Gambar 3.**12 menjelaskan mengenai verifikasi permohonan anggota yang dilakukan oleh atasan. Atasan memanggil data verivikasi ke UI permohonanatasan, UI permohonan atasan akan meminta data verivikasi ke *controller* permohonan atasan, selanjutnya *controler* akan memanggil fungsi getPermohonanByStatusPermohonan berdasarkan id pengguna ke tb pengguna , dari tb pengguna memberikan data yang diminta ke controller, selanjutnya *controller* memanggil fungsi getPermohonanByStatusPermohonan berdasarkan id\_pengguna dan status pemohon ke tb permohonan dan tb permohonan akan memberikan data yang diminta ke controller. PermohonanAtasan controller menampilkan id pengguna dan status pemohon. Atasan

memilih pemohon di UI permohonan atasan selanjutnya akan mengambil data melalui *controller* permohonan atasan, selanjutnya *controller* memanggil fungsi getPenggunaPemohon berdasar id\_pegawai ke tb pengguna. tb pengguna akan memberikan data berdasarkan id\_pengguna ke *controller*. dari *controller* menampilkan data pemohon dan permohonan ke UI Ppermohonanatasan. Atasan memilih konfirmasi di UI Permohonanatasan, selanjutnya akan mengambil data konfirmasi melalui *controller* permohonan atasan, selanjutnya *controller* melakukan cek validasi. Jika benar akan melakukan verifikasi permohonan ke tb\_pengguna dan menamplkan pesan berhasil di UI permohonan atasan, sedangkan jika gagal menampilkan persan penolakan.

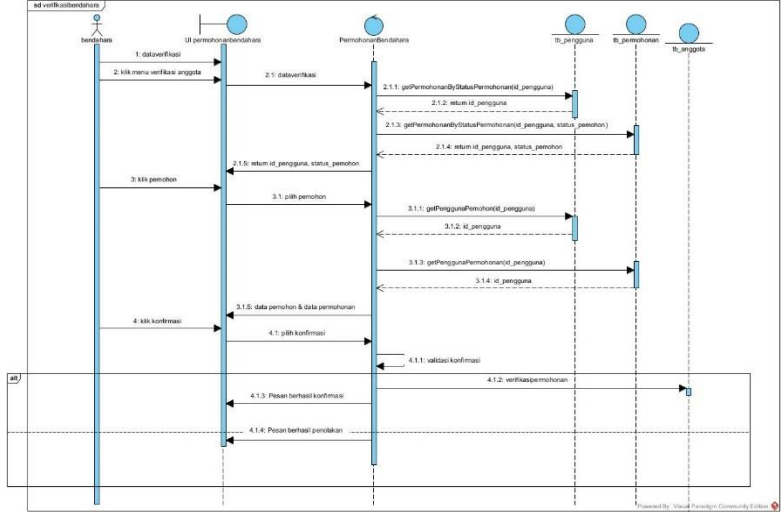

**Gambar 3. 12** *Sequence Diagram* Memverifikasi Permohonan Menjadi Anggota Oleh Bendahara

**Gambar 3.**13 menjelaskan mengenai verifikasi permohonan anggota yang dilakukan oleh bendahara. Bendahara memanggil data verivikasi ke UI permohon bendahara, UI permohonan bendahara akan meminta data verivikasi ke *controller* permohonan bendahara, selanjutnya *controler* akan memanggil fungsi getPermohonanByStatusPermohonan berdasarkan id\_pengguna ke tb\_pengguna , dari tb\_pengguna memberikan data yang diminta ke *controller*, selanjutnya *controller* memanggil fungsi getPermohonanByStatusPermohonan berdasarkan id\_pengguna dan

status pemohon ke tb permohonan dan tb permohonan akan memberikan data yang diminta ke *controller*. PermohonanBendahara *controller* menampilkan id pengguna dan status pemohon. Bendahara memilih pemohon di UI permohonan bendahara selanjutnya akan mengambil data melalui *controller* permohonan bendahara, selanjutnya *controller* memanggil fungsi getPenggunaPemohon berdasar id\_pegawai ke tb pengguna. tb pengguna akan memberikan data berdasarkan id\_pengguna ke *controller*. dari *controller* menampilkan data pemohon dan permohonan ke UI permohonanbendahara. Bendahara memilih konfirmasi di UI Permohonanbendahara, selanjutnya akan mengambil data konfirmasi melalui *controller* permohonan bendahara, selanjutnya *controller* melakukan cek validasi. Jika benar akan melakukan verifikasi permohonan ke tb\_anggota dan menamplkan pesan berhasil di UI permohonan bendahara, sedangkan jika gagal menampilkan pesan penolakan.

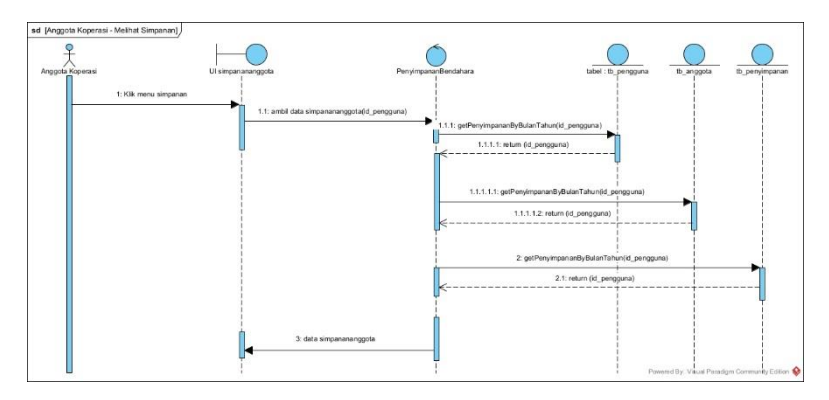

#### **6.** *Sequence* **Diagram Menampilkan Data Simpanan**

#### **Gambar 3. 13** *Sequence Diagram* Menampilkan Data Simpanan

**Gambar 3.**14 menjelaskan mengenai *sequence diagram* menampilkan data simpanan yang dilakukan oleh aktor anggota koperasi (anggota, bendahara, atasan, pengawas dan ketua). Aktor melakukan proses tampil data simpanan yang diambil dari tabel data tb\_pengguna, tb\_anggota, tb\_penyimpanan. Kemudian *controller* PenyimpananBendahara akan mengambil data tersebut dari tabel tb pengguna, tb anggota, tb penyimpanan. Lalu mengirimkan kembali

data yang telah ditemukan ke *controller* PenyimpananBendahara dan diteruskan ke UI.

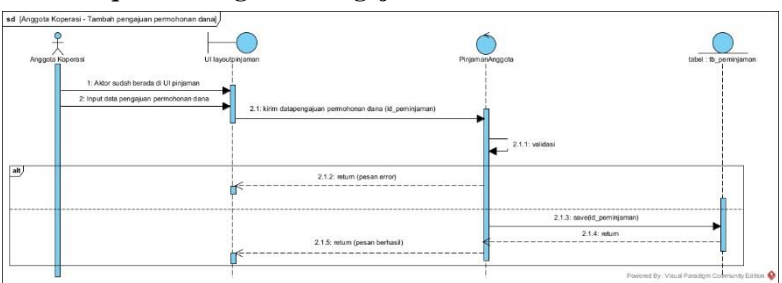

# **7.** *Sequence* **Diagram Mengajukan Permohonan Dana**

**Gambar 3. 14** *Sequence* Diagram Mengajukan Permohonan Dana

**Gambar 3.**15 menjelaskan mengenai *sequence diagram* mengajukan atau tambah pengajuan permohonan dana yang dilakukan oleh anggota koperasi (anggota, bendahara, atasan, pengawas dan ketua), pada antamuka layoutpinjaman (UI), aktor berada di UI layoutpinjaman kemudian memasukkan data yang nantinya akan dikirimkan ke *controller* PinjamanAnggota. Kemudian data yang dimasukkan akan dilakukan *validation*. Jika tidak berhasil, maka akan muncul pesan gagal. Jika tervalidasi maka muncul pesan berhasil, lalu data tersimpan pada tabel tb\_peminjaman.

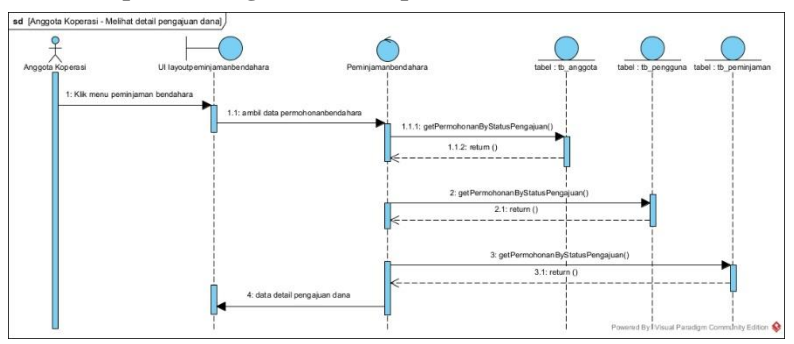

**8.** *Sequence* **Diagram Menampilkan Detail Permohonan Dana**

**Gambar 3. 15** *Sequence* Diagram Tampil Detail Permohonan Dana

**Gambar 3.**16 menjelaskan *sequence diagram* untuk melihat data detail pengajuan dana yang dilakukan oleh aktor anggota koperasi (bendahara, dan ketua). Aktor melakukan proses lihat data detail pengajuan dana yang diambil dari tabel data tb\_anggota, tb\_pengguna, tb\_peminjaman. Kemudian *controller* PenyimpananBendahara akan mengambil data tersebut dari tabel tb\_anggota, tb\_pengguna, tb\_peminjaman. Lalu mengirimkan kembali data yang telah ditemukan ke *controller* PenyimpananBendahara dan diteruskan ke UI.

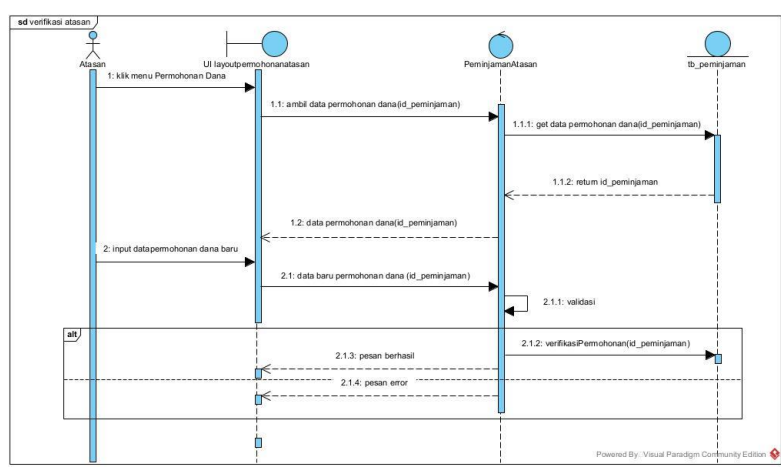

#### **9.** *Sequence* **Diagram Memverifikasi Permohonan Dana**

**Gambar 3. 16** *Sequence* Diagram Memverifikasi Permohonan Dana Oleh Atasan

**Gambar 3.**17 menjelaskan mengenai *sequence diagram* verivikasi permohonan dana yang dilakukan oleh aktor atasan. Aktor memilih verifikasi permohonan pada UI, kemudian memilih salah satu data dan mengirimkan id\_peminjaman kepada *controller* PeminjamanAtasan untuk mendapatkan data, berdasarkan data yang telah dikirimkan. Data hasil pencarian akan dikembalikan kepada *controller* PeminjamanAtasan, lalu selanjutnya akan ditampilkan pada UI. Aktor memasukan data, setelah itu data masuk kedalam *controller* PeminjamanAtasan untuk dilakukan *validation*. Jika tervalidasi maka data yang diinputkan akan masuk ke tabel tb\_peminjaman dan muncul

pesan berhasil. Jika terdapat kesalahan maka data tidak disimpan dan akan muncul pesan *error*.

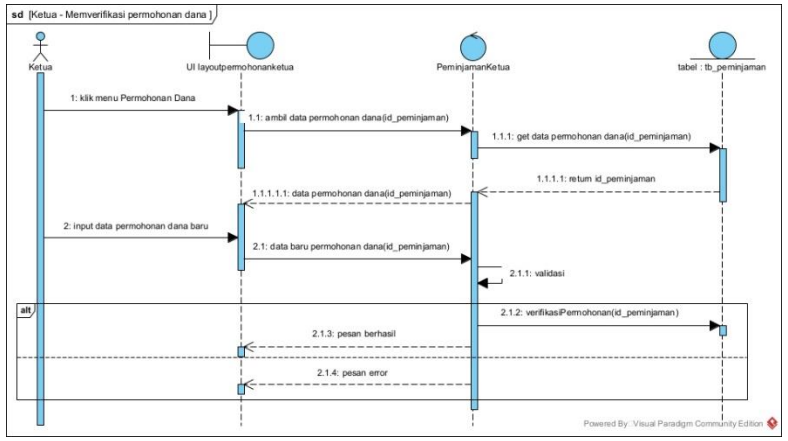

**Gambar 3. 17** *Sequence* Diagram Memverifikasi Permohonan Dana Oleh Ketua

**Gambar 3.**17 menjelaskan mengenai *sequence diagram* verivikasi permohonan dana yang dilakukan oleh aktor ketua. Aktor memilih verifikasi permohonan pada UI, kemudian memilih salah satu data dan mengirimkan id\_peminjaman kepada *controller* PeminjamanKetua untuk mendapatkan data, berdasarkan data yang telah dikirimkan. Data hasil pencarian akan dikembalikan kepada *controller* PeminjamanKetua, lalu selanjutnya akan ditampilkan pada UI. Aktor memasukan data, setelah itu data masuk kedalam *controller* PeminjamanKetua untuk dilakukan *validation*. Jika tervalidasi maka data yang diinputkan akan masuk ke tabel tb\_peminjaman dan muncul pesan berhasil. Jika terdapat kesalahan maka data tidak disimpan dan akan muncul pesan *error*.

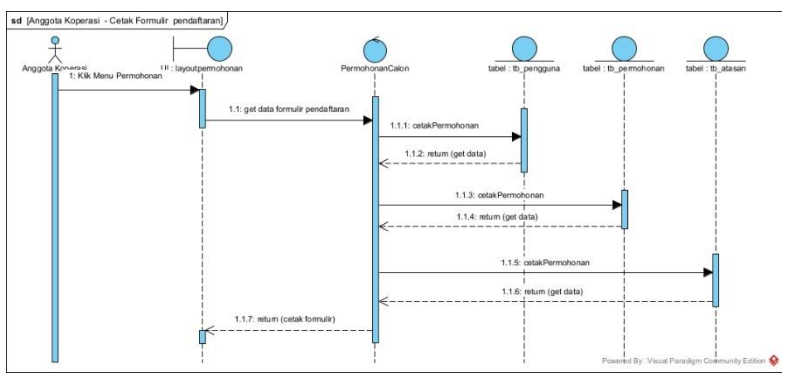

**10.** *Sequence* **Diagram Mencetak Formulir Pendaftaran**

**Gambar 3. 18** *Sequence* Diagram Mencetak Formulir Pendaftaran

**Gambar 3.**18 menjelaskan mengenai *sequence diagram* cetak formulir yang dilakukan oleh aktor anggota koperasi. Aktor memilih menu Laporan pada UI kemudian klik tombol *export*: pdf. Kemudian *controller* LaporanPemeriksa melakukan proses cetak *formular* pendaftaran yang diambil dari tabel data tb\_pengguna, tb\_permohonan, tb\_atasan. Lalu mengirimkan kembali data yang telah ditemukan ke *controller* PermohonanCalon dan diteruskan ke UI dan mencetak data formulir.

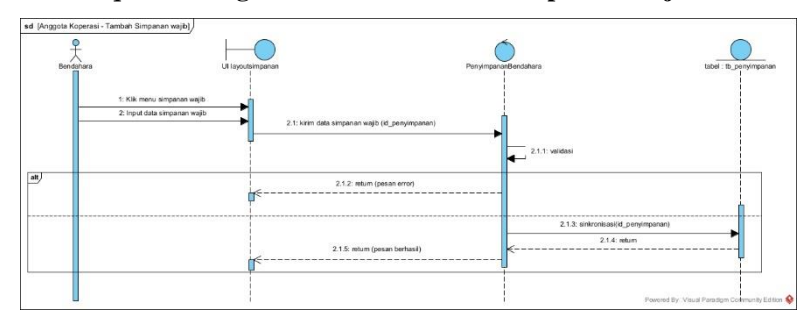

**11.** *Sequence* **Diagram Menambah Data Simpanan Wajib**

**Gambar 3. 19** *Sequence* Diagram Menambah Data Simpanan Wajib **Gambar 3.**19 menjelaskan mengenai tambah simpanan wajib yang dilakukan oleh bendahara pada antamuka pengguna (UI), aktor berada di UI layoutsimpanan kemudian memasukkan data yang nantinya akan dikirimkan ke *controller* PenyimpananBendahara. Kemudian data yang dimasukkan akan dilakukan *validation*. Jika tidak berhasil, maka akan muncul pesan gagal. Jika tervalidasi maka muncul pesan berhasil, lalu data tersimpan pada tabel tb penyimpanan.

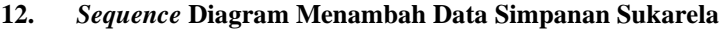

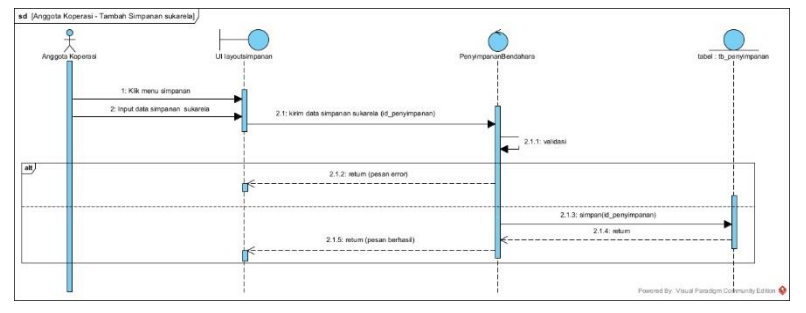

**Gambar 3. 20** *Sequence* Diagram Menambah Data Simpanan Sukarela

**Gambar 3.**20 menjelaskan mengenai tambah simpanan sukarela yang dilakukan oleh aktor anggota koperasi (anggota, bendahara, atasan, pengawas dan ketua) pada antamuka pengguna (UI), aktor berada di UI layoutsimpanan kemudian memasukkan data yang nantinya akan dikirimkan ke *controller* PenyimpananBendahara. Kemudian data yang dimasukkan akan dilakukan *validation*. Jika tidak berhasil, maka akan muncul pesan gagal. Jika tervalidasi maka muncul pesan berhasil, lalu data tersimpan pada tabel tb penyimpanan.

#### **13.** *Sequence* **Diagram Menampilkan Data Pinjaman**

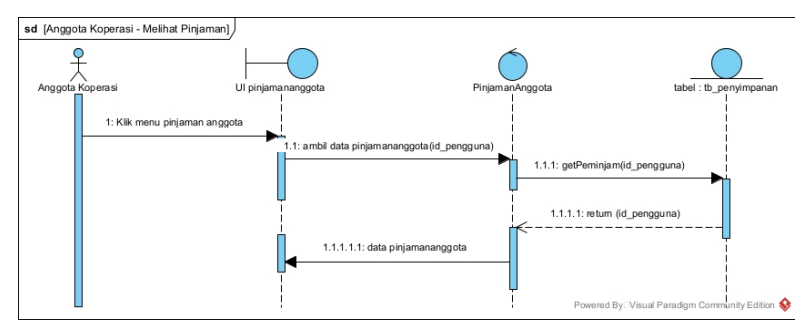

**Gambar 3. 21** *Sequence* Diagram Menampilkan Data Pinjaman

**Gambar 3.**21 menjelaskan mengenai *sequence diagram* menampilkan data pinjaman yang dilakukan oleh aktor anggota koperasi (anggota, bendahara, atasan, pengawas dan ketua). Aktor melakukan proses lihat data pinjaman yang diambil dari tabel data tb\_peminjaman. Kemudian *controller* PinjamanAnggota akan mengambil data tersebut dari tabel tb\_peminjaman. Lalu mengirimkan kembali data yang telah ditemukan ke *controller* PinjamanAnggota dan diteruskan ke UI.

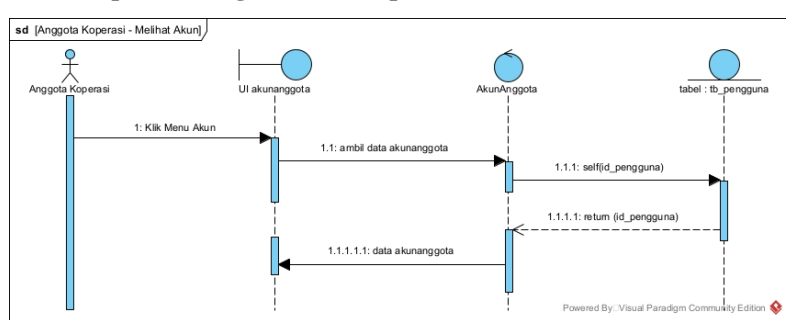

#### **14.** *Sequence* **Diagram Menampilkan Data Akun**

**Gambar 3. 22** *Sequence* Diagram Menampilkan Data Akun

**Gambar 3.**22 menjelaskan mengenai *sequence diagram* menampilkan data akun yang dilakukan oleh aktor anggota koperasi (anggota, bendahara, atasan, pengawas dan ketua). Aktor melakukan proses lihat data akun yang diambil dari tabel data tb\_pengguna. Kemudian *controller* AkunAnggota akan mengambil data tersebut dari tabel tb\_pengguna. Lalu mengirimkan kembali data yang telah ditemukan ke *controller* AkunAnggota dan diteruskan ke UI.

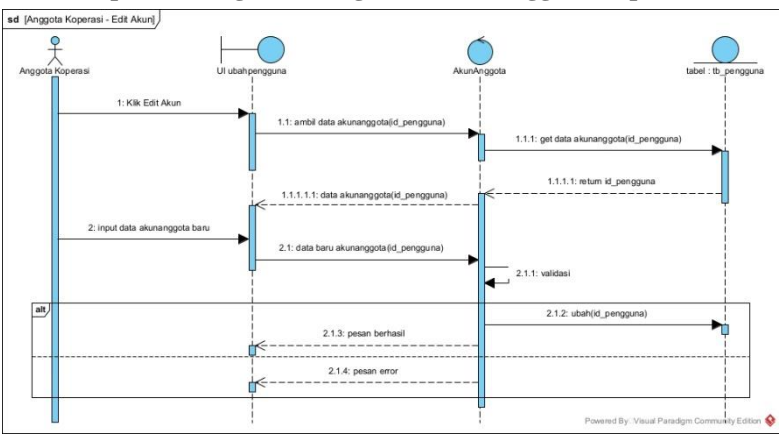

**15.** *Sequence* **Diagram Mengubah Data Anggota Koperasi**

**Gambar 3. 23** *Sequence* Diagram Mengubah Data Anggota Koperasi

**Gambar 3.**23 menjelaskan mengenai edit Akun yang dilakukan oleh aktor anggota koperasi (anggota, bendahara, atasan, pengawas dan ketua). Aktor memilih akun pada UI, kemudian memilih salah satu data dan mengirimkan id\_pengguna kepada tb\_pengguna untuk mendapatkan data, berdasarkan data yang telah dikirimkan. Data hasil pencarian akan dikembalikan kepada *controller* AkunAnggota, lalu selanjutnya akan ditampilkan pada UI. Aktor memasukan data baru, setelah itu data masuk kedalam *controller* AkunAnggota untuk dilakukan *validation*. Jika tervalidasi maka data yang diinputkan akan masuk ke tabel tb\_pengguna dan muncul pesan berhasil. Jika terdapat kesalahan maka data tidak disimpan dan akan muncul pesan *error*.

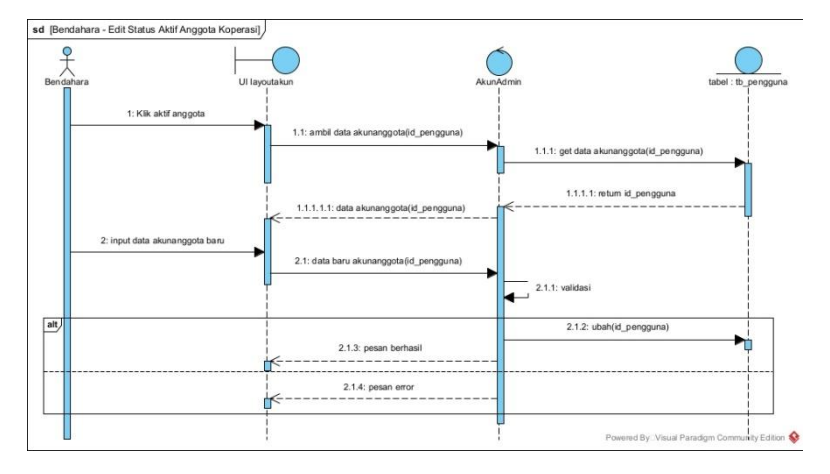

#### **16.** *Sequence* **Diagram Menonaktifkan Status Anggota Koperasi**

**Gambar 3. 24** *Sequence* Diagram Mengubah Status Anggota Koperasi

**Gambar 3.**24 menjelaskan mengenai UI ubah status aktif anggota koperasi yang dilakukan oleh aktor Bendahara. Aktor memilih akun pada UI, kemudian memilih salah satu data dan mengirimkan id\_pengguna kepada *controller* AkunBendahara untuk mendapatkan data, berdasarkan data yang telah dikirimkan. Data hasil pencarian akan dikembalikan kepada *controller* AkunBendahara, lalu selanjutnya akan ditampilkan pada UI. Aktor memasukan data baru, setelah itu data masuk kedalam *controller* AkunBendahara untuk dilakukan *validation*. Jika tervalidasi maka data yang diinputkan akan masuk ke tabel tb\_pengguna dan muncul pesan berhasil. Jika terdapat kesalahan maka data tidak disimpan dan akan muncul pesan *error*.

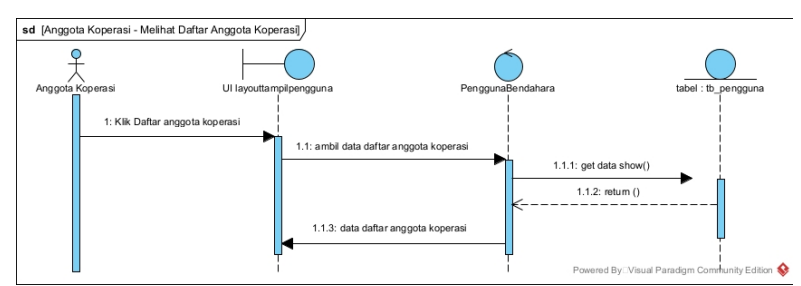

# **17.** *Sequence Diagram* **Menampilkan Data Anggota Koperasi**

**Gambar 3. 25** *Sequence* Diagram Menampilkan Data Anggota Koperasi

**Gambar 3.**25 menjelaskan *sequence diagram* untuk menampilkan data anggota koperasi yang dilakukan oleh aktor anggota koperasi (bendahara, pengawas dan ketua). Aktor melakukan tampil daftar anggota koperasi yang diambil dari tabel data tb pengguna. Kemudian *controller* PenggunaBendahara akan mengambil data tersebut dari tabel tb\_pengguna. Lalu mengirimkan kembali data yang telah ditemukan ke *controller* PenggunaBendahara dan diteruskan ke UI.

## **18.** *Sequence* **Diagram Menampilkan Data Keaktifan Anggota**

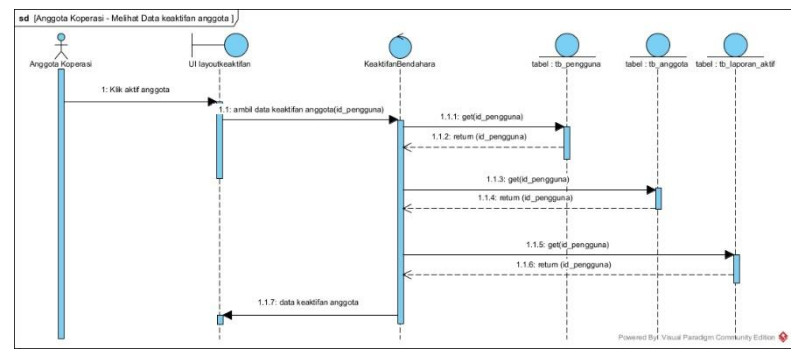

**Gambar 3. 26** *Sequence* Diagram Menampilkan Data Keaktifan Anggota

**Gambar 3.**26 menjelaskan *sequence diagram* untuk menampilkan data keaktifan yang dilakukan oleh anggota koperasi (anggota, bendahara, atasan, pengawas, dan ketua). Proses tampil data

diambil dari tb\_pengguna, tb\_anggota dan tb\_laporan\_aktif. Kemudian *controller* KeaktifanBendahara, akan mengambil data tersebut dari tabel tb\_laporan\_aktif. Lalu mengirimkan kembali data yang telah ditemukan ke *controller* KeaktifanBendahara dan diteruskan ke UI.

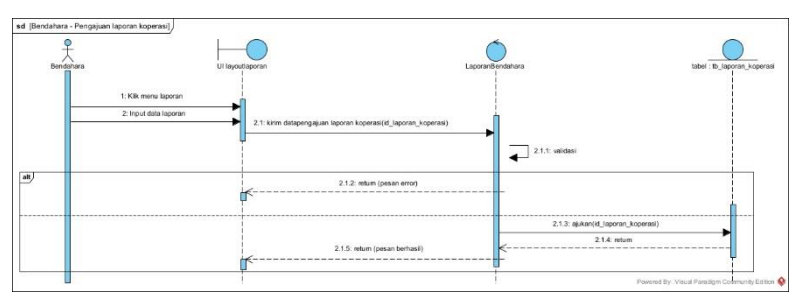

# **19.** *Sequence Diagram* **Mengajukan Laporan Koperasi**

**Gambar 3. 27** *Sequence Diagram* Mengajukan Laporan Koperasi

**Gambar 3.**27 menjelaskan mengenai tambah pengajuan laporan koperasi yang dilakukan oleh aktor bendahara pada antamuka pengguna (UI), aktor berada di UI layoutlaporan kemudian memasukkan data yang nantinya akan dikirimkan ke *controller* LaporanBendahara. Kemudian data yang dimasukkan akan dilakukan *validation*. Jika tidak berhasil, maka akan muncul pesan gagal. Jika tervalidasi maka muncul pesan berhasil, lalu data tersimpan pada tabel tb\_laporan\_koperasi.

# **20.** *Sequence Diagram* **Mencetak Laporan Koperasi**

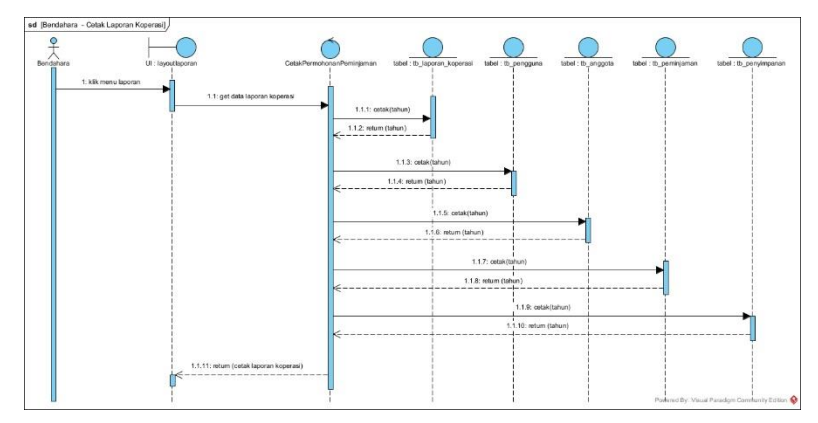

**Gambar 3. 28** *Sequence Diagram* Mencetak Laporan Koperasi **Gambar 3.**28 menjelaskan mengenai cetak laporan yang dilakukan oleh aktor bendahara. Aktor memilih menu Laporan pada UI kemudian klik tombol cetak. Kemudian *controller* LaporanBendahara melakukan proses lihat data laporan yang diambil dari tabel data tb laporan koperasi, tb pengguna, tb anggota, tb peminjaman, tb\_penyimpanan. Lalu mengirimkan kembali data yang telah ditemukan ke *controller* LaporanBendahara dan diteruskan ke UI dan mencetak data laporan.

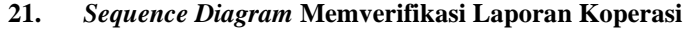

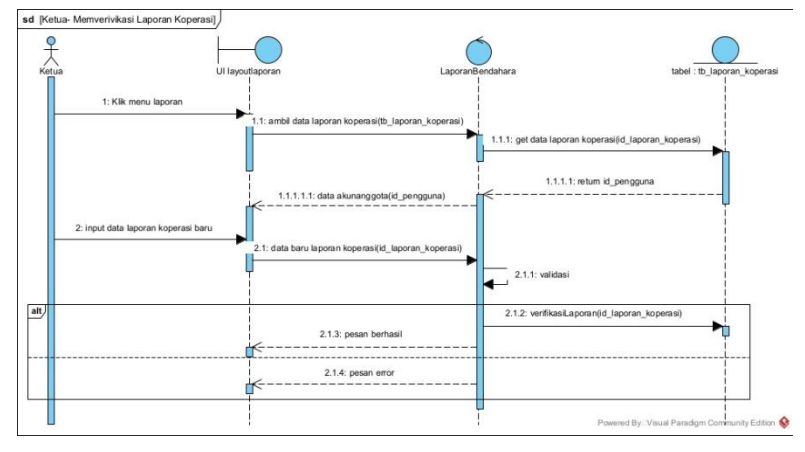

**Gambar 3. 29** *Sequence Diagram* Memverifikasi Laporan Koperasi

Gambar tersebut menjelaskan mengenai *Sequence Diagram* Verivikasi laporan koperasi yang dilakukan oleh aktor ketua. Aktor memilih menu laporan pada UI, kemudian memilih salah satu data dan mengirimkan id\_laporan\_koperasi kepada *controller* LaporanBendahara untuk mendapatkan data, berdasarkan data yang telah dikirimkan. Data hasil pencarian akan dikembalikan kepada *controller* LaporanBendahara, yang selanjutnya akan ditampilkan pada UI. Aktor memasukan data baru, setelah itu data masuk kedalam *controller* LaporanBendahara untuk dilakukan *validation*. Jika tervalidasi maka data yang diinputkan akan masuk ke tabel tb\_laporan\_koperasi dan muncul pesan berhasil. Jika terdapat kesalahan maka data tidak disimpan dan akan muncul pesan *error*.

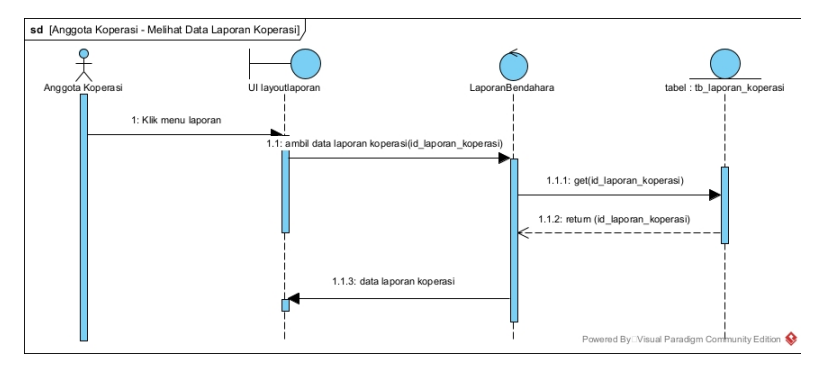

**22.** *Sequence Diagram* **Menampilkan Laporan Koperasi**

**Gambar 3. 30** *Sequence Diagram* Menampilkan Laporan Koperasi

**Gambar 3.**29 menjelaskan *sequence diagram* untuk melihat data laporan koperasi yang dilakukan oleh aktor anggota koperasi (bendahara, pengawas dan ketua). Aktor melakukan proses lihat data laporan koperasi yang diambil dari tabel tb\_laporan\_koperasi. Kemudian *controller* LaporanBendahara akan mengambil data tersebut dari tb\_laporan\_koperasi. Lalu mengirimkan kembali data yang telah ditemukan ke *controller* LaporanBendahara dan diteruskan ke UI.

# **E.** *Class Diagram*

*Class diagram* digunakan untuk mendeskripsikan atau mengambarkan struktur dan deskripsi *class* serta hubungan antar *class*. *Class* terdiri dari nama *class*, atribut dan operasi atau metode. *Class diagram* dari Sistem Informasi Simpan Pinjam Berbasis *Website* adalah sebagai berikut:

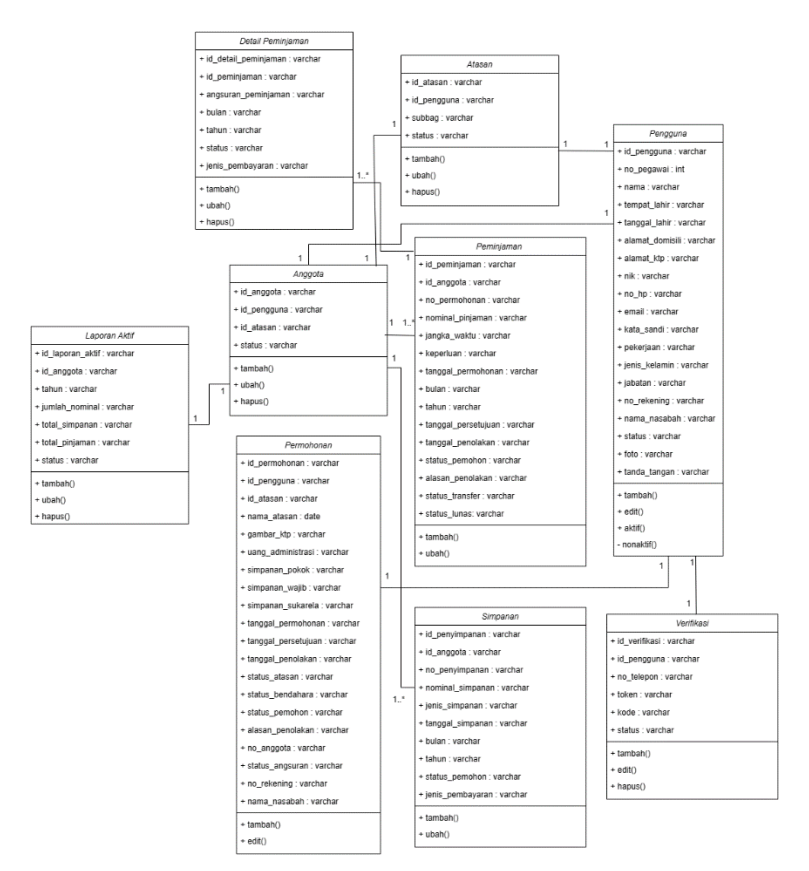

#### **Gambar 3. 31** Class Diagram

#### **F.** *Entity Relationship* **Diagram**

*Entity Relationship Diagram* (ERD) memuat komponenkomponen himpunan entitas-entitas dan himpunan relasi yang masing masing-masing dilengkapi dengan atribut. ERD ini bermanfaat dalam membangun rancangan sistem dari tabel yang ada dalam database sistem yang akan dibuat, untuk memudahkan dalam membangun rancangan alur data. Adapun rancangan ERD dari Sistem Informasi Simpan Pinjam Berbasis *Website* dapat dilihat pada gambar berikut.

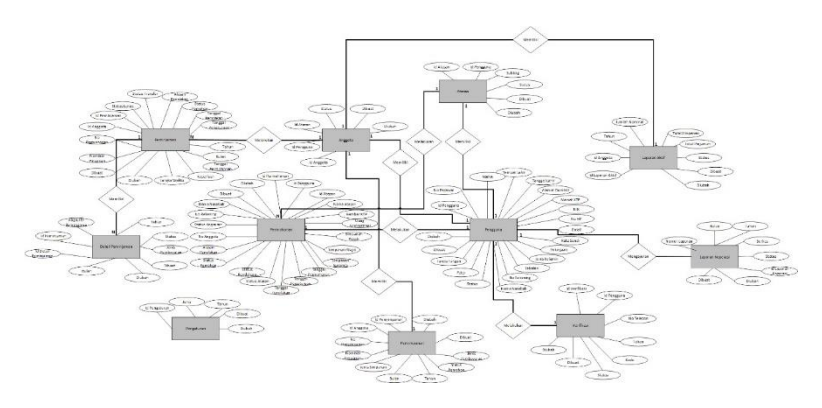

**Gambar 3. 32** ERD Sistem Informasi Simpan Pinjam Berbasis *Website* Pada ERD sistem di atas dijelaskan bahwa setiap *user* memiliki role untuk menentukan hak akses. Lalu Bendahara disini memiliki tanggung jawab yang cukup banyak dalam pengelolaan informasi.

# **G. Struktur Tabel**

Struktur tabel adalah perancangan pada *database* yang digunakan dalam sistem yang akan dikembangkan. Berikut struktur tersebut :

# **1. Tabel Anggota**

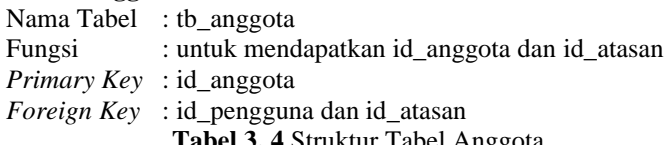

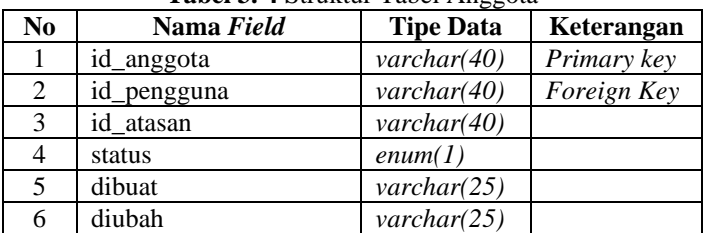

# **2. Tabel Atasan**

Nama Tabel : tb\_atasan

 Fungsi : menyimpan id\_atasan untuk menampilkan atasan dari tb\_pengguna
*Primary Key* : id\_atasan

*Foreign Key* : id\_pengguna

#### **Tabel 3. 5** Struktur Tabel Atasan

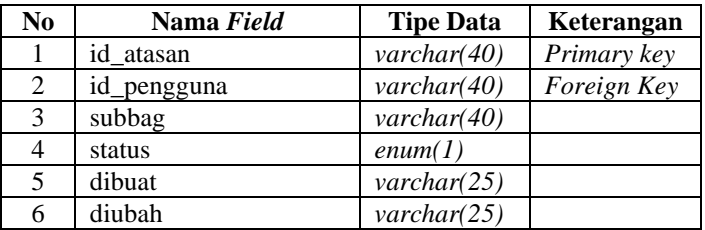

### **3. Tabel Detail Peminjaman**

Nama Tabel : tb\_detail\_peminjaman

Fungsi : menyimpan data pinjaman yang dibayarkan perbulan *Primary Key* : id\_detail\_peminjaman

*Foreign Key* : id\_peminjaman

**Tabel 3. 6** Struktur Tabel Detail Peminjaman

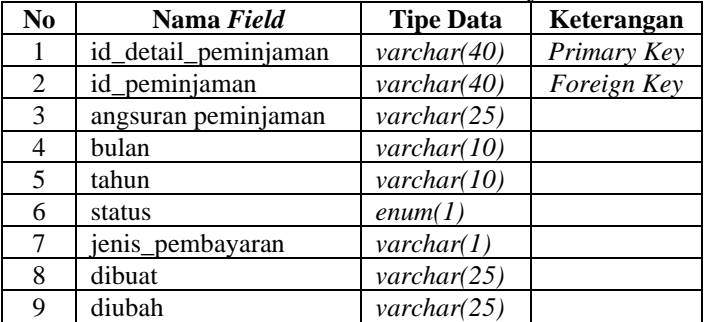

### **4. Nama Tabel : tb\_laporan\_aktif**

Fungsi : merekap jumlah data total simpanan dan pinjaman *Primary Key* : id\_laporan\_aktif

*Foreign Key* : id\_anggota

**Tabel 3. 7** Struktur Tabel Laporan Aktif

| No | Nama Field       | Tipe data              | Keterangan  |
|----|------------------|------------------------|-------------|
|    | id laporan aktif | $\textit{varchar}(40)$ | Primary Key |
| 2  | id anggota       | $\textit{varchar}(40)$ | Foreign Key |
| 3  | tahun            | $\text{varchar}(6)$    |             |
| 4  | jumlah nominal   | $\textit{varchar}(25)$ |             |

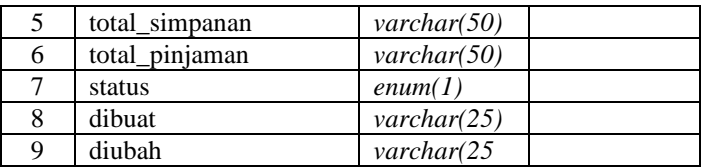

### **5. Tabel Laporan Koperasi**

Nama Tabel : tb\_laporan\_koperasi

Fungsi : untuk menampung data laporan akhir koperasi *Primary Key* : id\_laporan\_koperasi

*Foreign Key* : -

| N <sub>0</sub> | Nama Field          | Tipe data               | Keterangan  |
|----------------|---------------------|-------------------------|-------------|
| 1              | id_laporan_koperasi | $\mathit{varchar}(40)$  | Primary Key |
| $\overline{2}$ | nomor_laporan       | $\textit{varchar}(10)$  |             |
| 3              | nomor_laporan       | $\textit{varchar}(100)$ |             |
| 4              | bulan               | $\textit{varchar}(5)$   |             |
| 5              | tahun               | $\textit{varchar}(7)$   |             |
| 6              | berkas              | $\mathit{varchar}(40)$  |             |
|                | status              | enum(1)                 |             |
| 8              | dibuat              | varchar $(25)$          |             |
| 9              | diubah              | varchar $(25)$          |             |

**Tabel 3. 8** Struktur Tabel Laporan Koperasi

### **6. Tabel Peminjaman**

Nama Tabel : tb peminjaman

Fungsi : menyimpan data peminjaman dana

Primary Key : id\_peminjaman

Foreign Key : id\_anggota

**Tabel 3. 9** Struktur Tabel Peminjaman

| <b>Tubel 01</b> 9 Buluntui 1 doct 1 Chillipunidii |                    |                        |             |
|---------------------------------------------------|--------------------|------------------------|-------------|
| No                                                | Nama Field         | <b>Tipe Data</b>       | Keterangan  |
|                                                   | id_peminjaman      | $\textit{varchar}(40)$ | Primary Key |
| 2                                                 | id_anggota         | $\textit{varchar}(40)$ | Foreign Key |
| 3                                                 | no_permohonan      | $\textit{varchar}(25)$ |             |
| 4                                                 | nominal_pinjaman   | $\textit{varchar}(25)$ |             |
| 5                                                 | jangka_waktu       | $\textit{varchar}(10)$ |             |
| 6                                                 | keperluan          | text                   |             |
| 7                                                 | tanggal_permohonan | $\textit{varchar}(25)$ |             |
| 8                                                 | bulan              | $\textit{varchar}(10)$ |             |

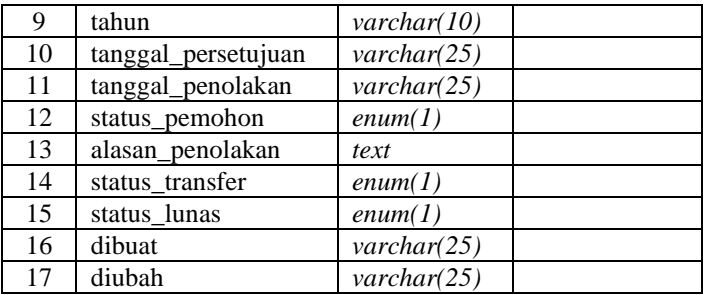

#### **7. Tabel Pengaturan**

Nama Tabel : tb\_pengaturan

Fungsi : menyimpan ketentuan data simpanan wajib koperasi *Primary Key* : id\_pengaturan

*Foreign Key* : -

**Tabel 3. 10** Struktur Tabel Pengaturan

| No | Nama Field    | <b>Tipe data</b>       | Keterangan  |
|----|---------------|------------------------|-------------|
|    | id pengaturan | $\textit{varchar}(40)$ | Primary Key |
|    | ienis         | $\textit{varchar}(20)$ |             |
|    | tahun         | $\textit{varchar}(25)$ |             |
| 4  | dibuat        | $\textit{varchar}(25)$ |             |
|    | diubah        | $\textit{varchar}(25)$ |             |

### **8. Tabel Pengguna**

Nama Tabel : tb pengguna

Fungsi : menyimpan informasi biodata milik pengguna

Primary Key : id\_pengguna

Foreign Key : -

**Tabel 3. 11** Struktur Tabel Pengguna

| -00-           |                   |                        |             |
|----------------|-------------------|------------------------|-------------|
| N <sub>0</sub> | <b>Nama Field</b> | <b>Tipe Data</b>       | Keterangan  |
|                | id pengguna       | $\textit{varchar}(40)$ | Primary Key |
| 2              | no_pegawai        | $\textit{varchar}(25)$ |             |
| 3              | nama              | $\textit{varchar}(40)$ |             |
| 4              | tempat lahir      | $\textit{varchar}(50)$ |             |
| 5              | tanggal_lahir     | $\textit{varchar}(25)$ |             |
| 6              | alamat domisili   | text                   |             |
|                | alamat ktp        | text                   |             |
| 8              | nik               | $\textit{varchar}(16)$ |             |

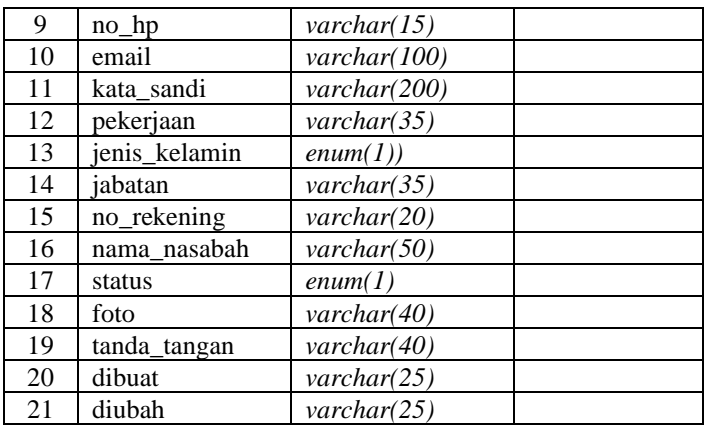

# **9. Tabel Penyimpanan**

Nama Tabel : tb\_penyimpanan

Fungsi : menyimpan semua data simpanan

Primary Key : id\_penyimpanan

Foreign Key : id\_anggota

**Tabel 3. 12** Struktur Tabel Penyimpanan

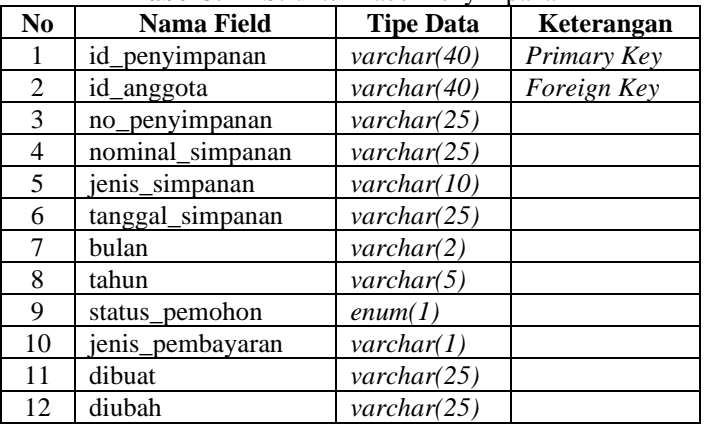

### **10.Tabel Permohonan**

Nama Tabel : tb permohonan

Fungsi : menyimpan data permohonan anggota

Primary Key : id\_permohonan

| Foreign Key: id_pengguna |  |  |
|--------------------------|--|--|
|--------------------------|--|--|

**Tabel 3. 13** Struktur Tabel Permohonan

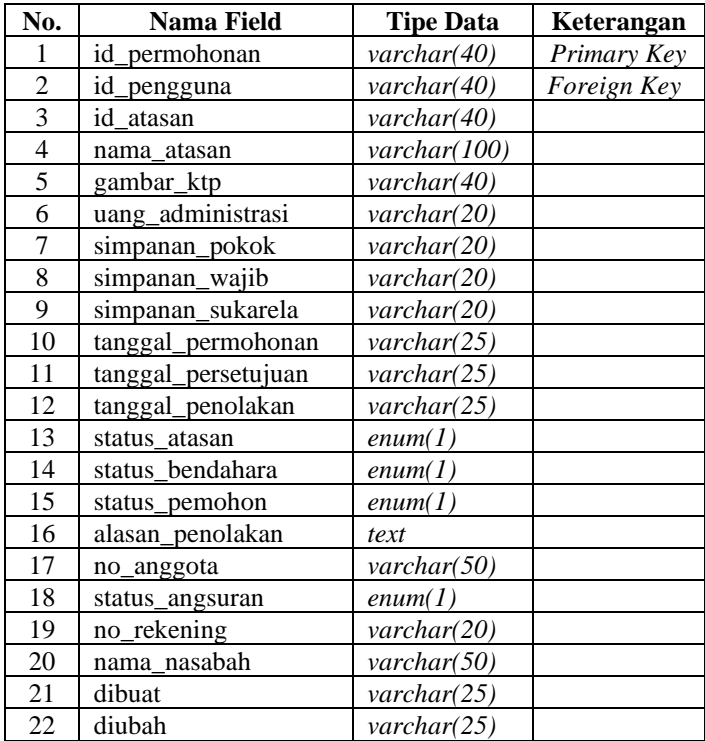

### **11.Tabel Verifikasi**

Nama Tabel : tb\_verifikasi

Fungsi : memverifikasi no *whatsapp* dan menyimpan kode Primary Key: id\_verifikasi

Foreign Key : id\_pengguna

**Tabel 3. 14** Struktur Tabel Verifikasi

| 10001 01 17 DUUNU 10001 101111011 |               |                        |             |
|-----------------------------------|---------------|------------------------|-------------|
| No                                | Nama Field    | Tipe data              | Keterangan  |
|                                   | id verifikasi | $\textit{varchar}(40)$ | Primary Key |
|                                   | id_pengguna   | $\textit{varchar}(40)$ | Foreign Key |
| 3                                 | no telepon    | $\textit{varchar}(20)$ |             |
| 4                                 | token         | text                   |             |
|                                   | kode          | $\textit{varchar}(15)$ |             |

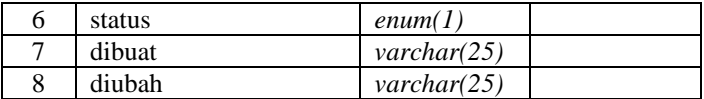

#### **H. Rancangan Antarmuka**

Perancangan antarmuka pengguna merupakan komponen krusial dalam sistem karena tampilan antarmuka (*interface*) adalah hal pertama yang dilihat saat sistem berjalan. Tahap ini akan menjelaskan proses perancangan tampilan antarmuka (interface) dari Sistem Informasi Simpan Pinjam Berbasis Website sebagai berikut:

**1. Rancangan Antarmuka Proses** *Login* **Pengguna**

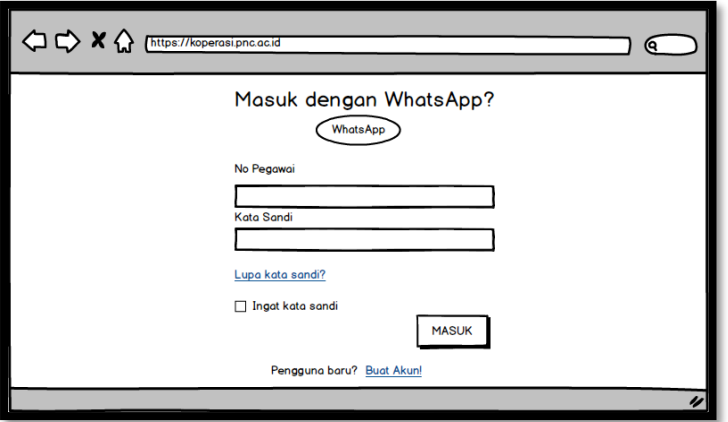

**Gambar 3. 33** Perancangan Antarmuka Halaman *Login* Pengguna

**Gambar 3.**33 Terdapat beberapa *label* serta *button whatsapp* untuk *login* menggunakan nomor *whatsapp*, kemudian *text input* untuk *input* data nomor pegawai dan kata sandi, serta *button* masuk untuk menuju ke halaman beranda. Selain itu terdapat *link* "Lupa Kata Sandi yang membantu pengguna untuk mengakses halaman beranda jika pengguna lupa kata sandi. Terdapat *check box* "Ingat Kata Sandi" yang berfungsi untuk memudahkan *login* pengguna tanpa menginputkan ulang nomor pegawai dan kata sandi. Terdapat link untuk membuat akun dan mendaftar menjadi anggota koperasi. Rancangan antarmuka saat *button whatsapp* ditekan dapat dilihat pada gambar berikut.

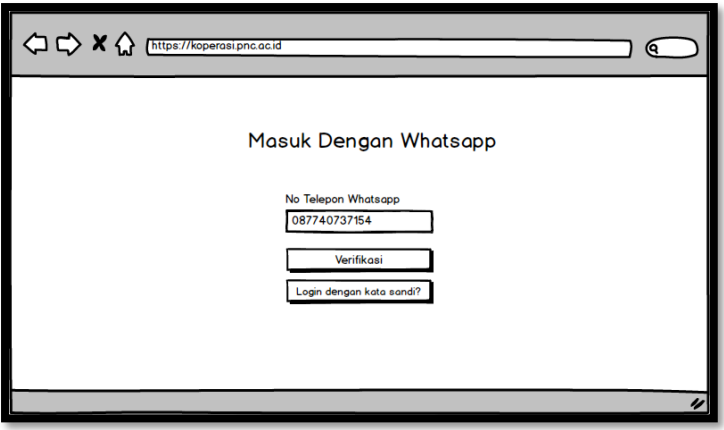

**Gambar 3.34** Rancangan Antarmuka *Login* Menggunakan *Whatsapp*

**Gambar 3.**34 Terdapat *label* dengan *text input* untuk memasukan nomor telepon *whatsapp*, *button* verifikasi untuk memverifikasi data yang sudah diinputkan serta *button back* jika pengguna ingin *login* menggunakan nomor pegawai dan kata sandi. Rancangan antarmuka jika *button* verifikasi ditekan dapat dilihat pada gambar 4.7.

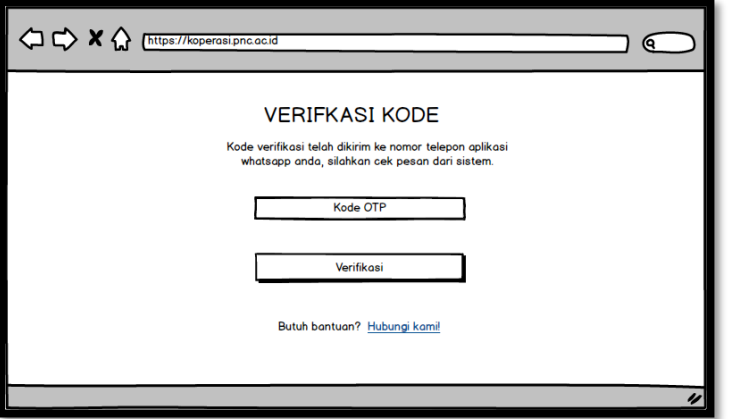

**Gambar 3. 35** Rancangan Antarmuka Halaman Verifikasi Kode OTP **Gambar 3.**35 Terdapat *textinput* untuk memasukkan kode *one time password* yang diterima, kemudian *button* verifikasi untuk masuk ke halaman beranda. Selaini tu Terdapat link untuk memudahkan pengguna jika ada pertanyaan terkait verifikasi kode OTP.

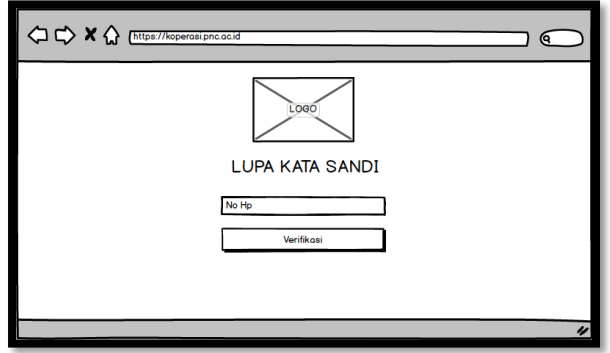

**Gambar 3. 36** Rancangan Antarmuka Halaman Lupa Kata Sandi

**Gambar 3.**36 Terdapat *text*, *label* dengan *textinput* untuk memasukkan nomor telepon *whatsapp* serta *button* verifikasi yang mengarah pada halaman verifikasi kode OTP untuk memasukan kode dan menekan *button* verifikasi yang dapat dilihat pada gambar 4.7 untuk masuk ke halaman beranda.

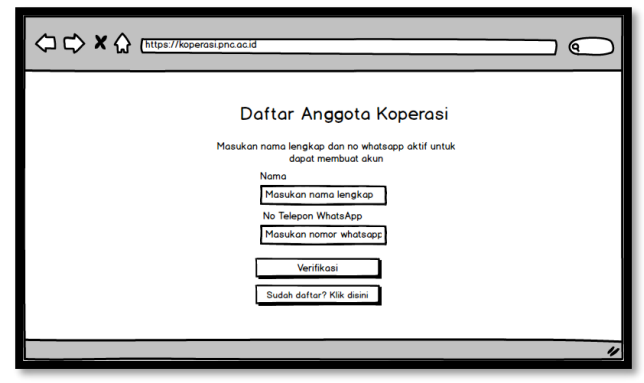

**2. Rancangan Antarmuka Proses Pendaftaran Anggota** 

**Gambar 3. 37** Rancangan Antarmuka Pendaftaran Anggota Koperasi

**Gambar 3.**37 Terdapat *text* dengan *text input* untuk memasukan data nama dan nomor telepon *whatsapp*, kemudian *button* verifikasi untuk masuk ke halaman verifikasi kode OTP untuk memasukan kode dan menekan *button* verifikasi untuk masuk ke halaman formulir permohonan menjadi anggota koperasi.

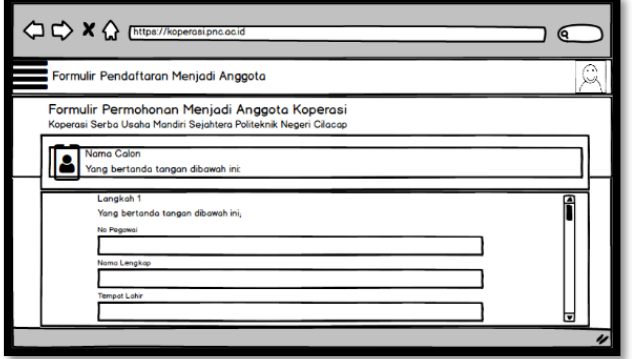

**Gambar 3. 38** Rancangan Antarmuka Formulir Permohonan Anggota

**Gambar 3.**38 Terdapat *text*, dan beberapa *label text input* untuk memasukan biodata diri seperti nomor pegawai, nama lengkap, jenis kelamin, tempat dan tanggal lahir, alamat KTP, domisili, nomor telepon, nomor KTP, pekerjaan/jabatan serta foto KTP asli, kemudian terdapat label penyetoran pertama anggota baru yang terdiri atas uang administrasi, simpanan pokok, simpanan wajib dan simpanan sukarela serta informasi nomor rekening BNI pegawai. Terdapat *button* ajukan untuk mengirimkan permohonan dan mengarah pada status permohonan pada gambar berikut.

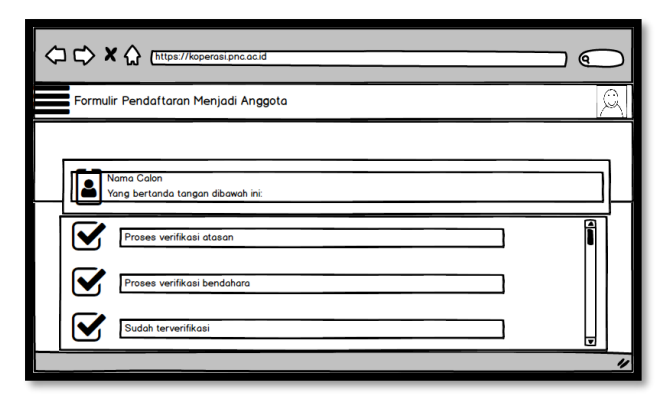

**Gambar 3. 39** Rancangan Antarmuka Status Permohonan Anggota

**Gambar 3.**39 Terdapat *icon*, *text area* serta *label* maupun tanggal pengiriman permohonan. Halaman status ini berisi informasi status validasi yang dilakukan oleh atasan langsung dan bendahara. Jika permohonan tersebut disetujui, maka anggota akan diarahkan ke halaman beranda.

**3. Rancangan Antarmuka Proses Validasi Permohonan Menjadi Anggota Koperasi**

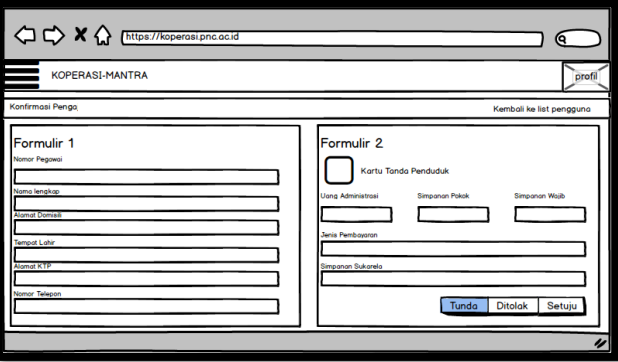

**Gambar 3. 40** Rancangan Antarmuka Validasi Permohonan Anggota

**Gambar 3.**40 terdapat data permohonan yang ditampilkan pada *form* validasi. Selain itu terdapat *button* tunda, tolak dan setuju yang dipergunakan oleh atasan dan bendahara untuk memvalidasi permohonan menjadi anggota koperasi.

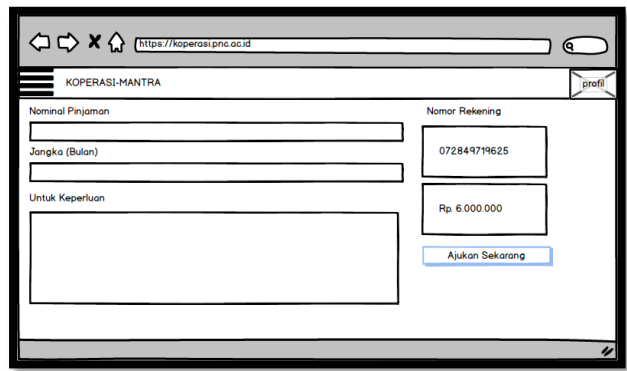

**4. Rancangan Antarmuka Proses Permohonan Peminjaman Dana**

**Gambar 3. 41** Rancangan Antarmuka Halaman Pengajuan Peminjaman **Gambar 3.**41 Terdapat beberapa *label* dengan *text input* yang

harus dilengkapi oleh anggota seperti nominal, jangka waktu, serta alasan peminjaman. Kemudian terdapat *button* ajukan untuk mengirimkan permohonan tersebut. Setelah itu anggota akan dialihkan ke halaman status peminjaman dana yang dapat ditampilkan pada gambar 4.21.

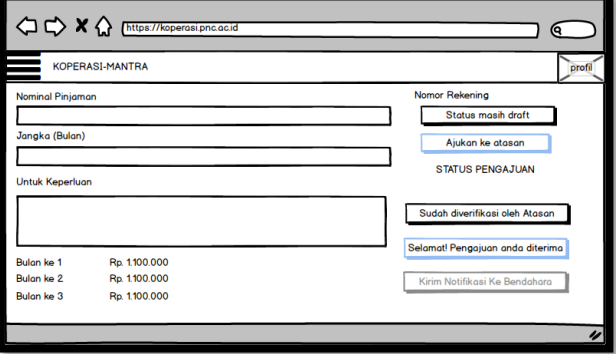

**Gambar 3. 42** Rancangan Antarmuka Status Peminjaman Dana.

**Gambar 3.**42 Terdapat *icon*, *text*, *text area* serta *label* maupun tanggal pengiriman permohonan. Halaman status ini berisi informasi status validasi yang dilakukan oleh ketua koperasi. Jika permohonan disetujui, maka bendahara akan memproses pencairan dana kepada anggota tersebut.

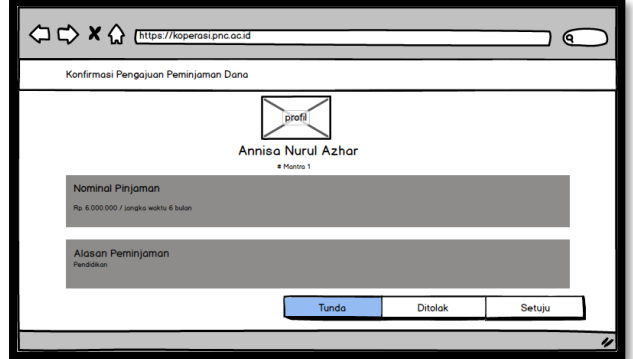

### **5. Rancangan Antarmuka Proses Validasi Peminjaman Dana**

**Gambar 3.** 43 Rancangan Antarmuka Validasi Oleh Ketua Koperasi

**Gambar 3.**43 terdapat data permohonan yang ditampilkan pada *form* validasi. Selain itu terdapat *button* tunda, tolak dan setuju yang dipergunakan oleh ketua untuk memvalidasi permohonan menjadi anggota koperasi.

#### **6. Rancangan Antarmuka Halaman Menu Beranda Pengguna**

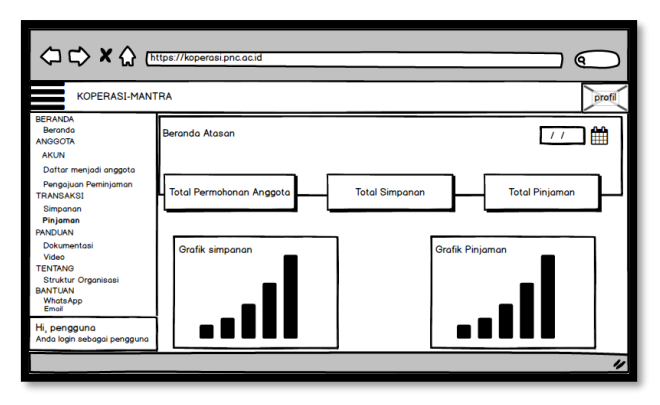

**Gambar 3. 44** Rancangan Antarmuka Halaman Beranda Atasan

**Gambar 3.**44 Terdapat statistik data jumlah permohonan anggota, jumlah simpanan, pinjaman. *Sidebar* menu memuat beranda, data akun, transaksi pribadi dan keseluruhan, verifikasi permohonan, data seluruh anggota, struktur organisasi, dan bantuan *whatsapp*. Selain itu terdapat grafik simpanan dan pinjaman serta informasi pengguna yang sedang *login* dan profil pengguna yang terdapat tombol *logout* ketika ditekan.

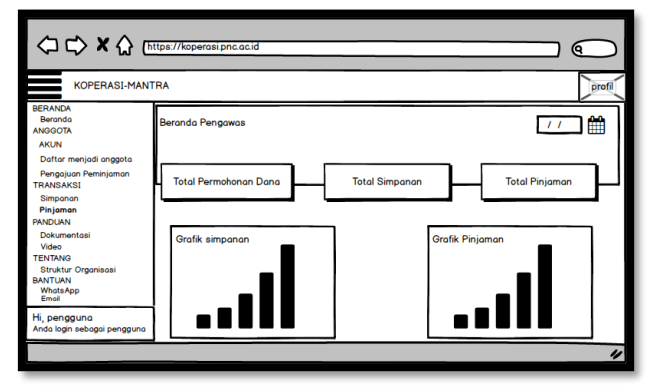

**Gambar 3. 45** Rancangan Antarmuka Halaman Menu Beranda Pengawas dan Ketua Koperasi

**Gambar 3.**45 Terdapat statistik data jumlah permohonan dana, jumlah simpanan, pinjaman. *Sidebar* menu memuat beranda, data akun, transaksi pribadi dan keseluruhan, verifikasi permohonan, data seluruh anggota, struktur organisasi, dan bantuan *whatsapp*. Selain itu terdapat grafik simpanan dan pinjaman serta informasi pengguna yang sedang *login* dan profil pengguna yang terdapat tombol *logout* ketika ditekan.

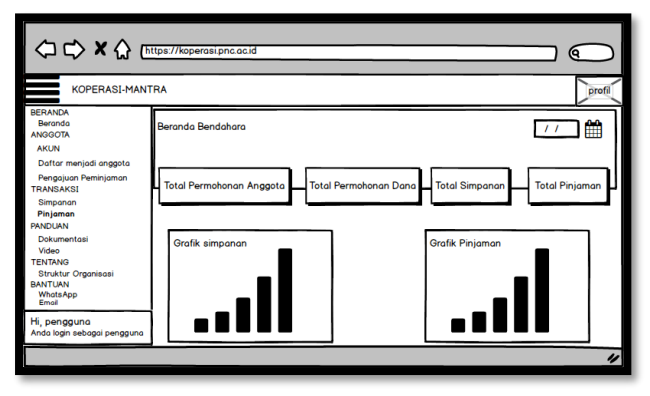

**Gambar 3. 46** Rancangan Antarmuka Halaman Beranda Bendahara

**Gambar 3.**46 Terdapat statistik data jumlah permohonan anggota maupun dana, jumlah simpanan, pinjaman. *Sidebar* menu memuat beranda, data akun, transaksi pribadi dan keseluruhan, verifikasi permohonan, data seluruh anggota, struktur organisasi, dan bantuan *whatsapp*. Selain itu terdapat grafik simpanan dan pinjaman serta informasi pengguna yang sedang *login* dan profil pengguna yang terdapat tombol *logout* ketika ditekan.

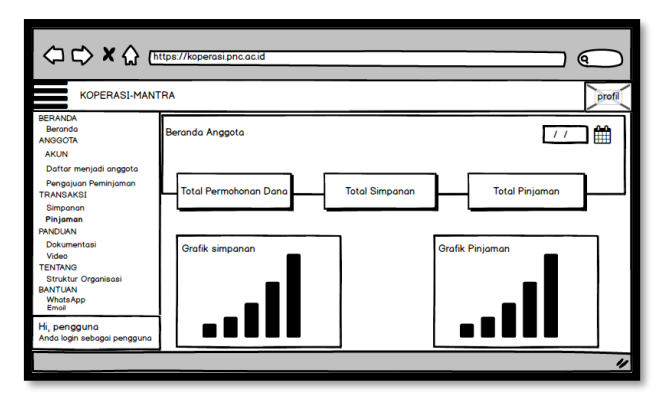

**Gambar 3. 47** Rancangan Antarmuka Halaman Menu Beranda Anggota Koperasi

**Gambar 3.**47 Terdapat statistik data total permohonan dana yang sudah diajukan, jumlah simpanan, pinjaman. *Sidebar* menu memuat beranda, data akun, transaksi pribadi, data keaktifan, struktur organisasi, dan bantuan *whatsapp*. Selain itu terdapat grafik simpanan dan pinjaman serta informasi pengguna yang sedang *login* dan profil pengguna yang terdapat tombol *logout* ketika ditekan.

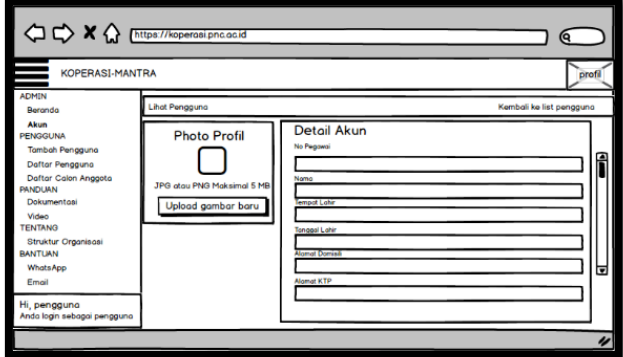

**7. Rancangan Antarmuka Halaman Menu Akun Pengguna**

**Gambar 3. 48** Rancangan Antarmuka Halaman Menu Akun Pengguna

**Gambar 3.**48 Terdapat *image* untuk *photo* profil, *text*, *text area* serta *label* dengan *text input* no pegawai, nama, tempat lahir, tanggal lahir, alamat domisili, alamat KTP, NIK, no hp, email, pekerjaan, jenis kelamin, dan jabatan. Selain untuk melihat detail akun, menu ini dapat digunakan untuk memperbarui data diri yang disimpan menggunakan *button* simpan pembaharuan.

- $\Leftrightarrow$   $\blacktriangleright$   $\blacktriangle$   $\Leftrightarrow$   $\Leftrightarrow$ ବ KOPERASI-MANTRA ata seluruh anggota koperas  $11$ Berande<br>NGGOT/ **Grafik Anggota AKI IN** Dafter meniadi anggota Pengajuan Pemin<mark>j</mark><br>TRANSAKSI Simpanar<br>Pinjamar<br>PANDUAN  $25$  $\overline{Q}$  Co Video<br>TENTANG Struktur On **BANTUAN** WhatsApp<br>Email Hi, pengguna<br>Anda login seba
- **8. Rancangan Antarmuka Halaman Menu Daftar Pengguna**

**Gambar 3. 49** Rancangan Antarmuka Halaman Menu daftar pengguna

**Gambar 3.**49 Terdapat grafik, *text, label, num.stepper* untuk menampilkan jumlah data yang diinginkan, *search box* untuk menampilkan data yang diinginkan, *scroll bar* untuk menggulir semua data, *data grid* untuk informasi biodata diri, serta *link* bar untuk memilih kembali dan selanjutnya. Di menu ini bendahara juga bisa untuk mengedit data pengguna.

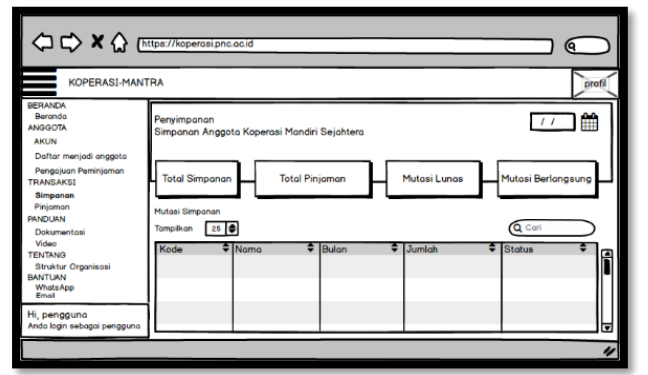

# **Gambar 3. 50** Rancangan Antarmuka Transaksi Simpan Pinjam Pengguna

**Gambar 3.**50 Menampilkan *button* total simpanan, total pinjaman, mutasi lunas, dan mutasi berlangsung. Pada halaman ini pengguna bisa melihat semua jenis transaksi simpan pinjam secara satu persatu dengan menekan *button* transaksi masing-masing untuk menampilkan detail data yang diinginkan. Selain itu terdapat tombol cari dan tampilkan data untuk mempermudah pengguna dalam mencari data dengan cepat.

#### **10. Rancangan Antarmuka Verifikasi Laporan Koperasi**

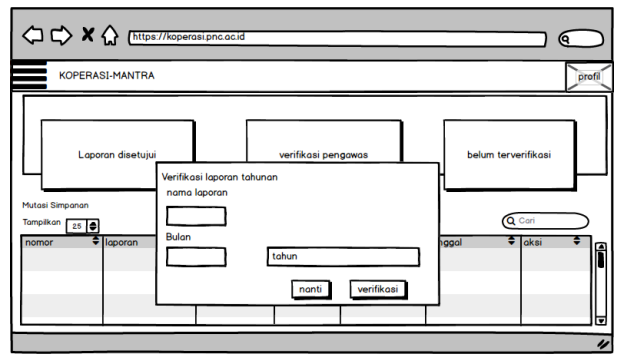

**Gambar 3. 51** Rancangan Antarmuka Verifikasi Laporan Koperasi

### **9. Rancangan Antarmuka Transaksi Simpan Pinjam**

**Gambar 3.**51 Menampilkan *button* verifikasi, laporan disetujui verifikasi pengawas, belum terverifikasi. Terdapat *label* nama laporan, bulan dan tahun laporan koperasi. Kemudian terdapat *button* verifikasi untuk menyetujui laporan koperasi.

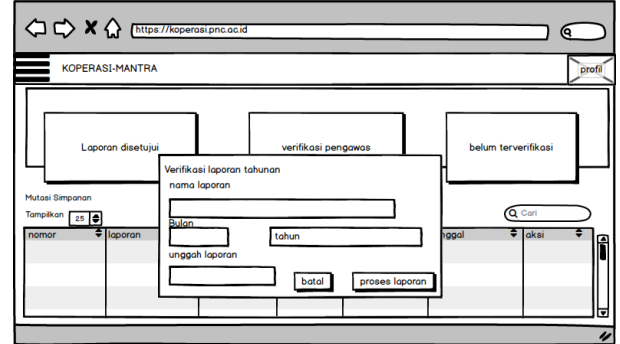

#### **11. Rancangan Antarmuka Mengajukan Laporan Koperasi**

**Gambar 3. 52** Rancangan Antarmuka Mengajukan Laporan Koperasi

**Gambar 3.**52 Menampilkan *button* proses laporan, laporan disetujui verifikasi pengawas, belum terverifikasi. Terdapat *label* nama laporan, bulan, unggah laporan dan tahun laporan koperasi. Kemudian terdapat *button* proses laporan untuk mengajukan laporan koperasi.

**12. Rancangan Antarmuka Keaktifan Anggota**

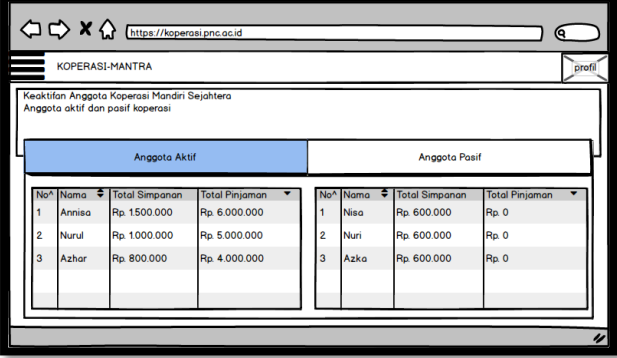

**Gambar 3. 53** Rancangan Antarmuka Halaman Keaktifan Anggota

**Gambar 3.**53 Menampilkan *label* dan juga *data grid* mengenai data anggota aktif dan pasif yang dilihat berdasarkan aktivitas atau total

transaksi simpanan dan pinjaman yang dilakukan oleh anggota koperasi. Semakin banyak transaksi simpanan dan pinjaman yang dilakukan, maka semakin aktif status keanggotan koperasi tersebut yang akan memberikan keuntungan tersendiri bagi anggota koperasi.

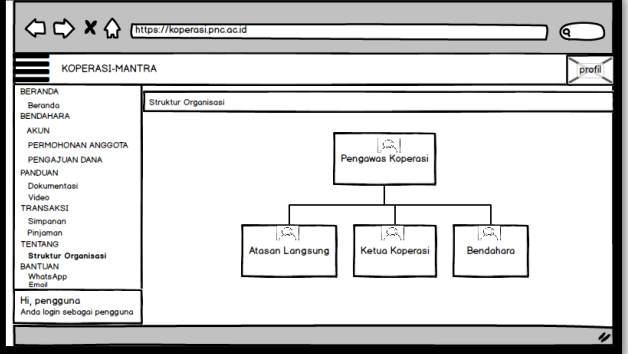

**13. Rancangan Antarmuka Menu Pengurus Koperasi**

**Gambar 3. 54** Rancangan Antarmuka Menu Pengurus Koperasi

**Gambar 3.**54 Menampilkan nama, jabatan dan photo profil pengurus koperasi pada saat ini, seperti pengawas, ketua, atasan dan juga bendahara yang terdapat label dan photo profil masing-masing pengurus.

### **3.3 Metode Pengujian Sistem**

### **3.3.1 Skenario Pengujian**

Pengujian dengan metode *blackbox* yang memastikan sebuah bentuk keluaran sebagai syarat lulus pengujian. Berikut ini adalah skenario pengujian sistem informasi yang akan dikembangkan dan digunakan sebagai pengujian :

### **1. Skenario Pengujian Proses Pendaftaran Anggota Koperasi**

**Tabel 3. 15** Skenario Pengujian Proses Pendaftaran Anggota Koperasi

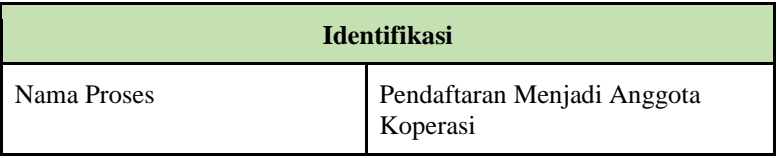

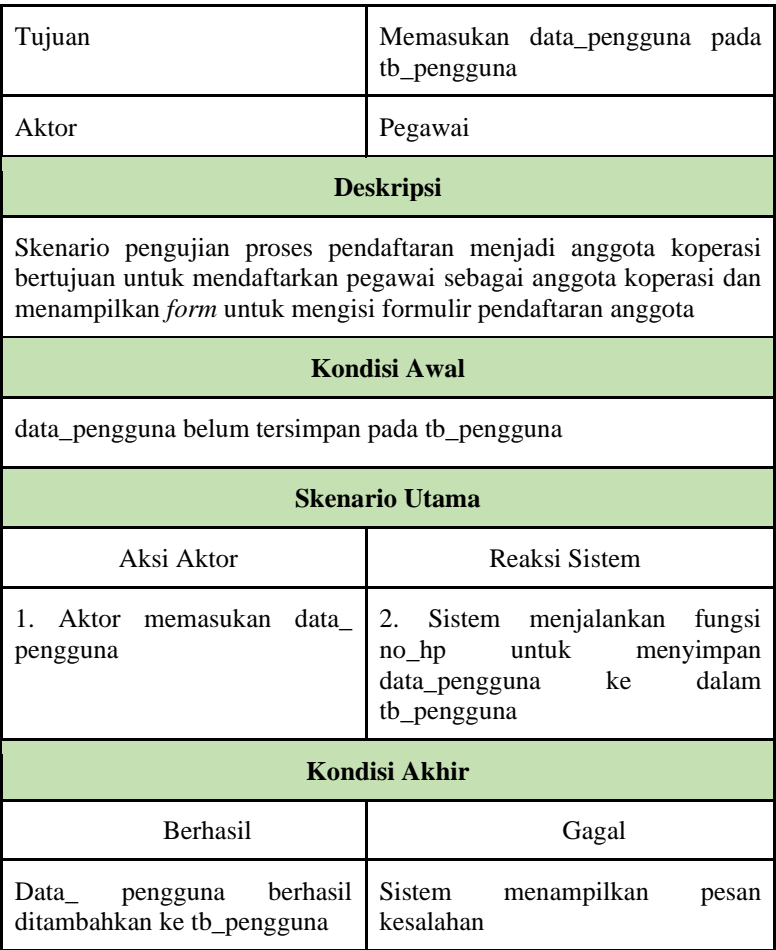

# **2. Skenario Pengujian Proses** *Login* **Nomor Pegawai**

**Tabel 3. 16** Skenario Pengujian Proses *Login* Nomor Pegawai

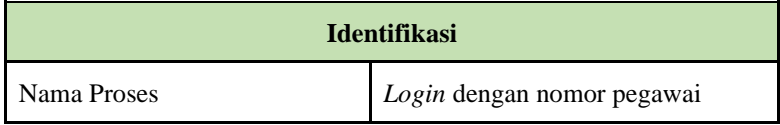

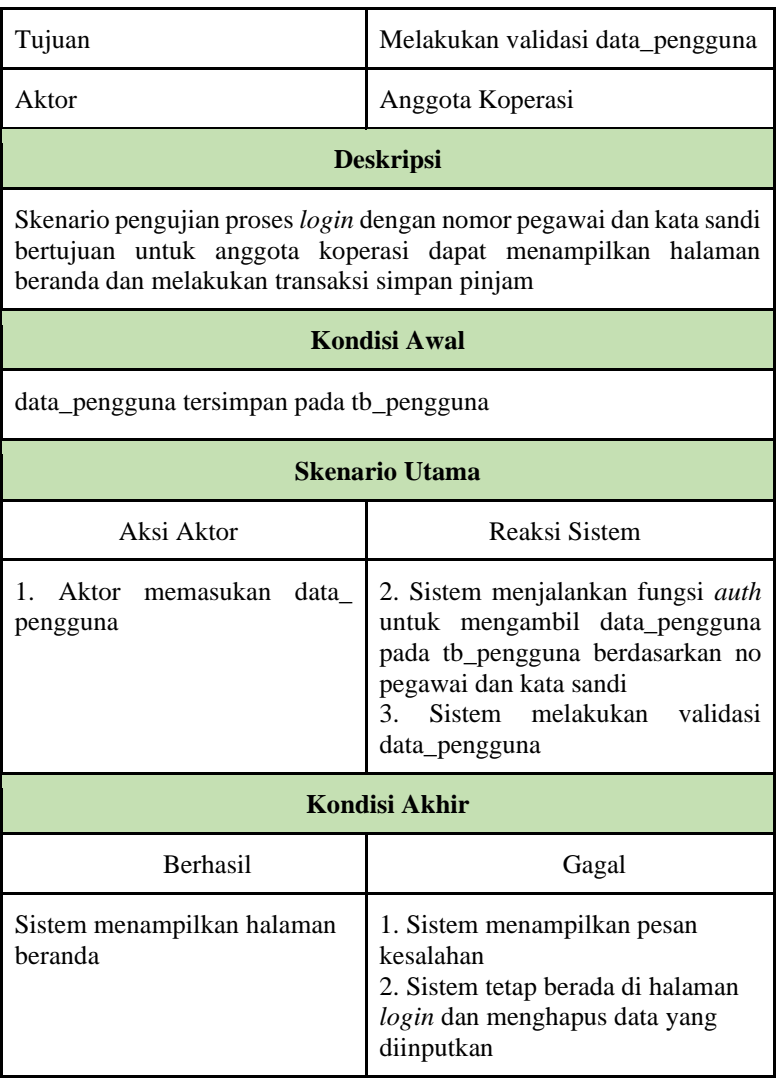

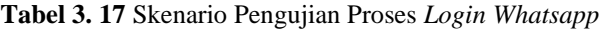

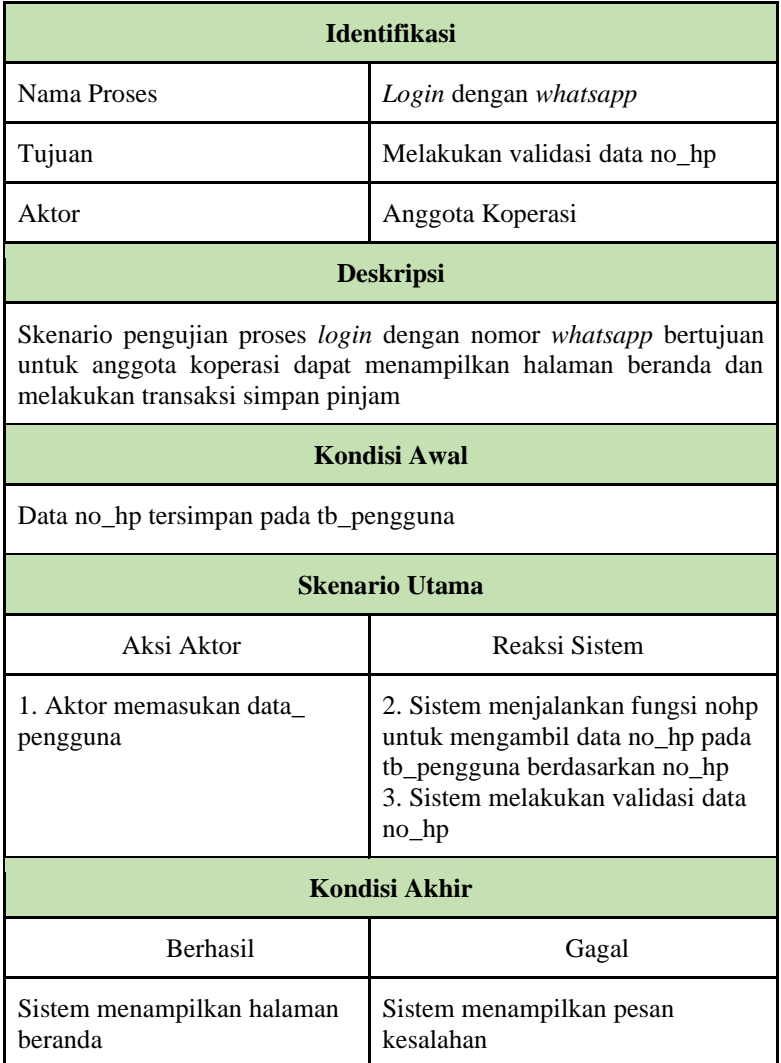

# **3. Skenario Pengujian Proses Mengajukan Formulir Anggota**

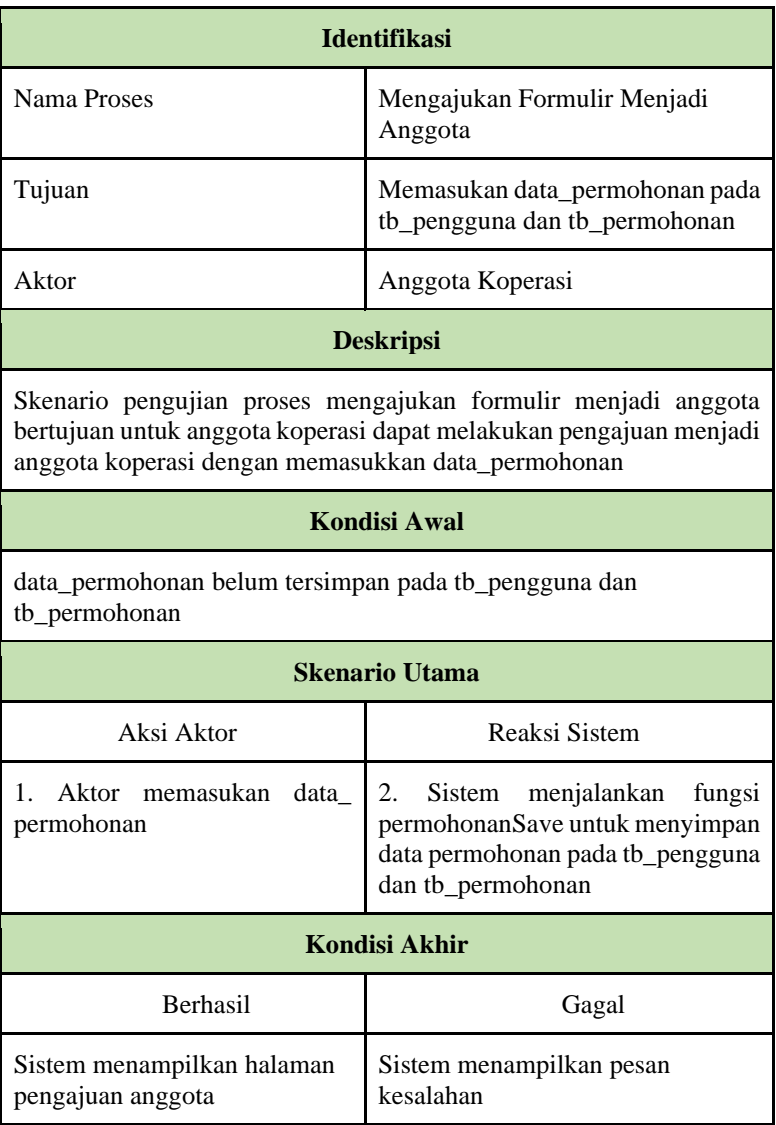

# **Tabel 3. 18** Skenario Pengujian Proses Mengajukan Formulir Anggota

### **4. Skenario Pengujian Proses Tampil Permohonan Anggota Tabel 3. 19** Skenario Pengujian Proses Tampil Permohonan Anggota

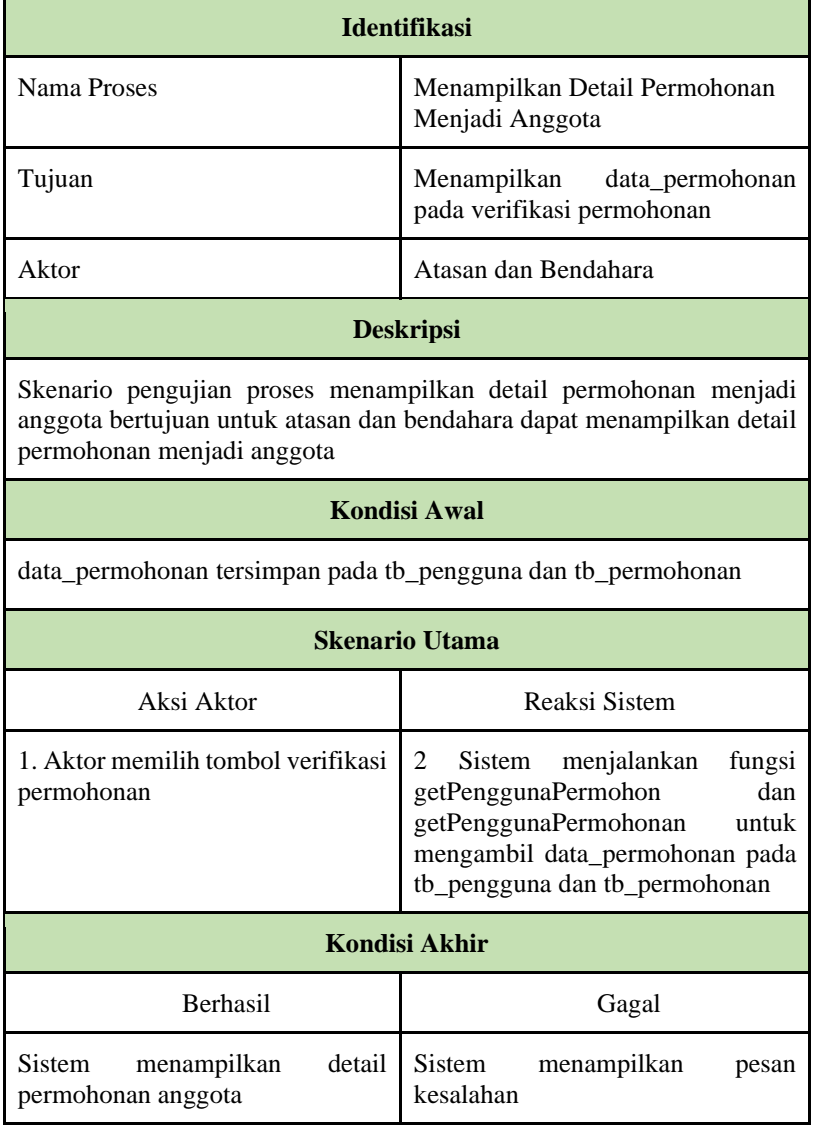

# **5. Skenario Pengujian Proses Memverfikasi Anggota**

# **Tabel 3. 20** Skenario Pengujian Proses Memverfikasi Permohonan

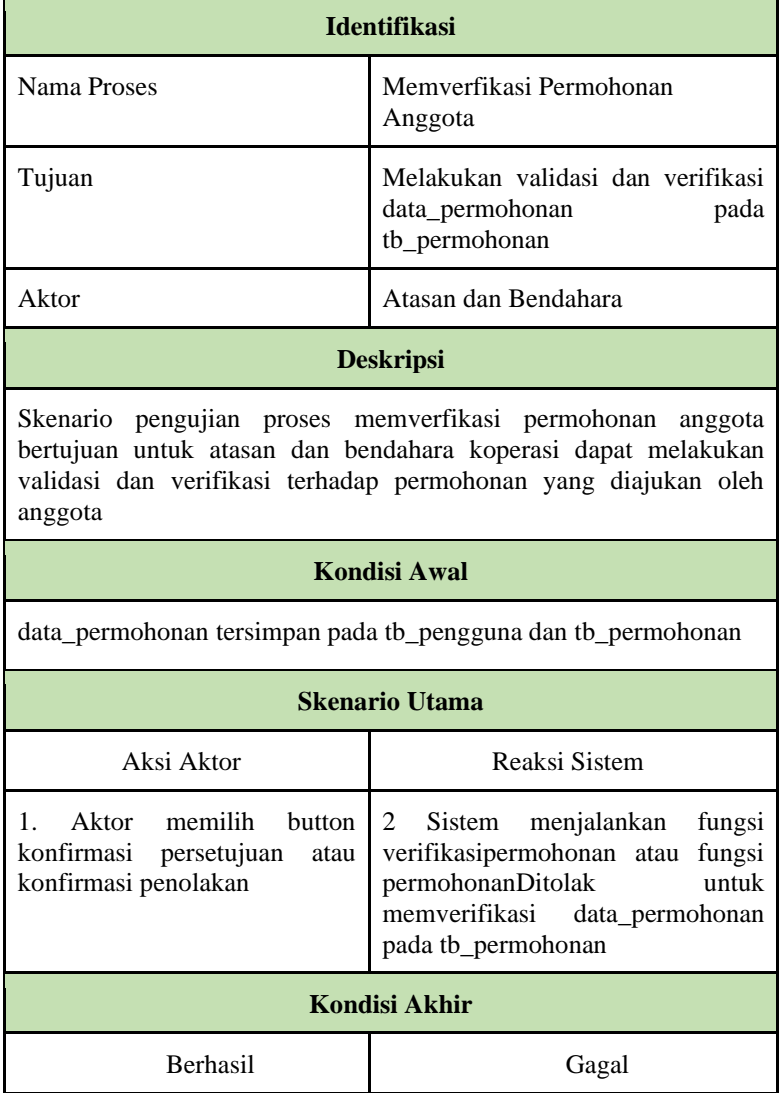

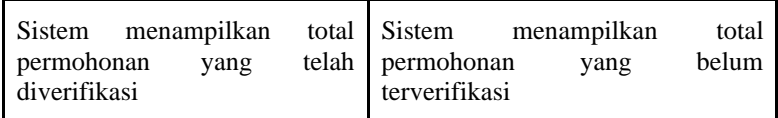

# **6. Skenario Pengujian Proses Mengajukan Permohonan Dana Tabel 3. 21** Skenario Pengujian Proses Mengajukan Permohonan Dana

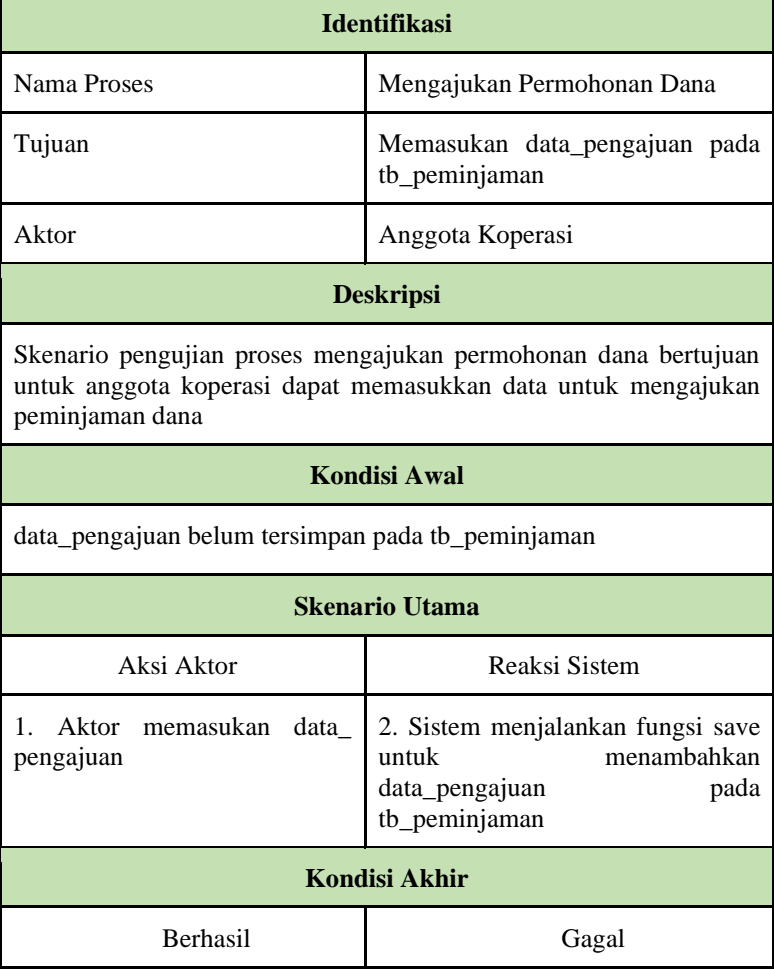

86

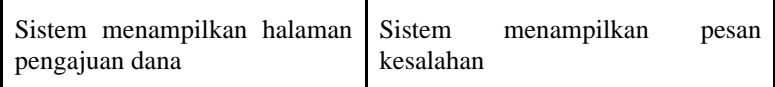

# **7. Skenario Pengujian Proses Tampil Permohonan Dana**

**Tabel 3. 22** Skenario Pengujian Proses Tampil Permohonan Dana

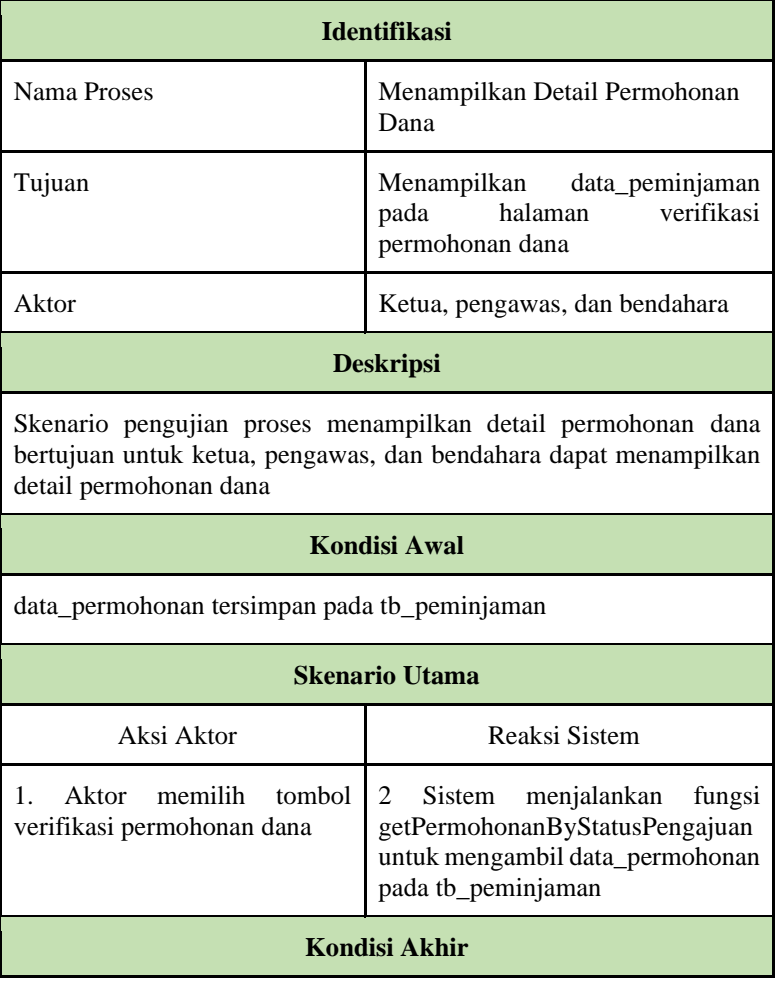

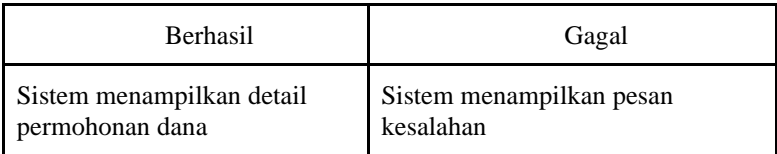

# **8. Skenario Pengujian Proses Memverifikasi Dana**

#### **Tabel 3. 23** Skenario Pengujian Proses Memverifikasi Dana

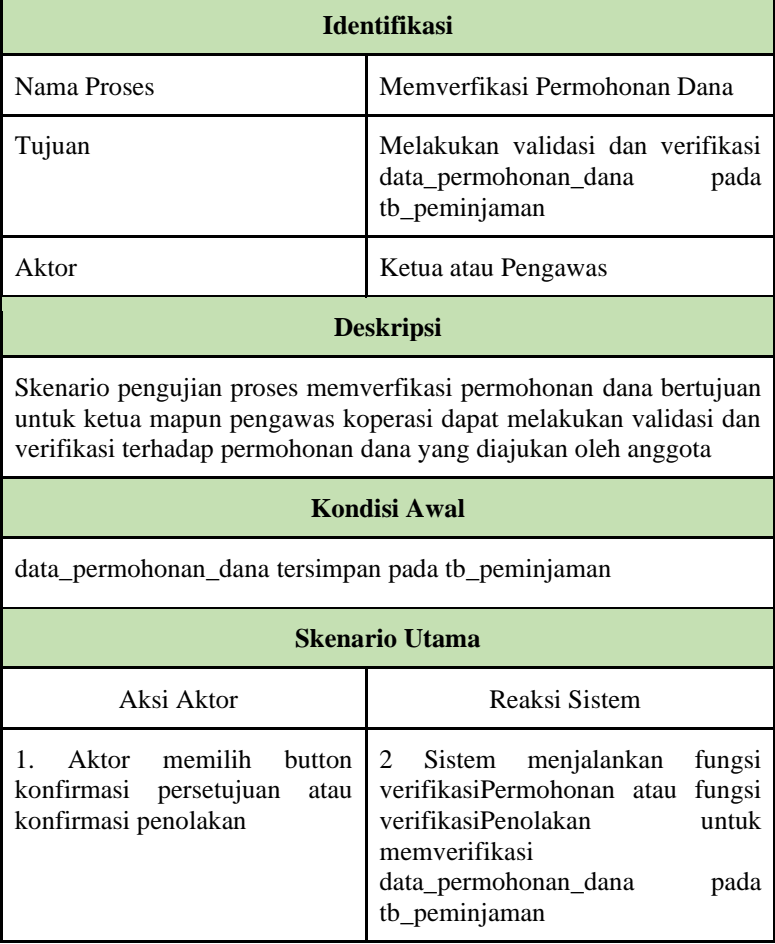

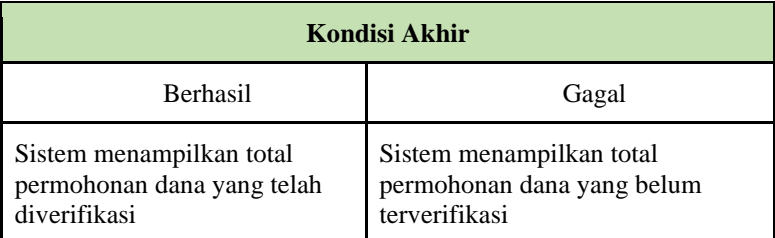

# **9. Skenario Pengujian Proses Mengajukan Laporan Koperasi**

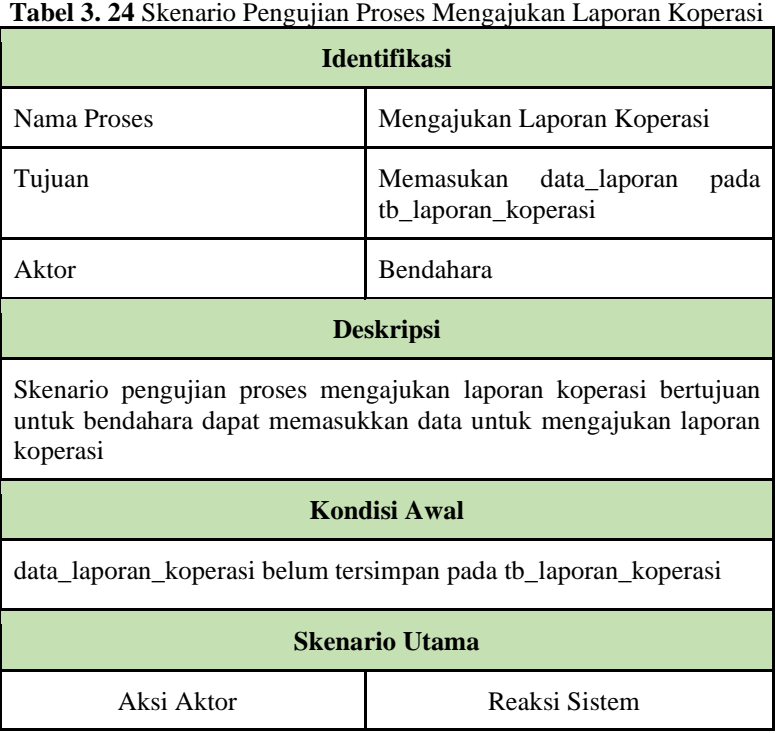

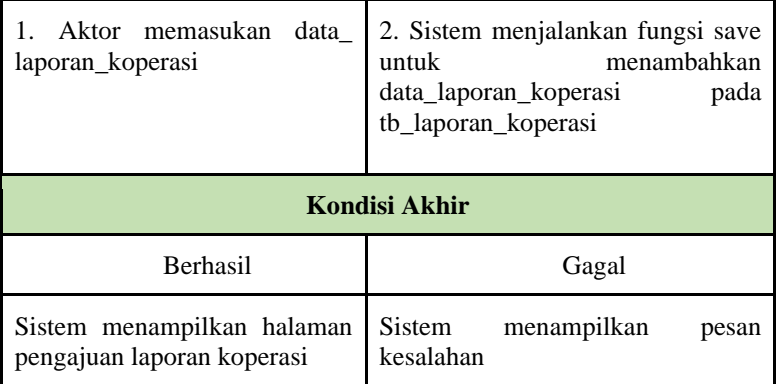

# **10. Skenario Pengujian Proses Menampilkan Detail Laporan**

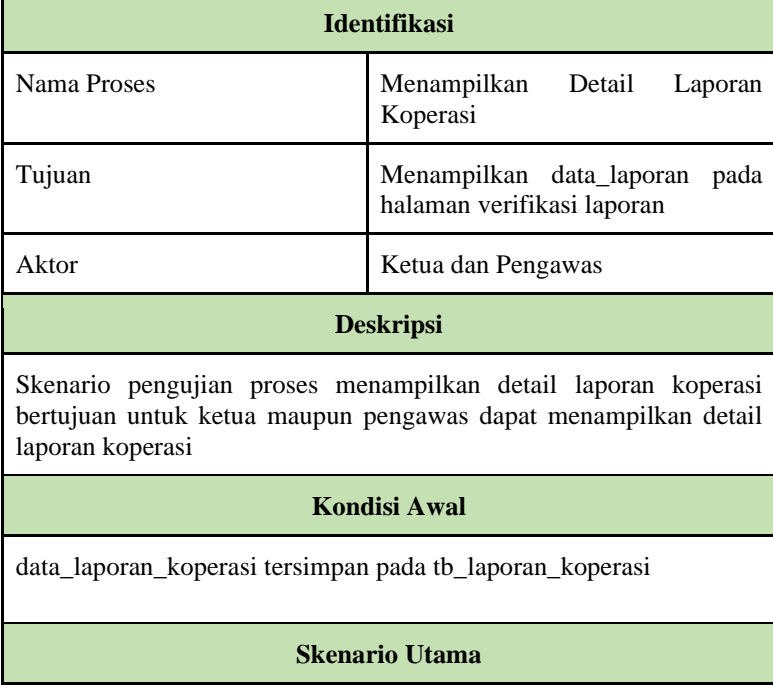

**Tabel 3. 25** Skenario Pengujian Proses Menampilkan Detail Laporan

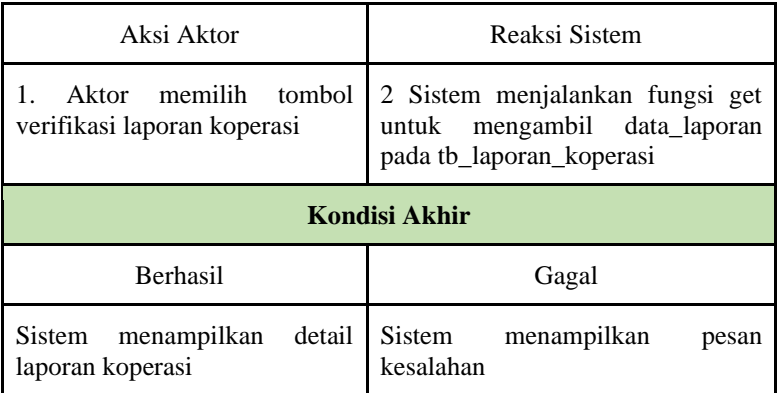

# **11. Skenario Pengujian Proses Memverifikasi Laporan**

**Tabel 3. 26** Skenario Pengujian Proses Proses Memverifikasi Laporan

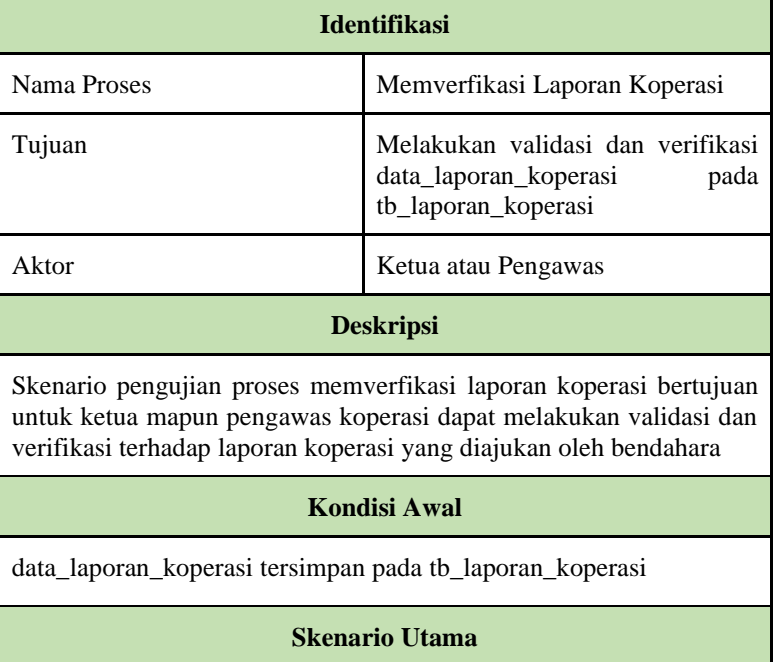

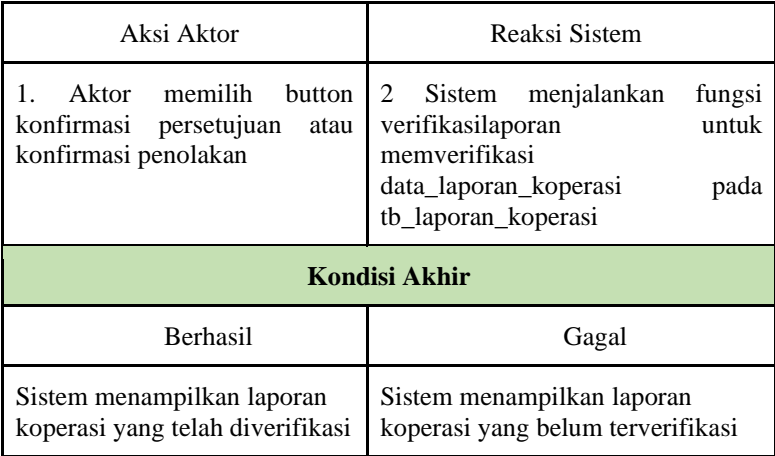

# **12. Skenario Pengujian Proses Menampilkan Data Simpanan**

٦

**Tabel 3. 27** Skenario Pengujian Proses Menampilkan Data Simpanan  $\mathbf{r}$ 

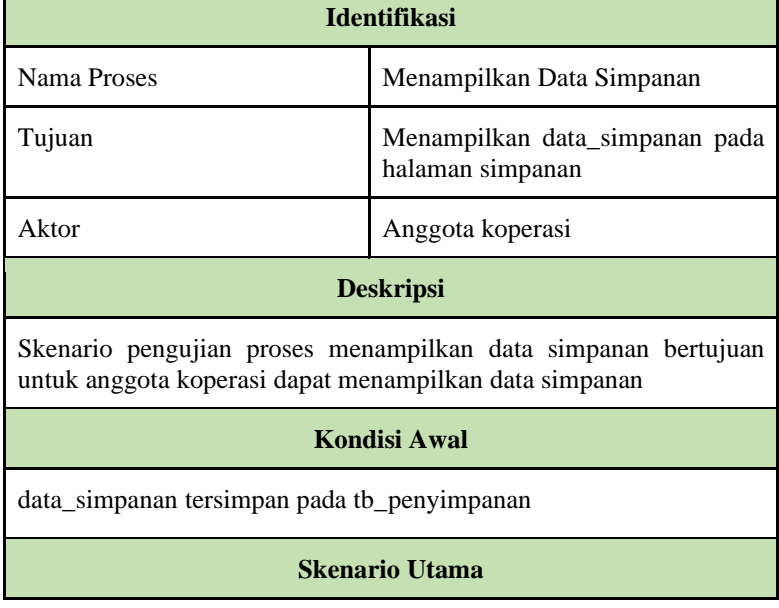

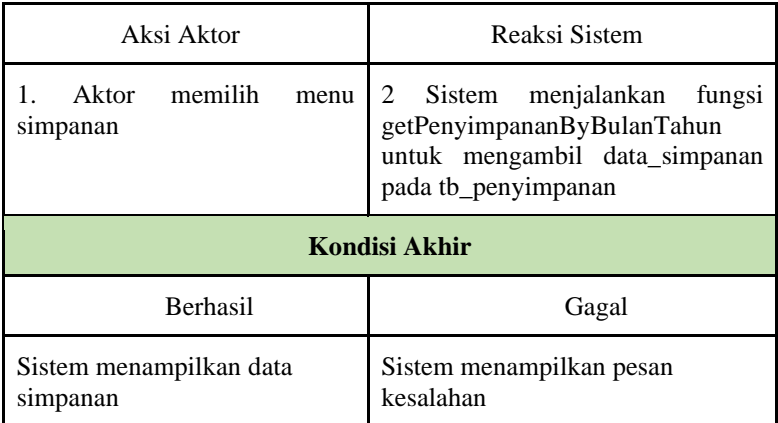

# **13. Skenario Pengujian Proses Menampilkan Data Pinjaman Tabel 3. 28** Skenario Pengujian Proses Menampilkan Data Pinjaman

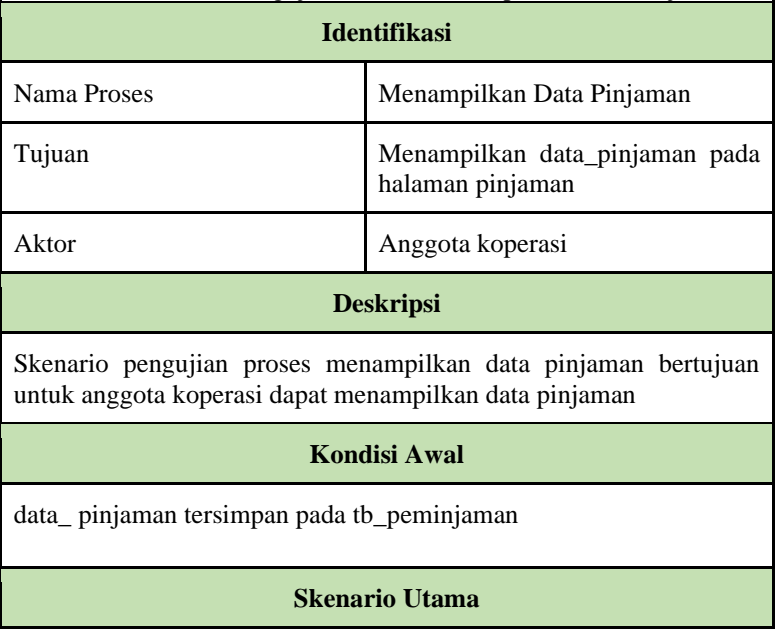

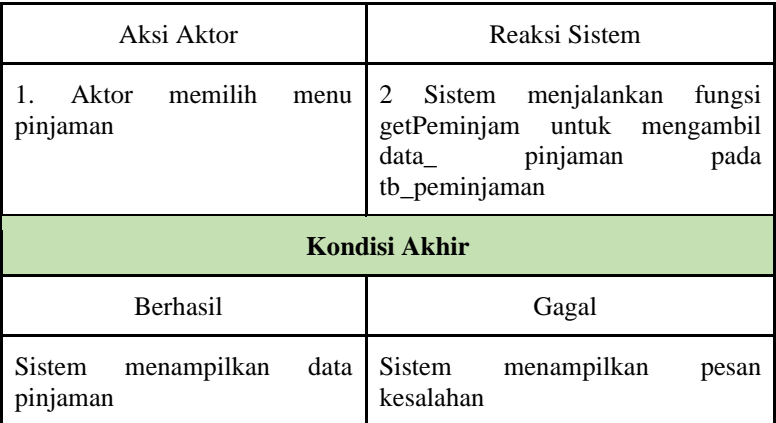

# **14. Skenario Pengujian Proses Menampilkan Anggota**

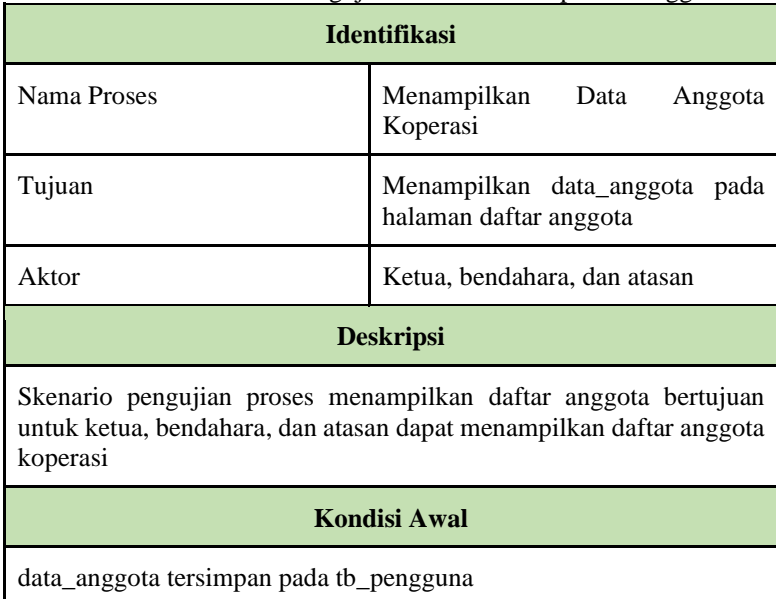

**Tabel 3. 29** Skenario Pengujian Proses Menampilkan Anggota

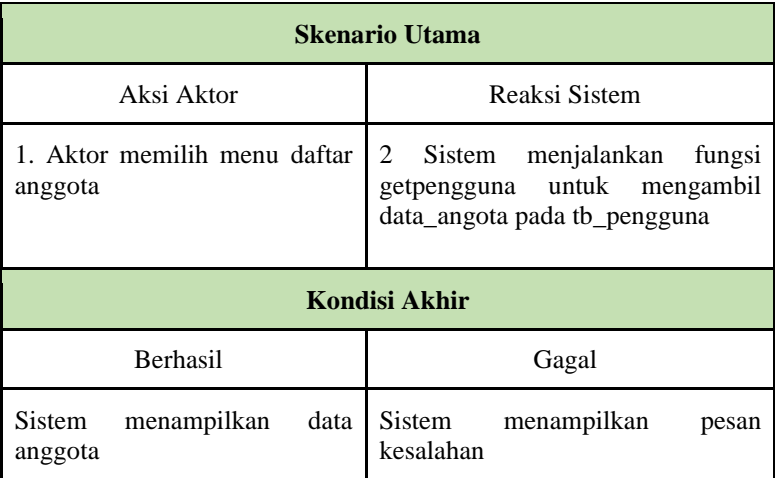

## **15. Skenario Pengujian Proses Menampilkan Data Keaktifan**

**Tabel 3. 30** Skenario Pengujian Proses Menampilkan Data Keaktifan

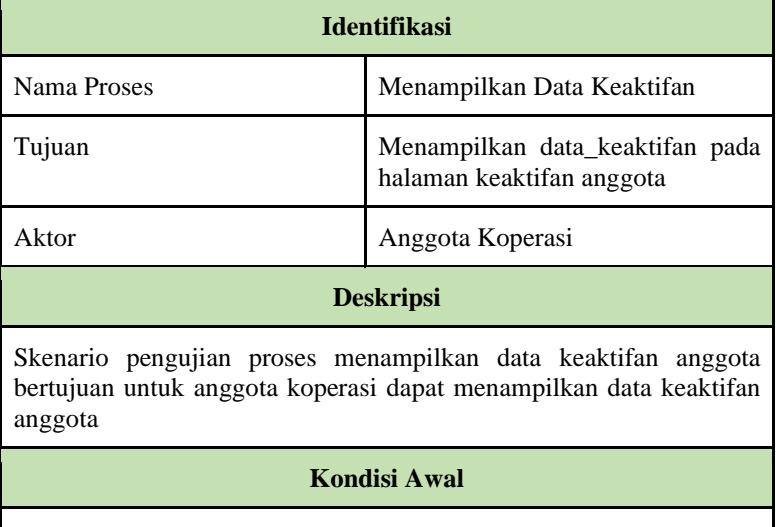

data\_keaktifan tersimpan pada tb\_laporan\_aktif

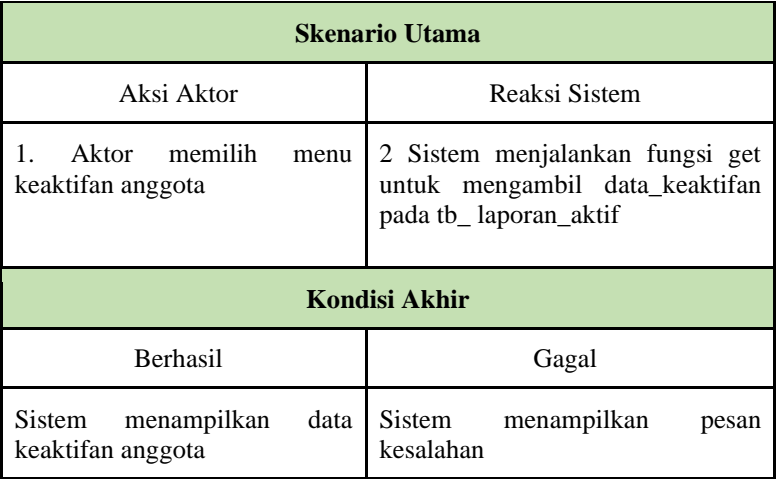

# **16. Skenario Pengujian Proses Menambah Simpanan Wajib**

**Tabel 3. 31** Skenario Pengujian Proses Menambah Simpanan Wajib

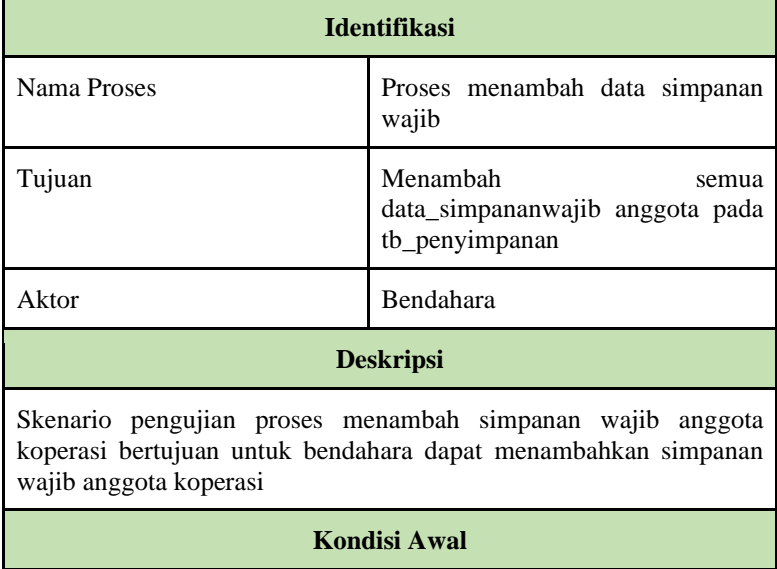
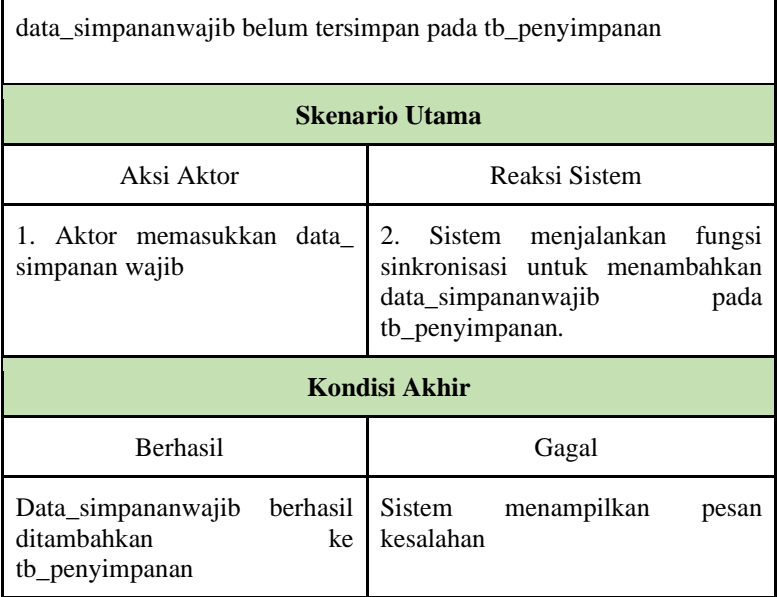

### **17. Skenario Pengujian Proses Menambah Simpanan Sukarela Tabel 3. 32** Skenario Pengujian Proses Menambah Simpanan Sukarela

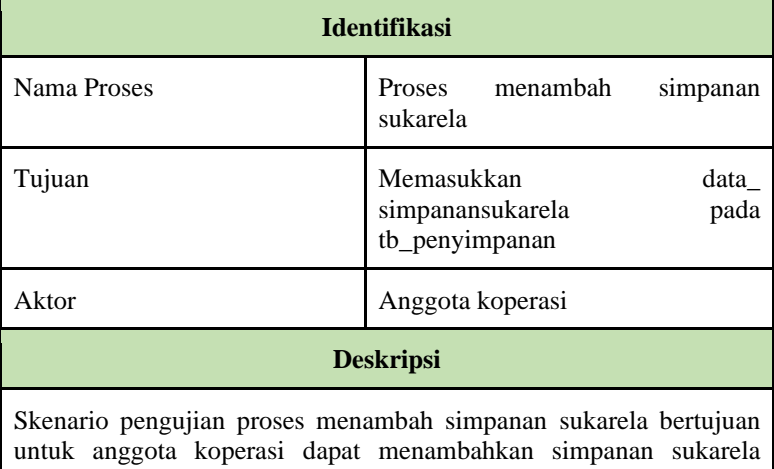

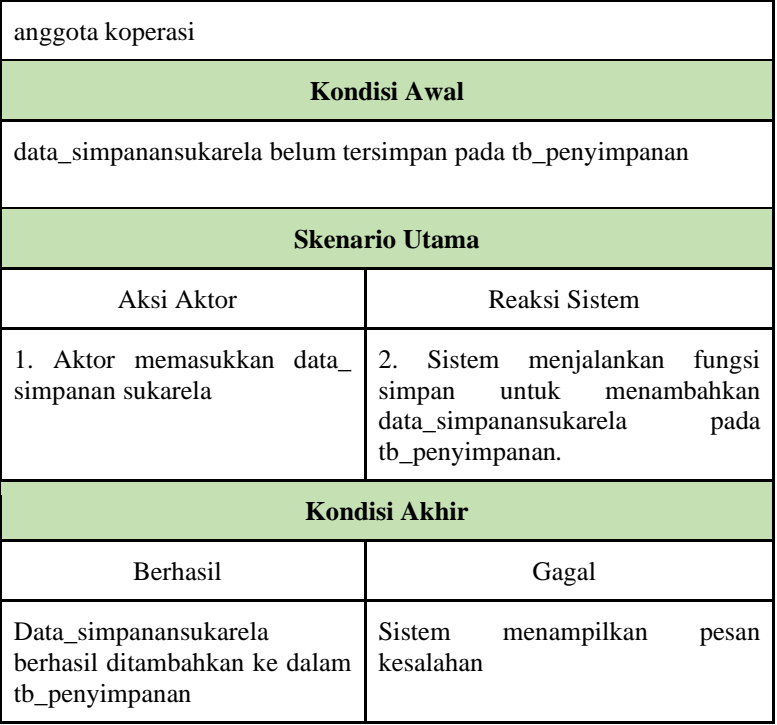

### **18. Skenario Pengujian Proses Mengubah Data Anggota**

**Tabel 3. 33** Skenario Pengujian Proses Mengubah Data Anggota

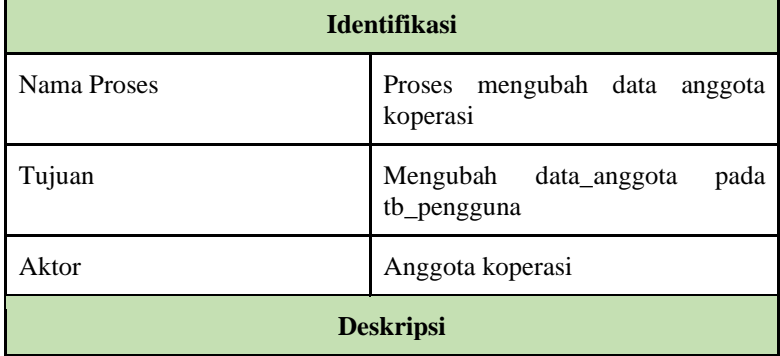

Skenario pengujian proses mengubah data anggota bertujuan untuk anggota koperasi dapat mengubah data anggota sesuai dengan yang dibutuhkan

# **Kondisi Awal**

data\_anggota tersimpan pada tb\_pengguna

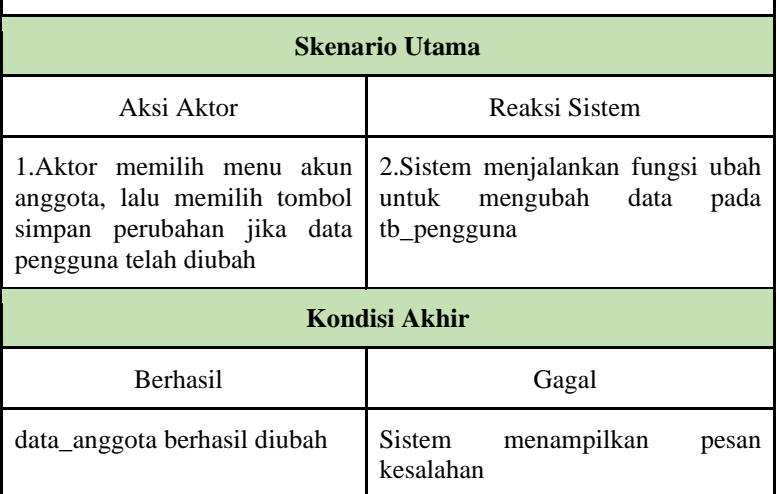

#### **19. Skenario Pengujian Proses Mengubah Status Anggota**

**Tabel 3. 34** Skenario Pengujian Proses Mengubah Status Anggota

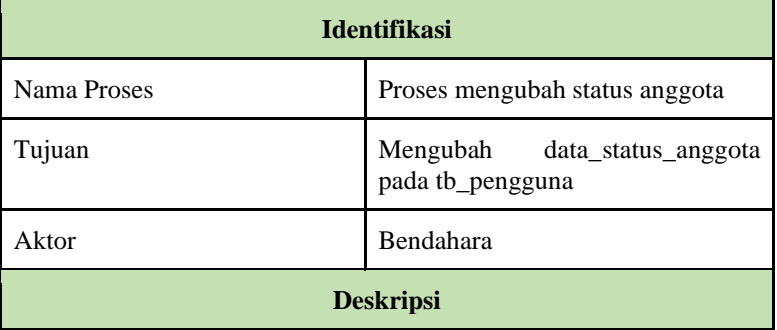

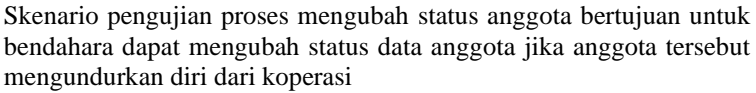

# **Kondisi Awal**

data\_anggota tersimpan pada tb\_pengguna

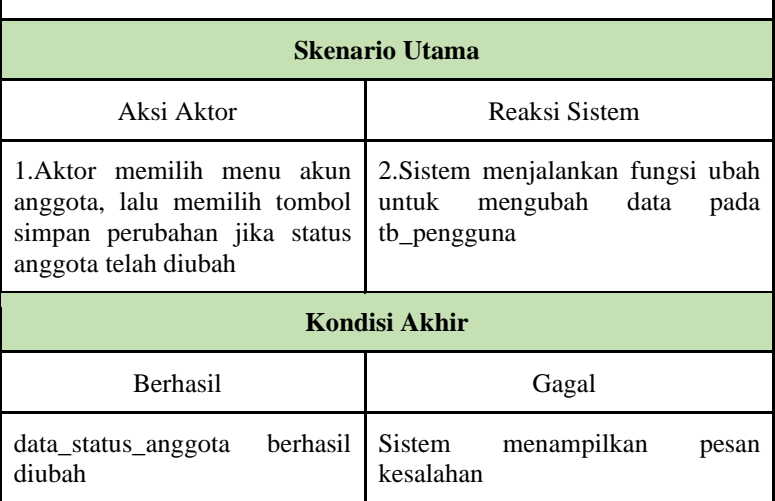

#### **3.4 Analisis kuisioner**

Pengujian dengan menggunakan kuesioner berfungsi untuk mengetahui penilaian pengguna terhadap sistem yang sudah dibangun. Hasil dari pengujian kuesioner ini, dapat menjadi masukan bagi penulis untuk ke depannya..

#### **1. Perancangan Kuesioner untuk Ketua**

Berikut ini adalah perancangan untuk mengetahui penilaian pengguna dari Koperasi Mandiri Sejahtera pada Sistem Informasi Simpan Pinjam Berbasis *Website*.

| Tubble of the Terminal Team Team and Team                          |  |  |  |  |
|--------------------------------------------------------------------|--|--|--|--|
| A. Learnability                                                    |  |  |  |  |
| Tampilan untuk proses mengajukan<br>permohonan dana mudah dipahami |  |  |  |  |

**Tabel 3. 35** Perancangan Kuisioner untuk Ketua

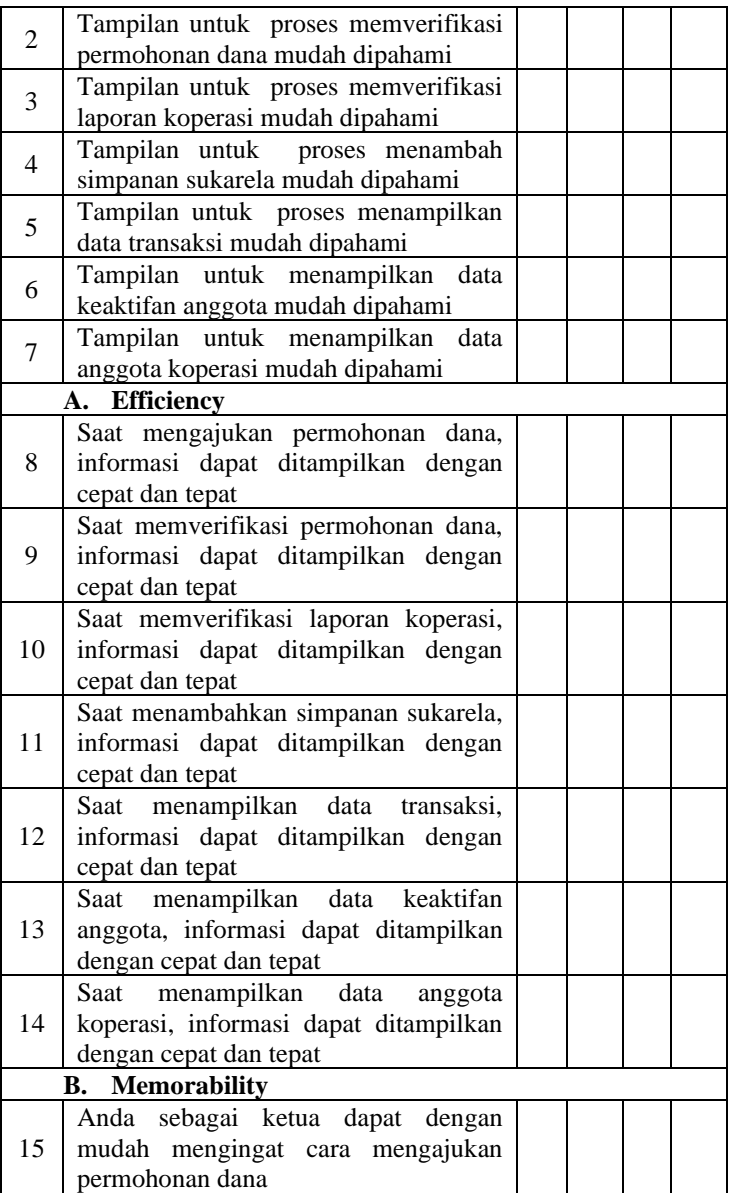

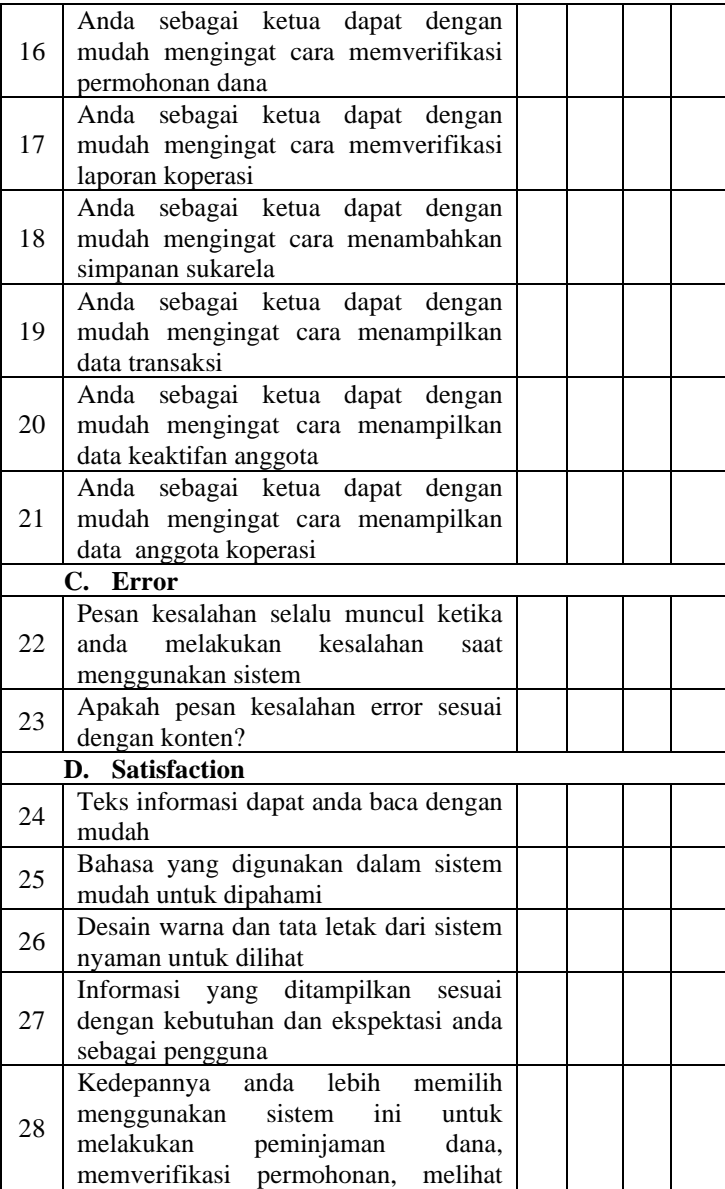

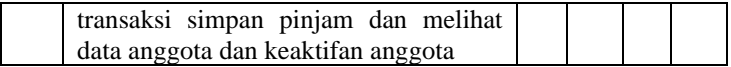

## **2. Perancangan Kuesioner untuk Pengawas**

Berikut ini adalah untuk mengetahui penilaian pengguna dari Koperasi Mandiri Sejahtera pada Sistem Informasi Simpan Pinjam Berbasis *Website*.

**Tabel 3. 36** Perancangan Kuesioner untuk Pengawas

|                | *** *********<br>A. Learnability                                                              | $\mathbf{1}$ | $\overline{2}$ | 3 | 4 |
|----------------|-----------------------------------------------------------------------------------------------|--------------|----------------|---|---|
| 1              | Tampilan untuk proses mengajukan<br>permohonan dana mudah dipahami                            |              |                |   |   |
| $\overline{2}$ | Tampilan untuk proses memverifikasi<br>permohonan dana mudah dipahami                         |              |                |   |   |
| 3              | Tampilan untuk proses memverifikasi<br>laporan koperasi mudah dipahami                        |              |                |   |   |
| $\overline{4}$ | Tampilan untuk proses menambah<br>simpanan sukarela mudah dipahami                            |              |                |   |   |
| 5              | Tampilan untuk proses menampilkan<br>data transaksi mudah dipahami                            |              |                |   |   |
| 6              | Tampilan untuk menampilkan<br>data<br>keaktifan anggota mudah dipahami                        |              |                |   |   |
| $\overline{7}$ | Tampilan untuk menampilkan data<br>anggota koperasi mudah dipahami                            |              |                |   |   |
|                | <b>B.</b> Efficiency                                                                          |              |                |   |   |
| 8              | Saat mengajukan permohonan dana,<br>informasi dapat ditampilkan dengan<br>cepat dan tepat     |              |                |   |   |
| 9              | Saat memverifikasi permohonan dana,<br>informasi dapat ditampilkan dengan<br>cepat dan tepat  |              |                |   |   |
| 10             | Saat memverifikasi laporan koperasi,<br>informasi dapat ditampilkan dengan<br>cepat dan tepat |              |                |   |   |
| 11             | Saat menambahkan simpanan sukarela,<br>informasi dapat ditampilkan dengan<br>cepat dan tepat  |              |                |   |   |

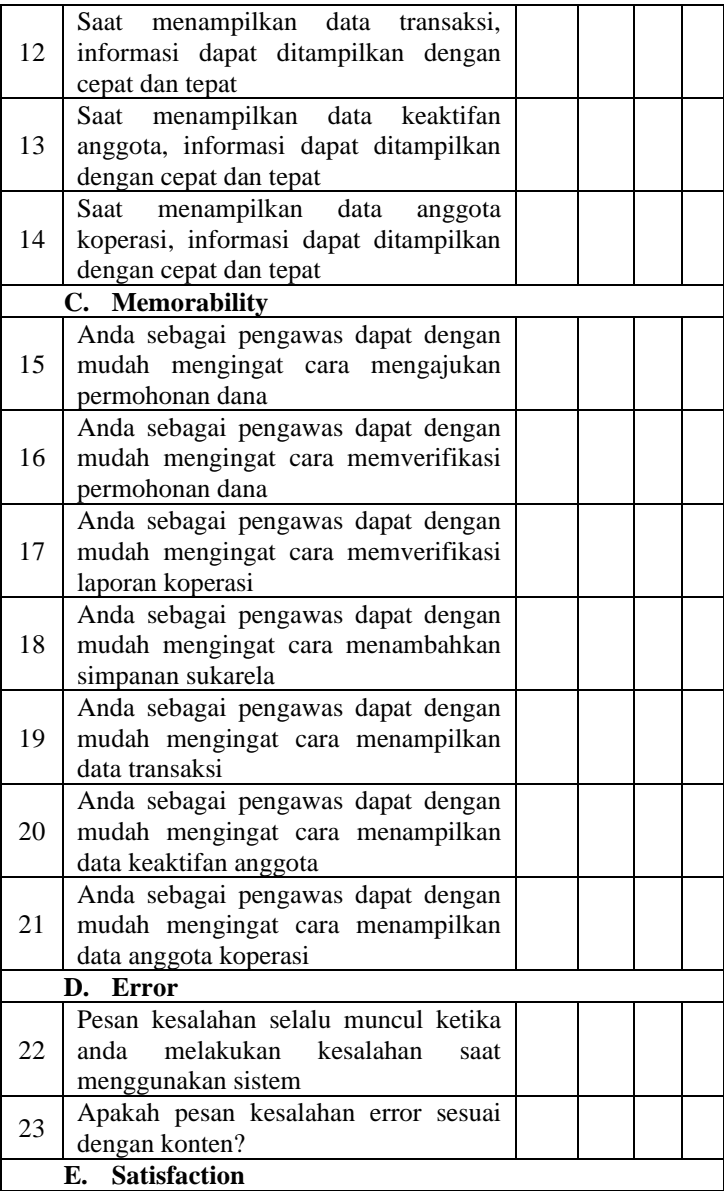

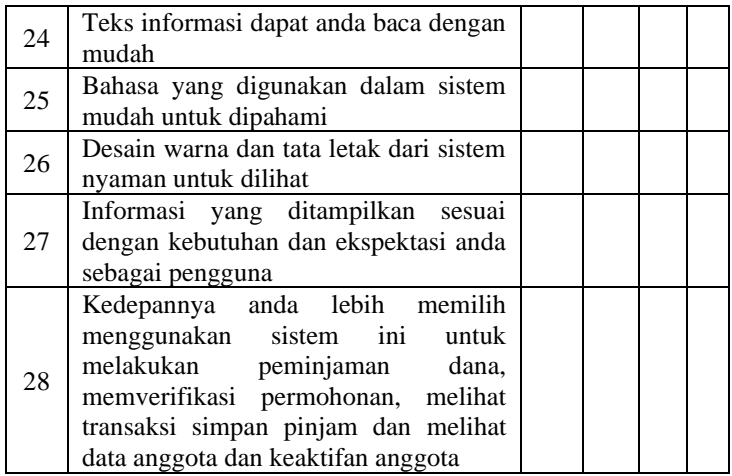

### **3. Perancangan Kuesioner untuk Atasan Langsung**

Berikut ini adalah perancangan untuk mengetahui penilaian pengguna dari Koperasi Mandiri Sejahtera pada Sistem Informasi Simpan Pinjam Berbasis *Website*.

|                      | A. Learnability                          |  |  | 3 |  |
|----------------------|------------------------------------------|--|--|---|--|
|                      | Tampilan untuk proses mengajukan         |  |  |   |  |
|                      | permohonan dana mudah dipahami           |  |  |   |  |
| $\mathfrak{D}$       | Tampilan untuk proses memverifikasi      |  |  |   |  |
|                      | permohonan anggota mudah dipahami        |  |  |   |  |
| 3                    | Tampilan untuk proses menampilkan        |  |  |   |  |
|                      | laporan koperasi mudah dipahami          |  |  |   |  |
|                      | Tampilan untuk proses menambah           |  |  |   |  |
| 4                    | simpanan sukarela mudah dipahami         |  |  |   |  |
| 6                    | Tampilan untuk proses menampilkan data   |  |  |   |  |
|                      | transaksi mudah dipahami                 |  |  |   |  |
|                      | Tampilan untuk menampilkan<br>data       |  |  |   |  |
|                      | keaktifan anggota mudah dipahami         |  |  |   |  |
| <b>B.</b> Efficiency |                                          |  |  |   |  |
| 8                    | Saat mengajukan permohonan dana,         |  |  |   |  |
|                      | informasi dapat ditampilkan dengan cepat |  |  |   |  |
|                      | dan tepat                                |  |  |   |  |

**Tabel 3. 37** Perancangan Kuesioner untuk Atasan Langsung

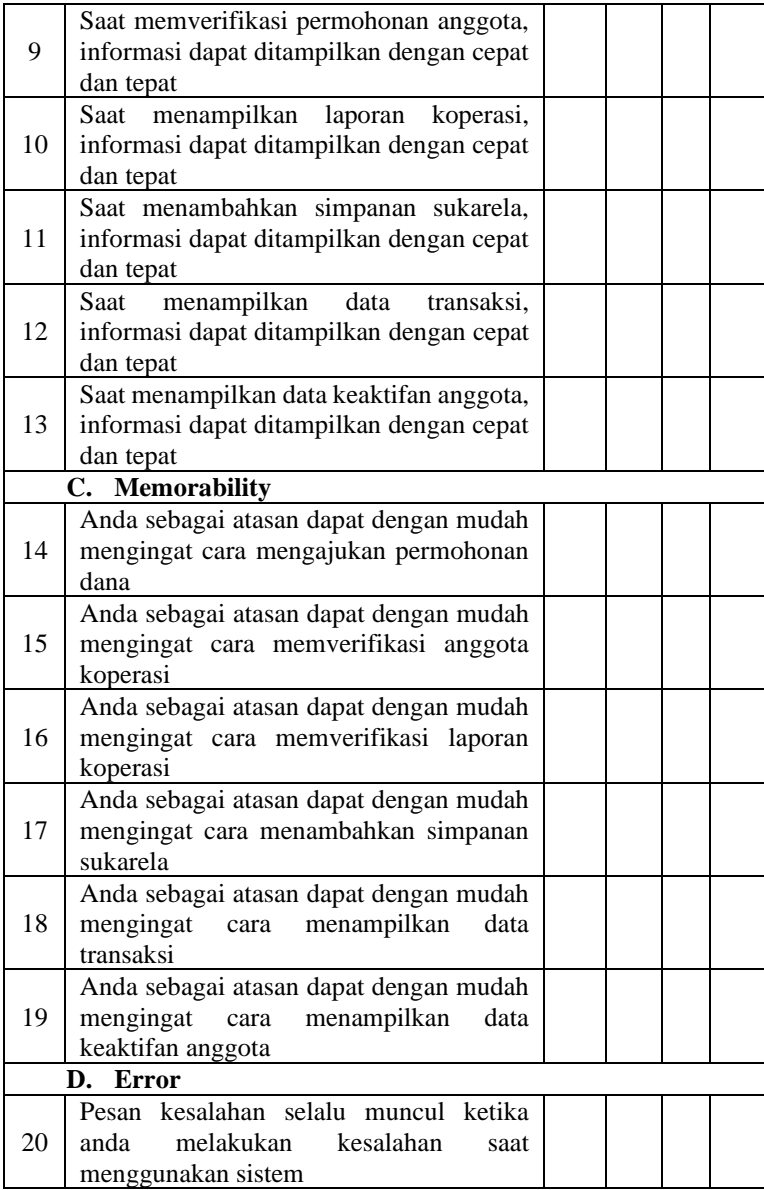

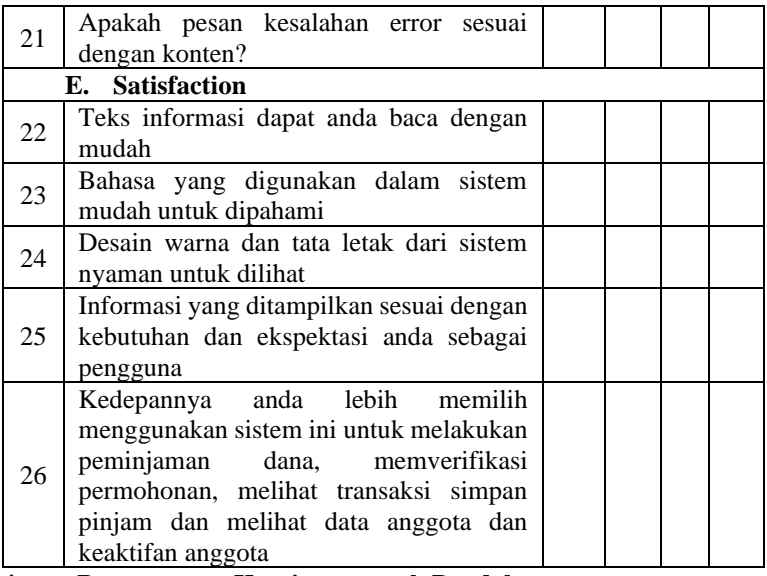

## **4. Perancangan Kuesioner untuk Bendahara**

Berikut ini adalah perancangan untuk mengetahui penilaian pengguna dari Koperasi Mandiri Sejahtera pada Sistem Informasi Simpan Pinjam Berbasis *Website*.

**Tabel 3. 38** Perancangan Kuesioner untuk Bendahara

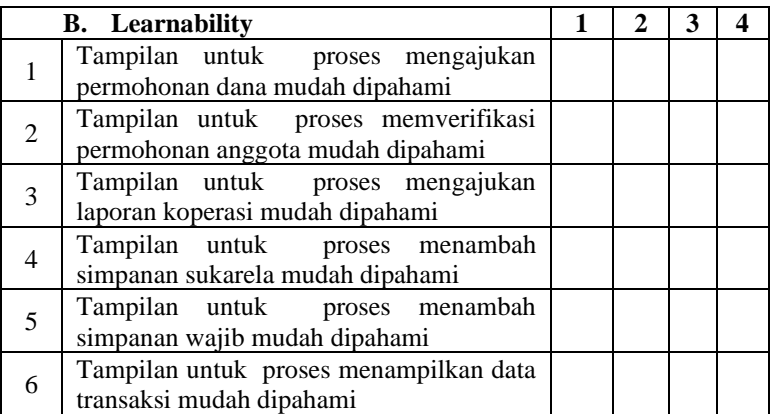

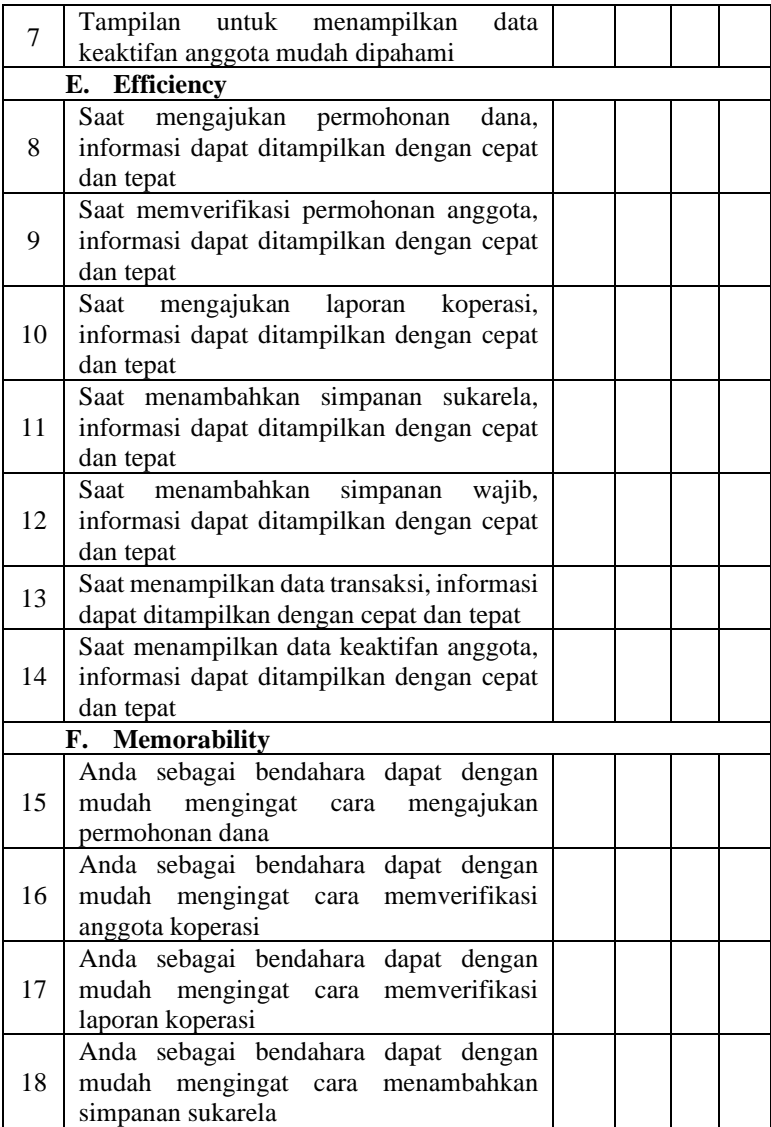

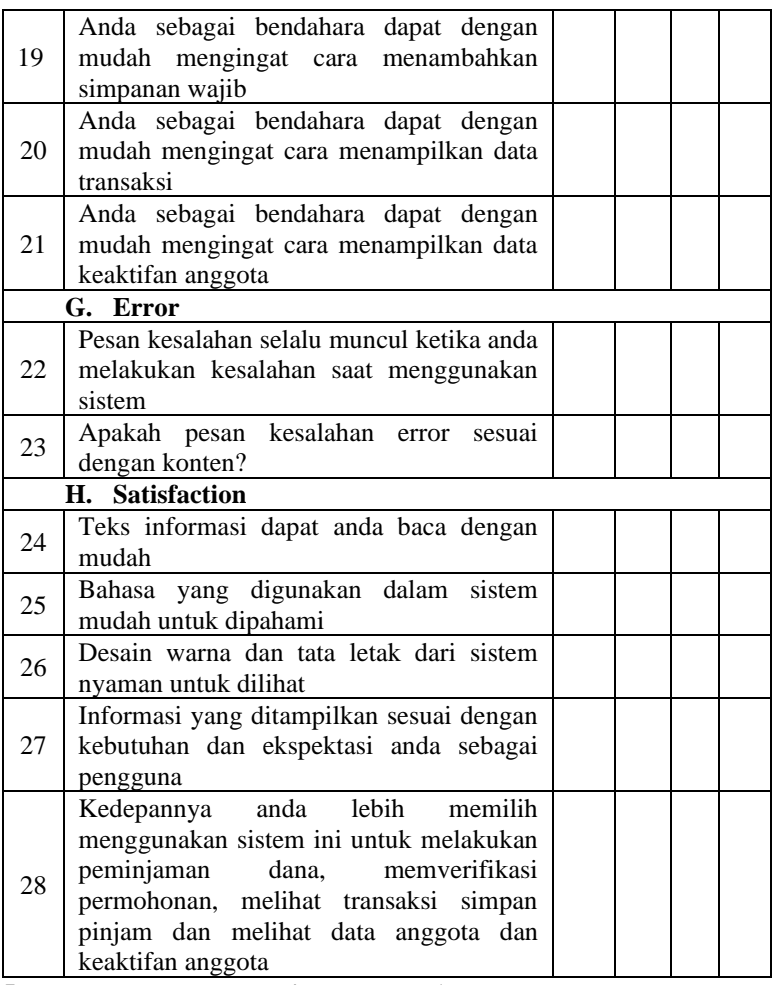

# **5. Perancangan Kuesioner untuk Anggota**

Berikut adalah perancangan kuesioner anggota untuk mengetahui penilaian pengguna dari Koperasi Mandiri Sejahtera pada Sistem Informasi Simpan Pinjam Berbasis *Website*.

**Tabel 3. 39** Perancangan Kuesioner untuk Anggota

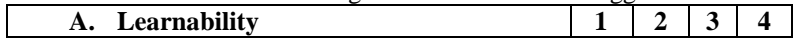

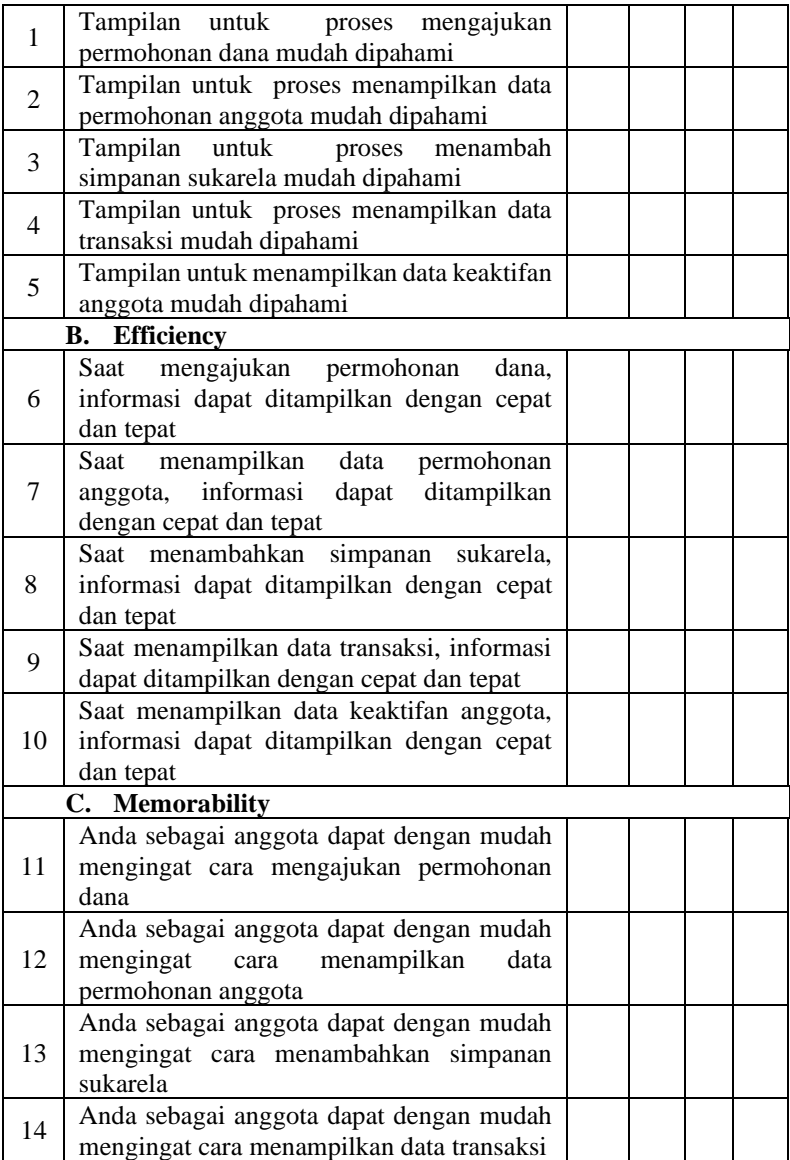

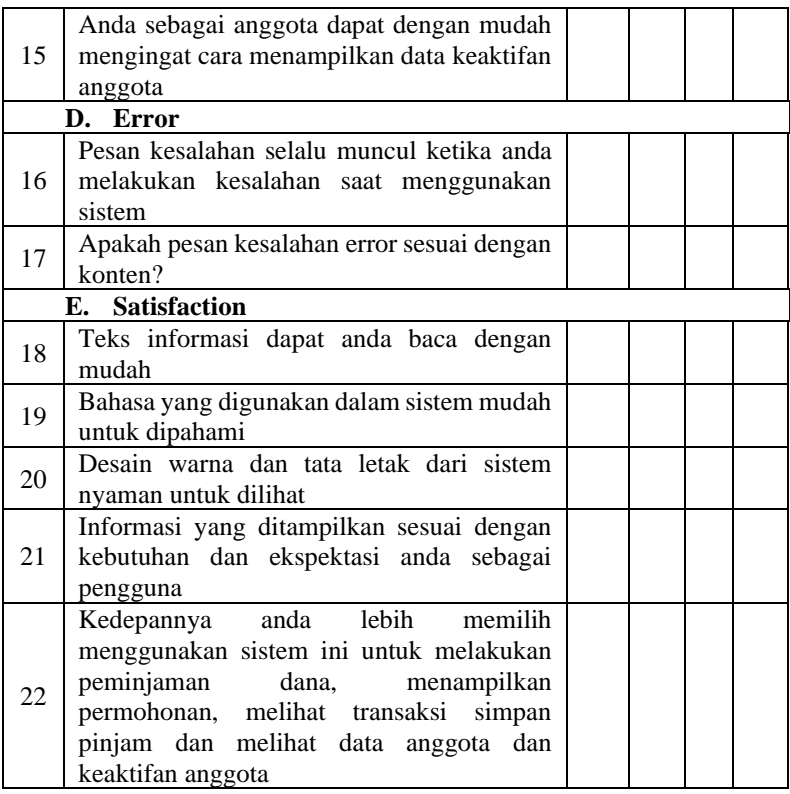

## **6. Perancangan Kuesioner untuk Pegawai**

Berikut ini adalah perancangan kuesioner untuk mengetahui penilaian pengguna dari Koperasi Mandiri Sejahtera pada Sistem Informasi Simpan Pinjam Berbasis *Website*.

**Tabel 3. 40** Perancangan Kuesioner untuk Pegawai

| <b>THOUT OF THE CHANGING INTOXICAL ANTION I USHIMAN</b><br>A. Learnability |                                                                                      |  |  |  |
|----------------------------------------------------------------------------|--------------------------------------------------------------------------------------|--|--|--|
|                                                                            | Tampilan untuk proses daftar/buat akun<br>mudah dipahami                             |  |  |  |
| $\overline{2}$                                                             | Tampilan untuk proses mengajukan formulir<br>menjadi anggota koperasi mudah dipahami |  |  |  |
| 3                                                                          | Tampilan untuk proses menampilkan data<br>permohonan anggota mudah dipahami          |  |  |  |
| <b>Efficiency</b><br>В.                                                    |                                                                                      |  |  |  |

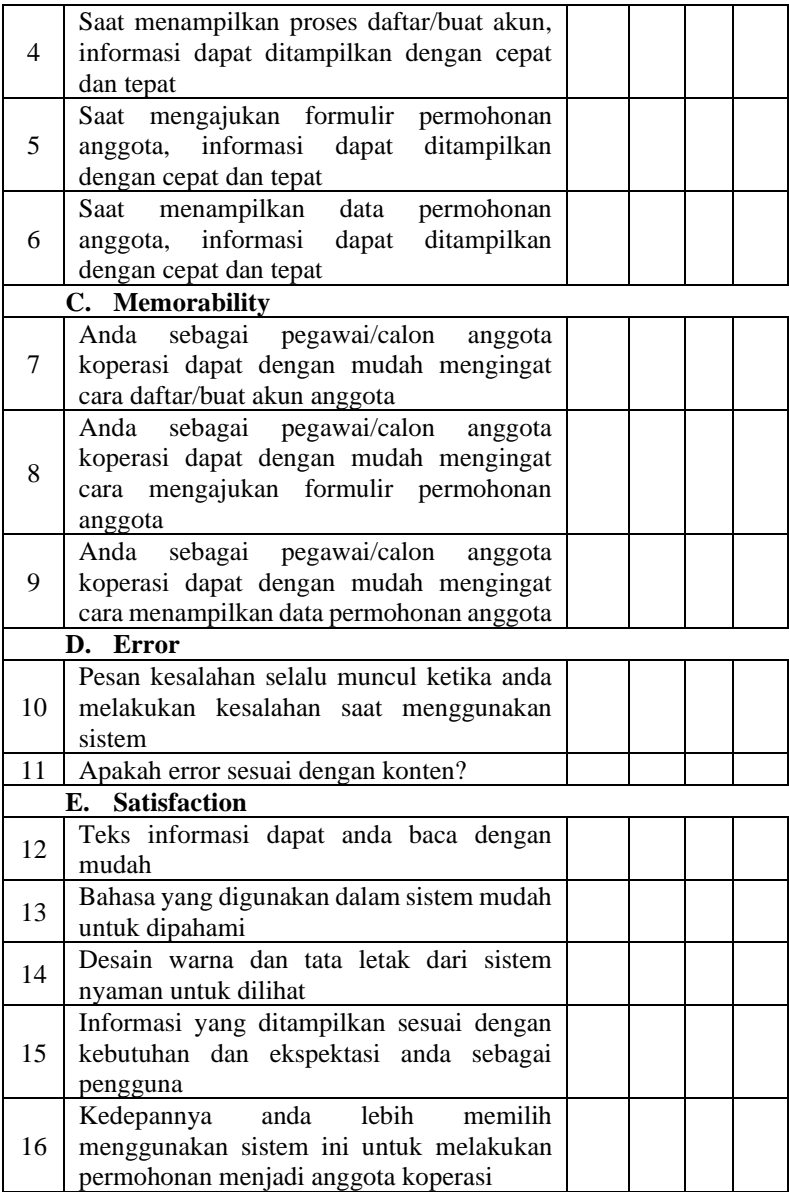